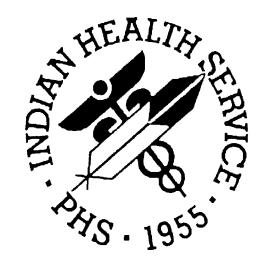

Resource and Patient Management System

# **Administrative Resource Management System**

# (ACR)

# **Technical Manual**

Version 2.1 November 2001

Information Technology Support Center Division of Information Resources Albuquerque, New Mexico

### Preface

The Administrative Resource Management System (ARMS) is a financial and resource management system. This application enables users to produce and electronically track purchase requests, purchase orders travel orders, travel vouchers, and training requests. This technical manual provides additional useful information to information technology personnel regarding the function and operation of the ARMS software. This technical manual is intended for use by information technology personnel and not the typical end user.

### Table Of Contents

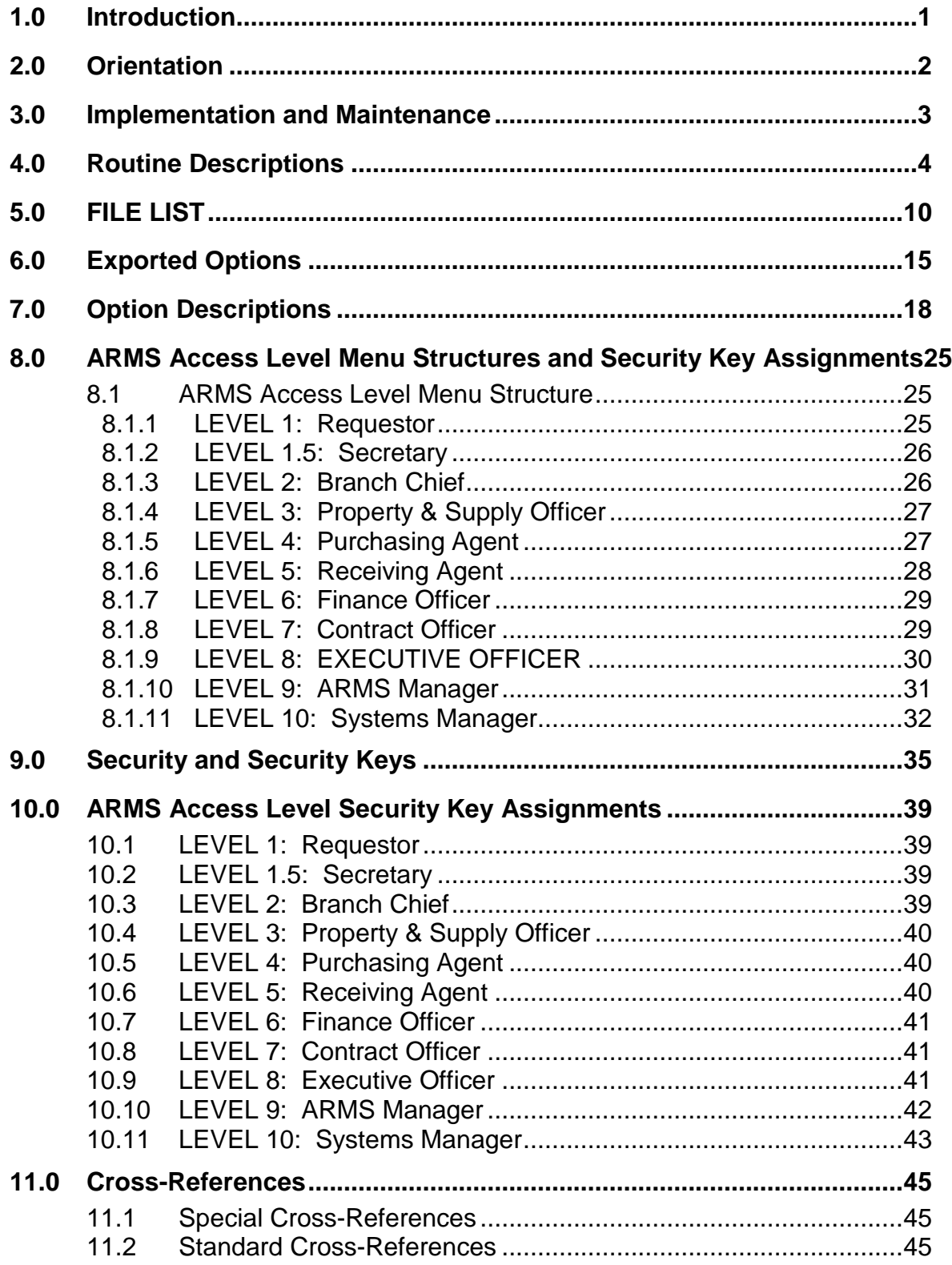

Contents November 2001

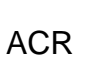

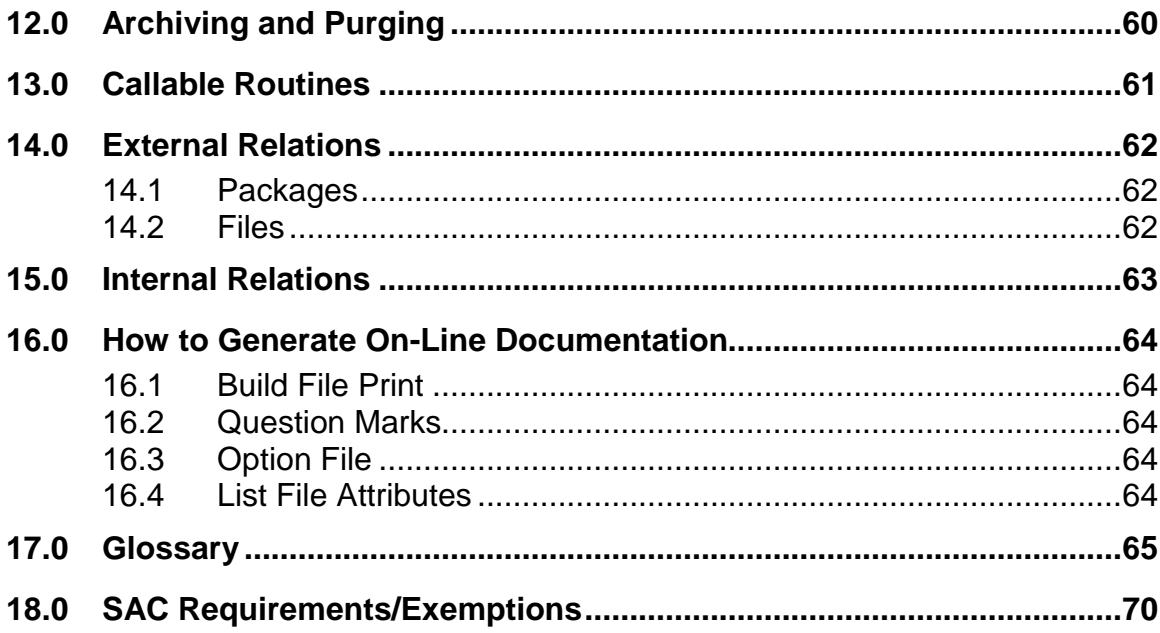

 $\overline{\mathbf{u}}$ 

### <span id="page-4-0"></span>**1.0 Introduction**

The Acquisition and Resource Management System (ARMS) package is a comprehensive software package designed to assist with the functions related to processing purchase orders, travel orders and training requests. It includes functionality for obligating funds, making payments and tracking expenditures. It is used to send financial summary data to the CORE finance system at NIH and payment data to Treasury for vendor payments and travel payment reimbursements. Numerous financial reports can be generated. The package automates many tedious tasks providing faster, more efficient and accurate data entry and financial reporting.

### <span id="page-5-0"></span>**2.0 Orientation**

Namespace conventions:

Namespace: ACR

Numberspace: 9002185-9002199 and 9003000-9003099

### <span id="page-6-0"></span>**3.0 Implementation and Maintenance**

At least one site must be entered into the FMS System Defaults parameter file to activate the system. This site can be configured to meet specific needs of the site using the package.

Users must be entered into the ARMS User file and assigned an access level. Security keys are automatically distributed by ARMS in accordance with the access level. The access level determines which options are available to the individual user.

Persons who will be signing documents must enter their electronic signature code.

Purchasing Offices must be set up and configured.

Department Accounts must be set up and configured.

Funds distribution must be entered.

# <span id="page-7-0"></span>**4.0 Routine Descriptions**

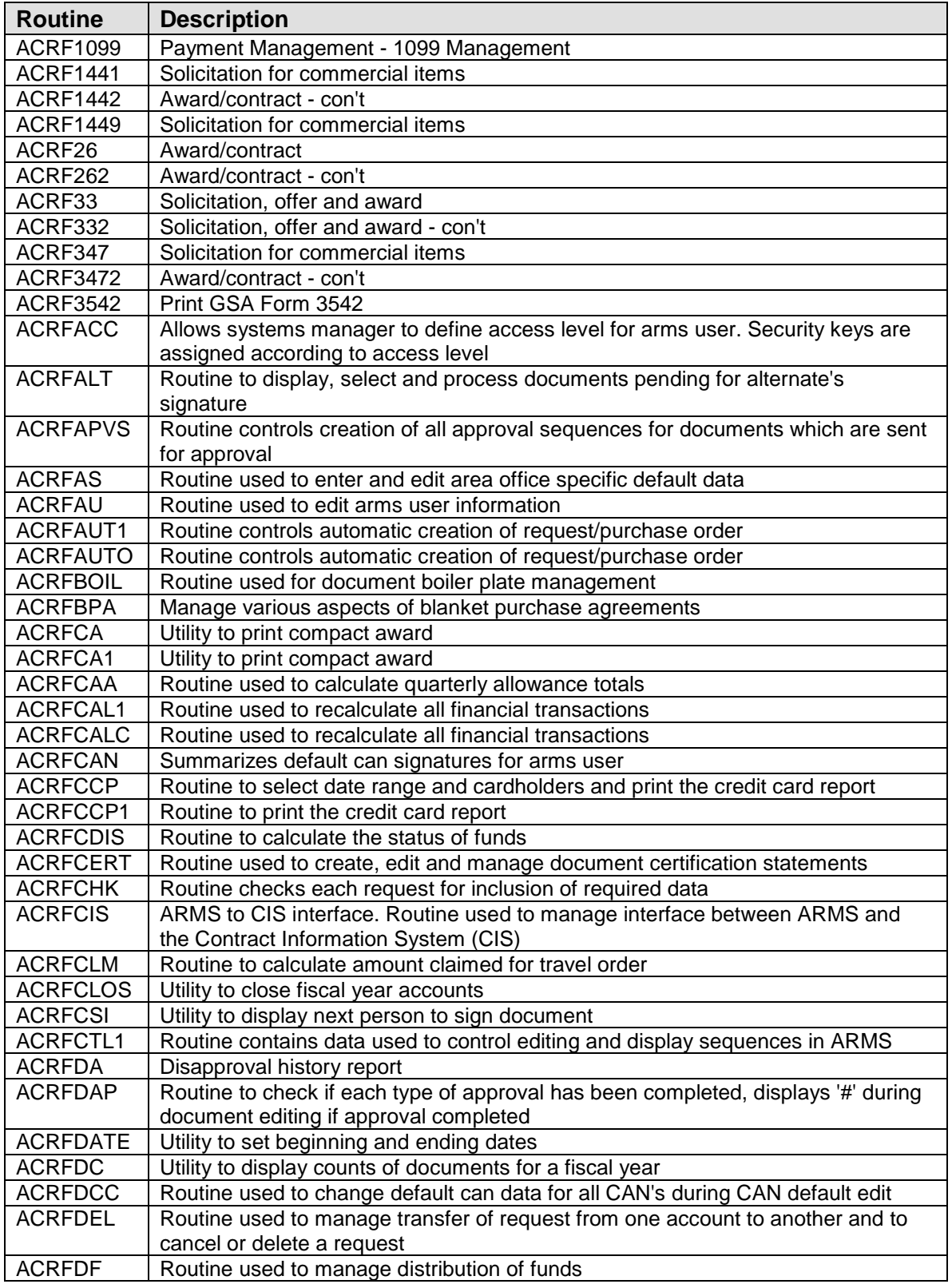

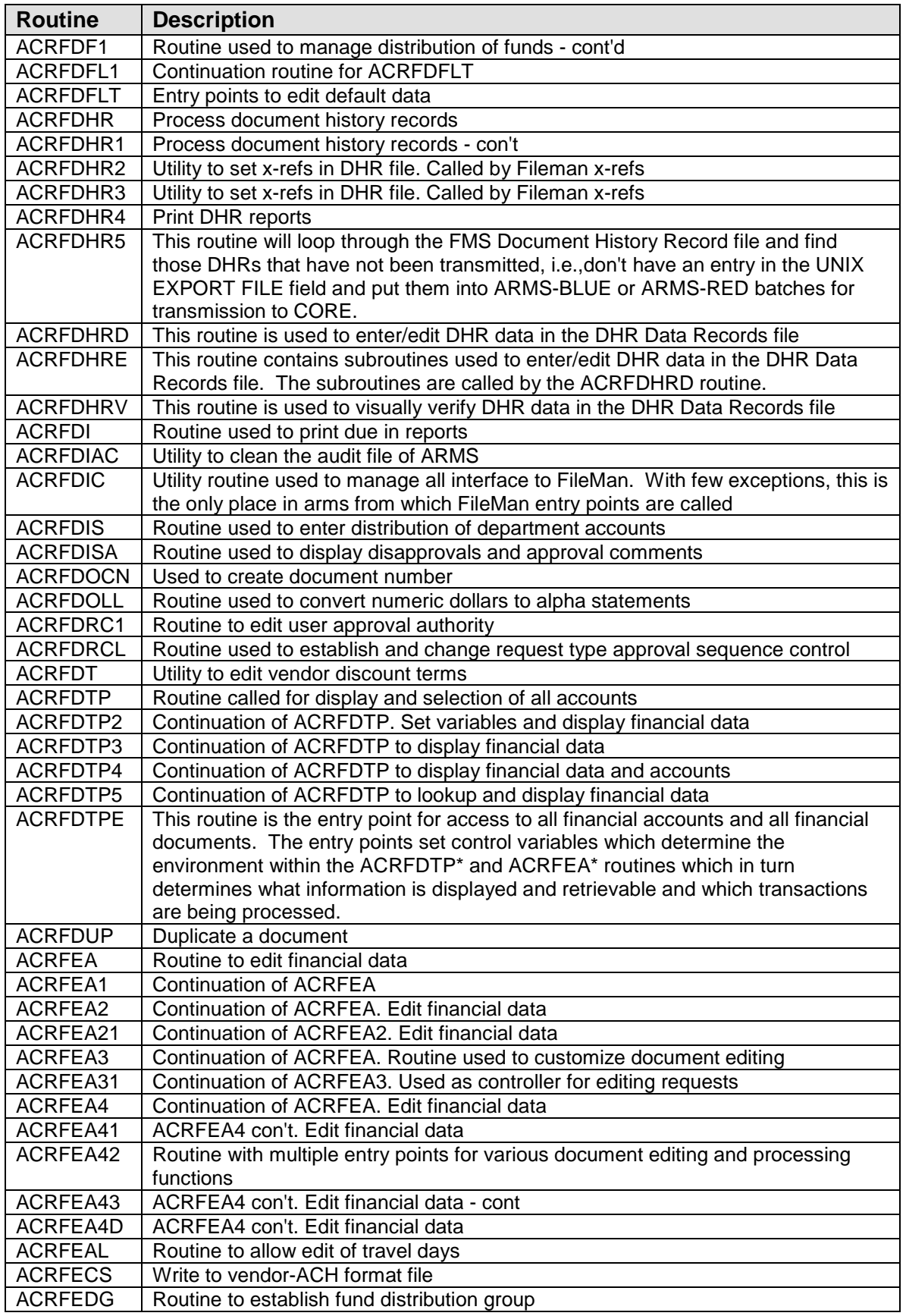

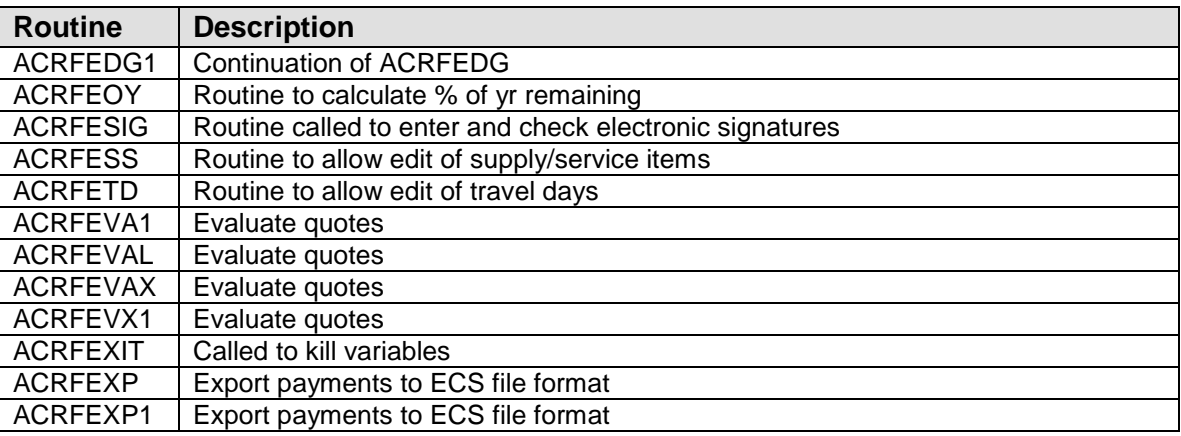

FMS Allowance and FMS Appropriation files and produces a report showing the hierarchical structure of the accounts

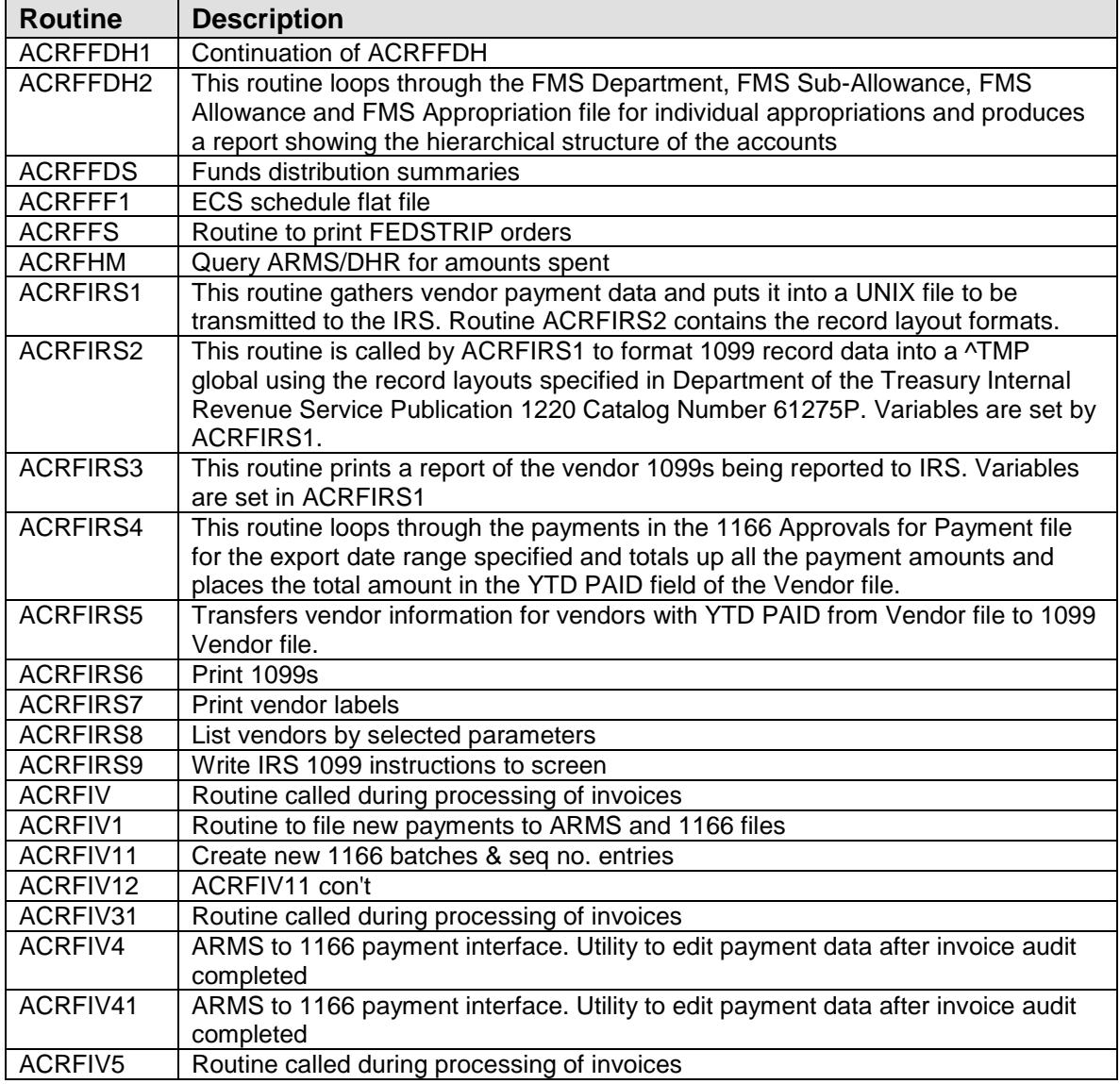

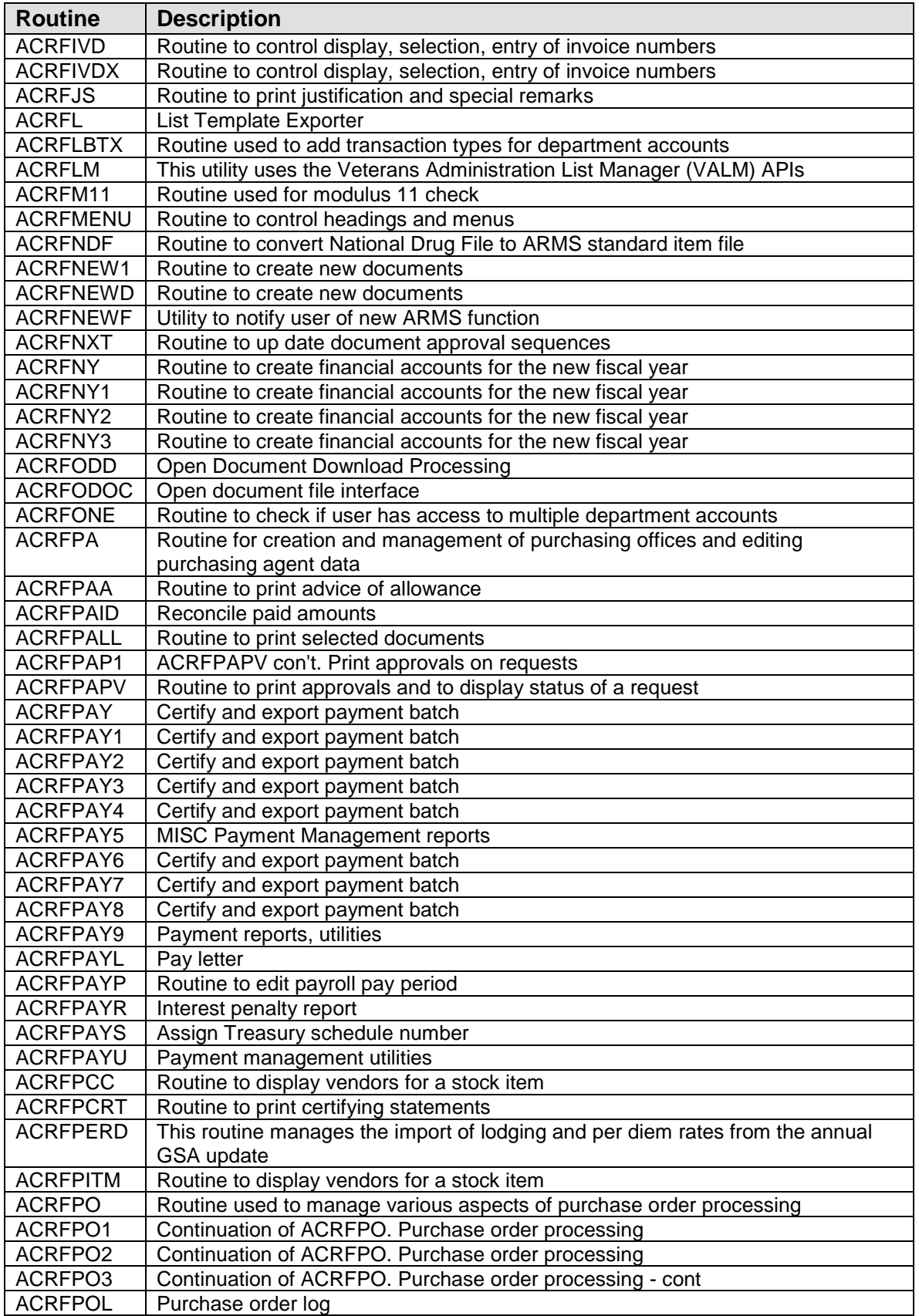

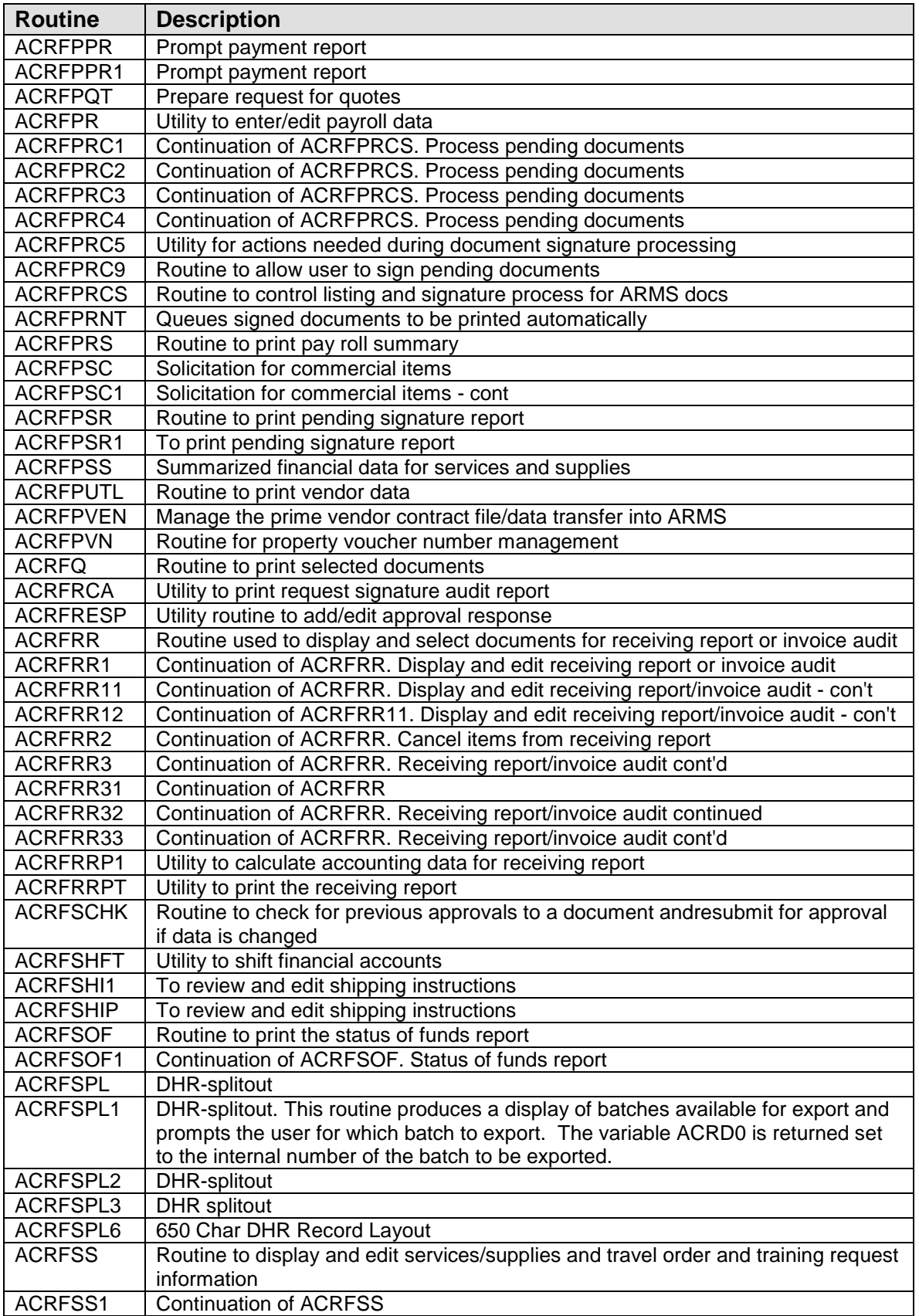

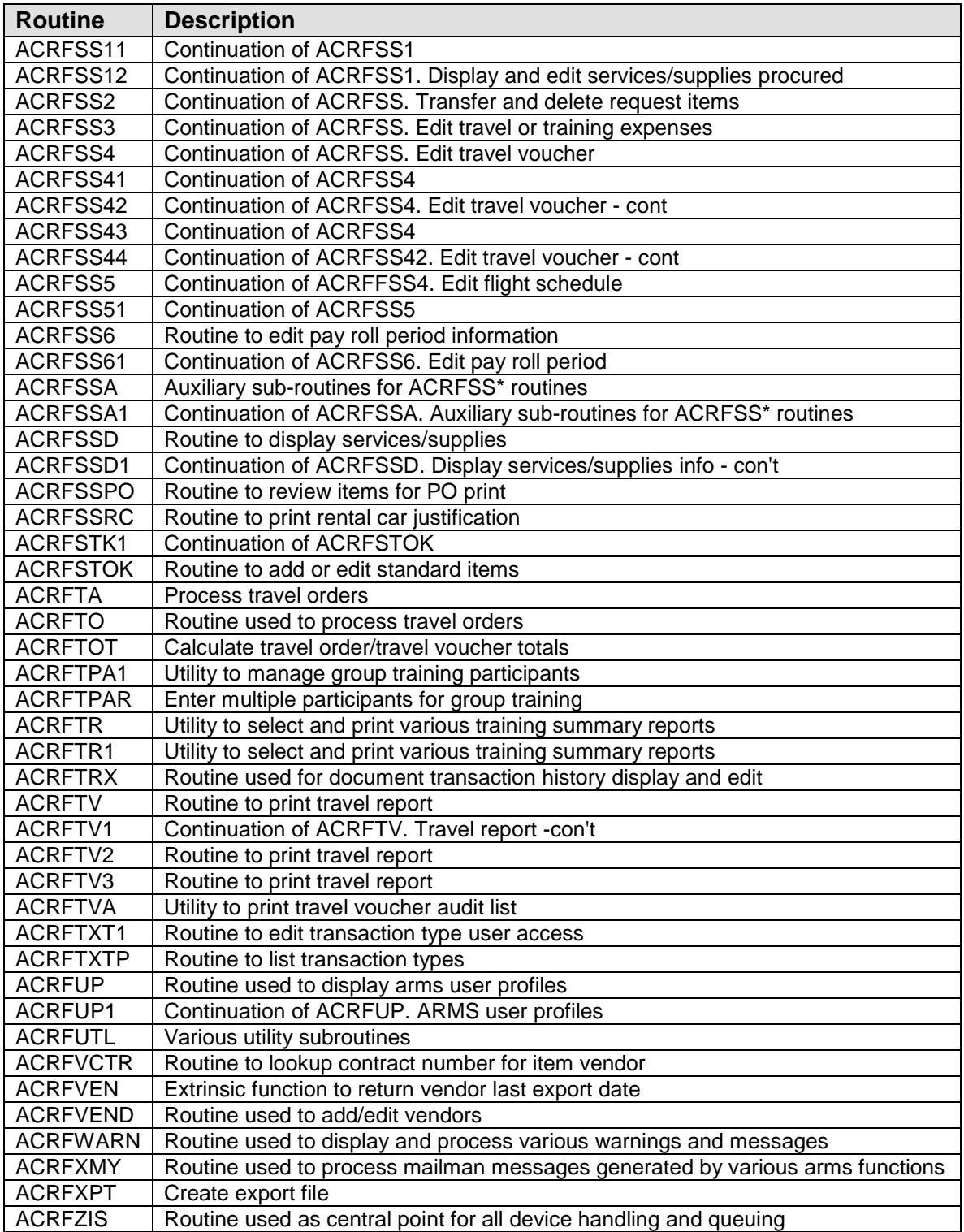

### <span id="page-13-0"></span>**5.0 FILE LIST**

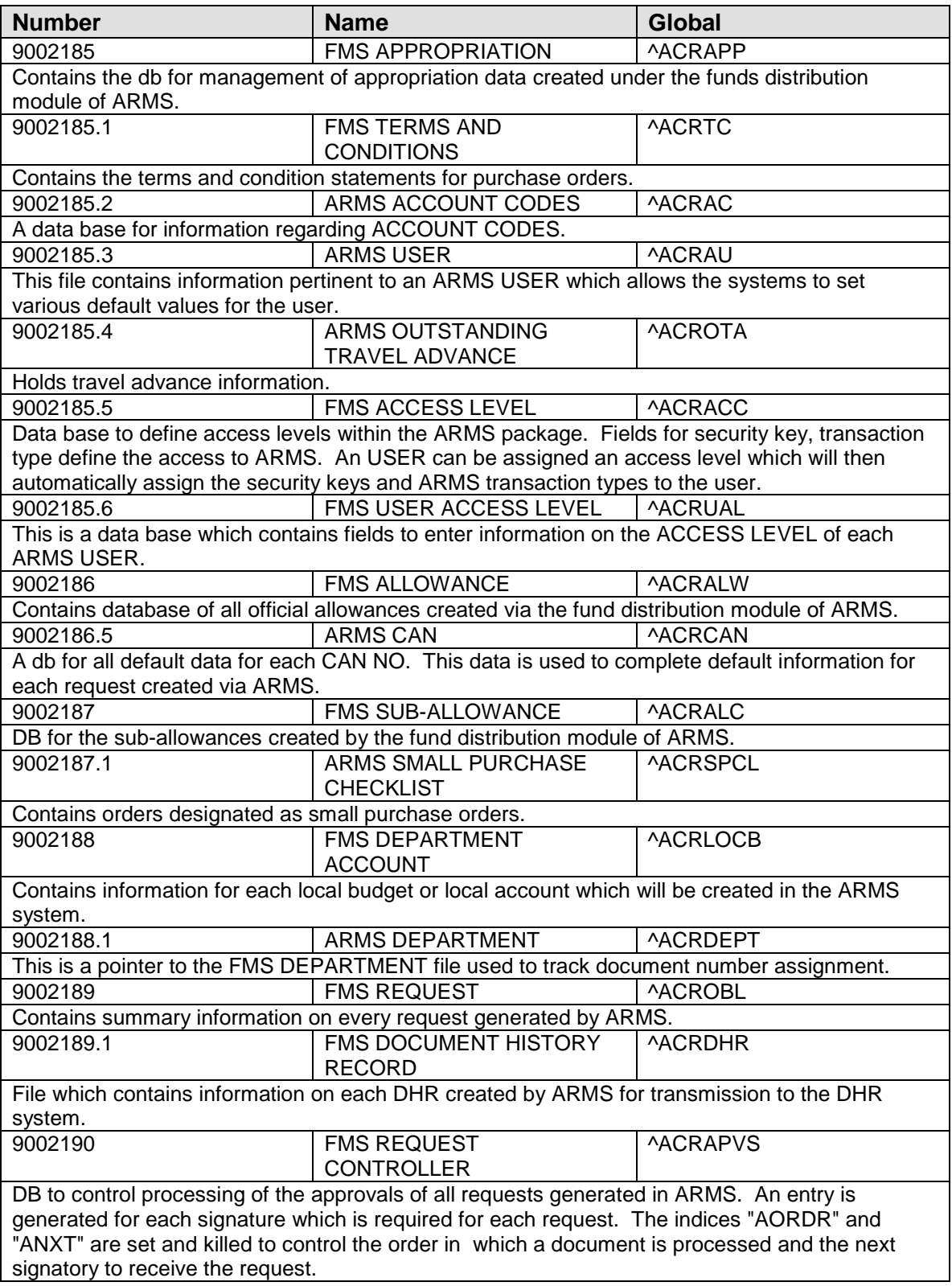

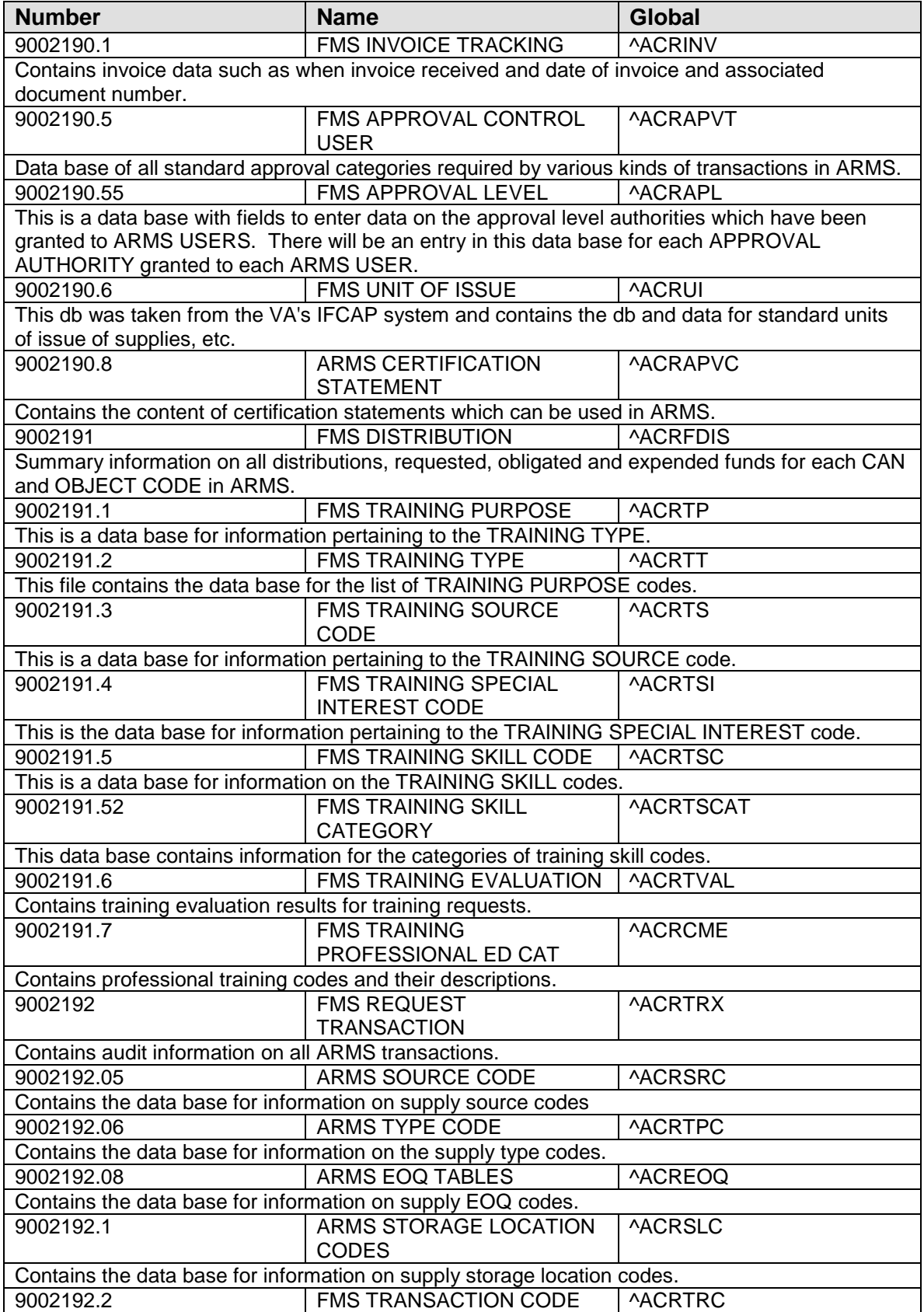

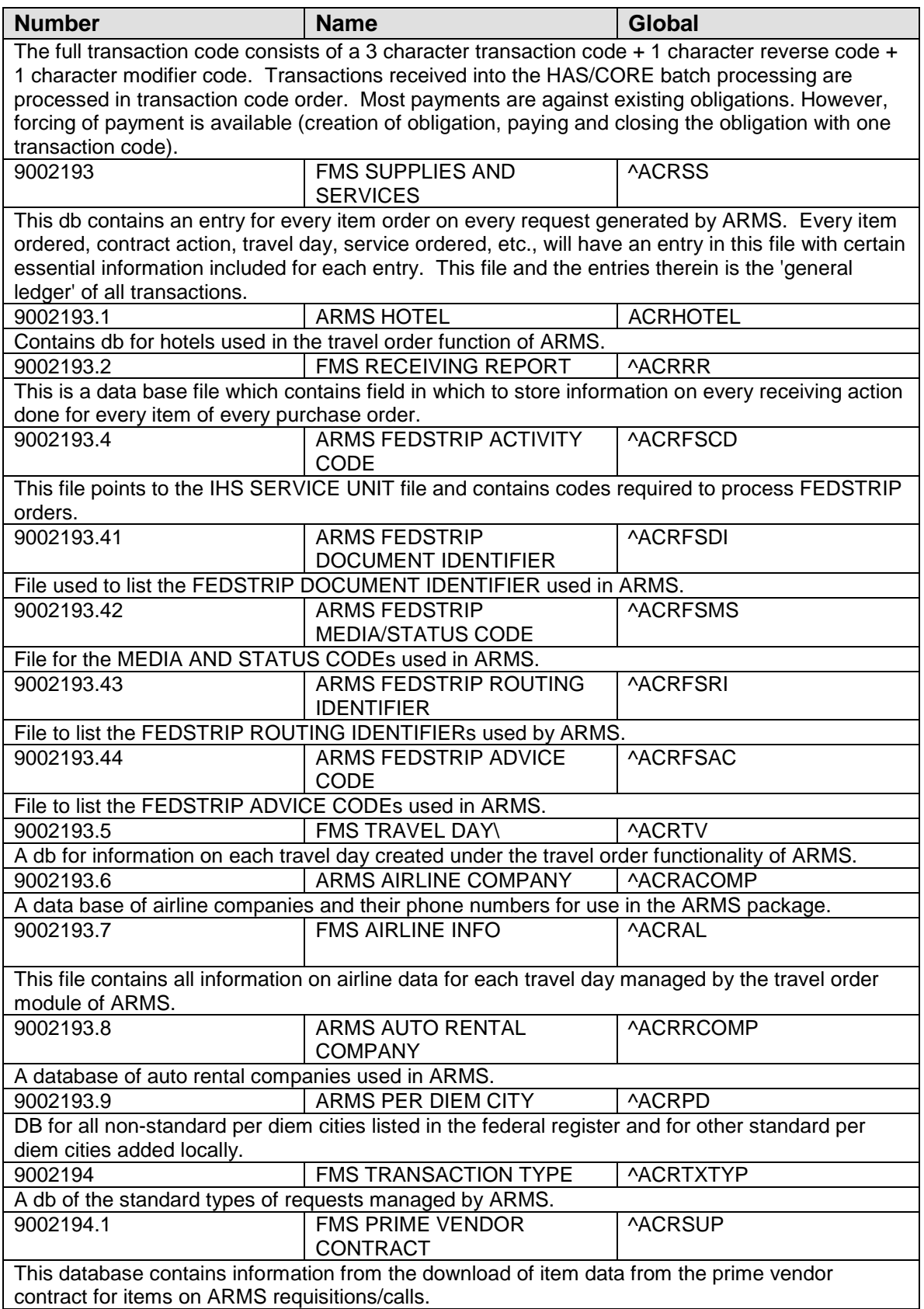

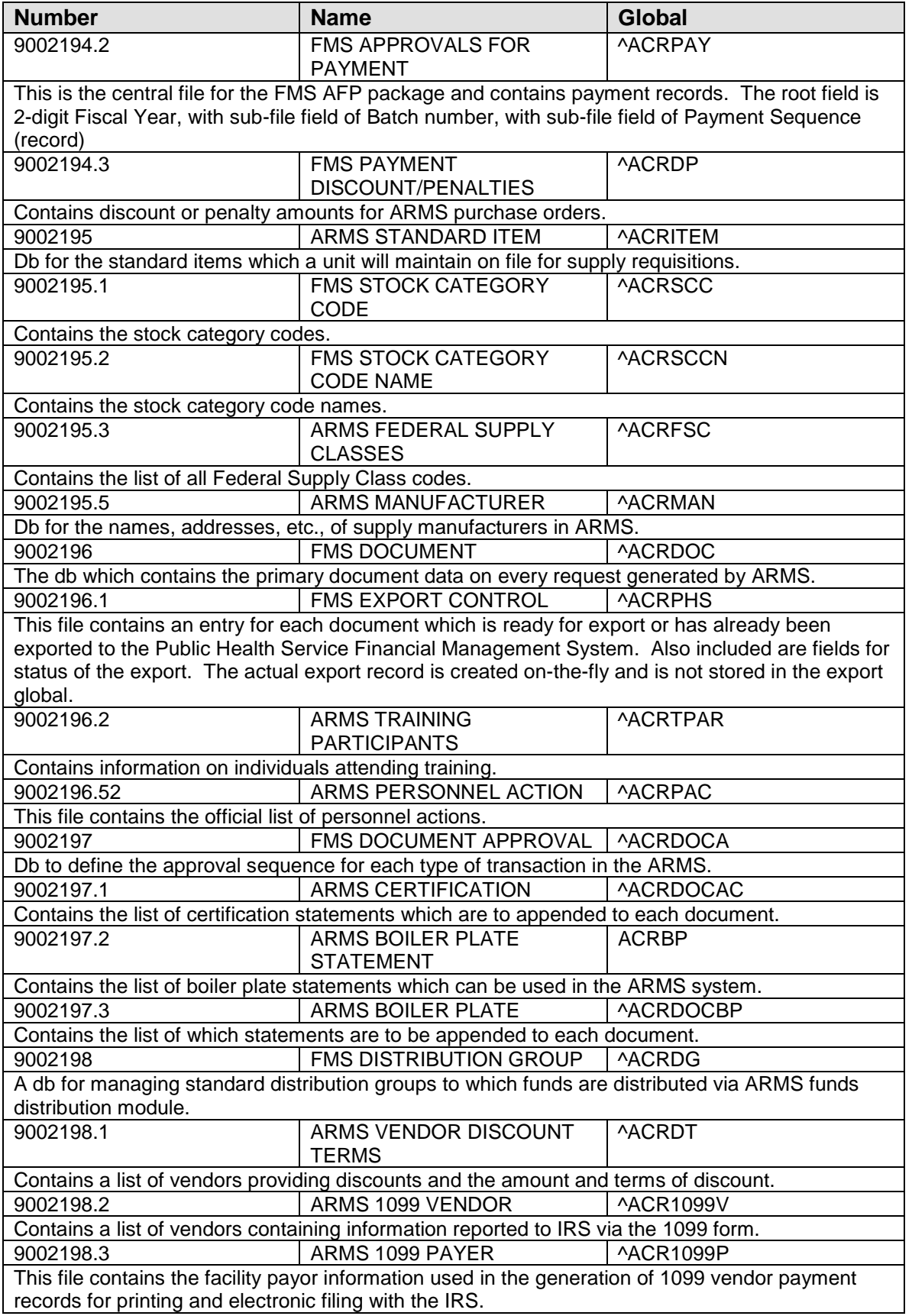

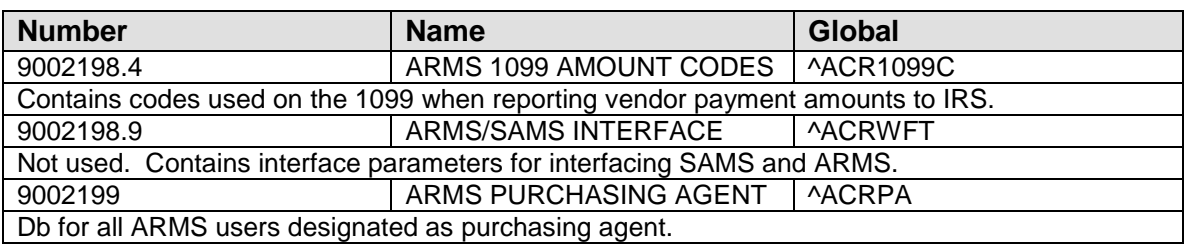

# <span id="page-18-0"></span>**6.0 Exported Options**

Menu Structure:

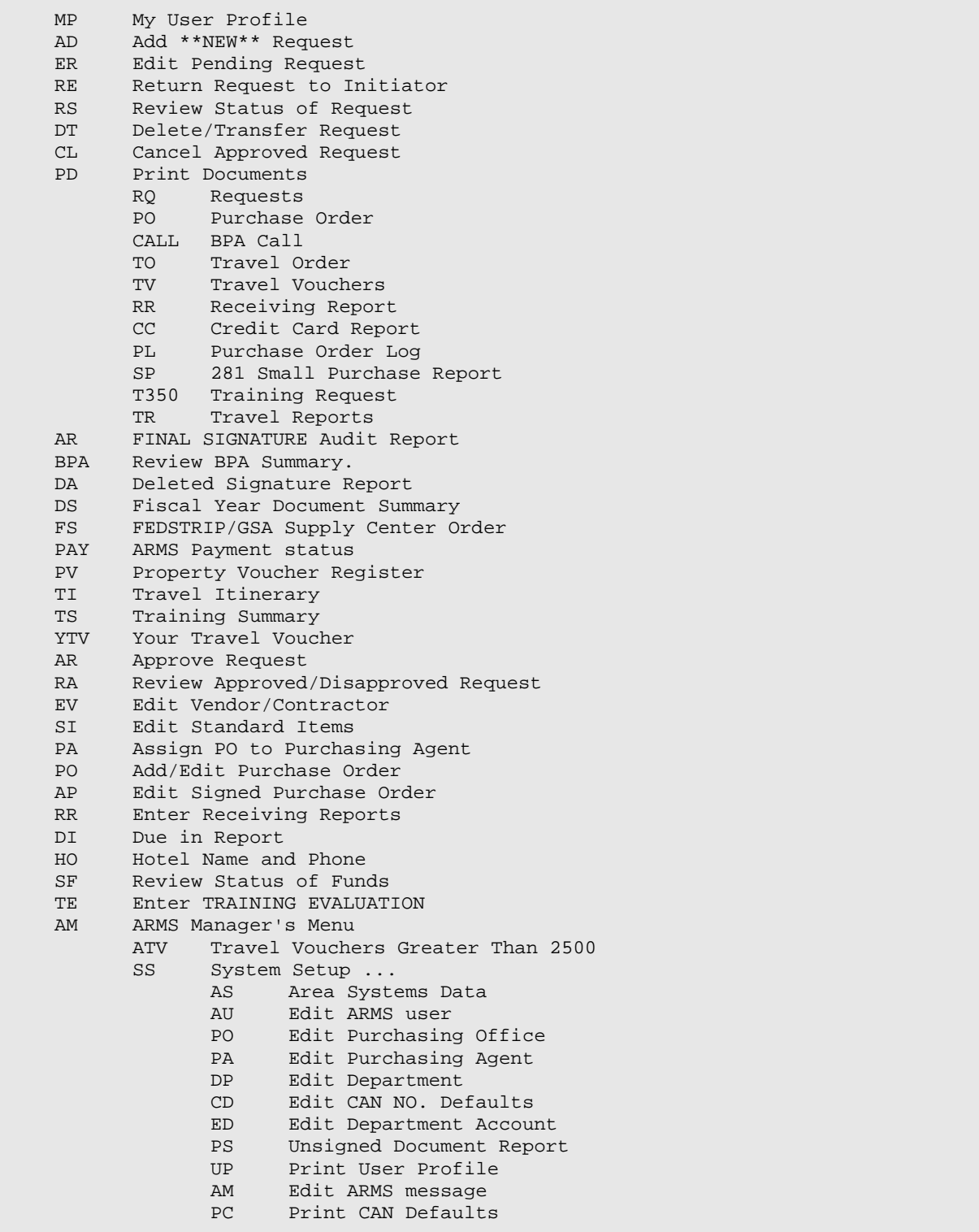

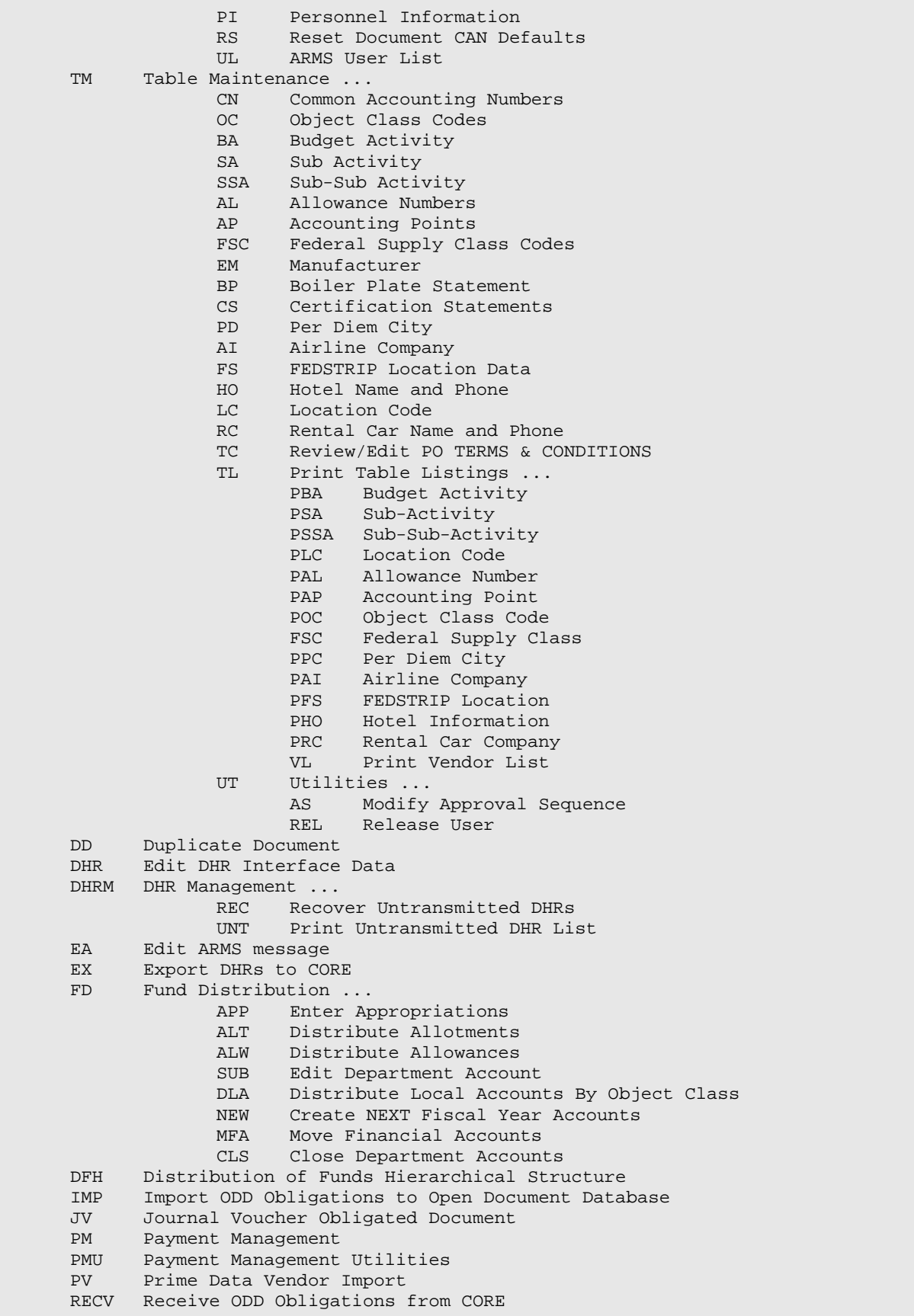

```
RO Re-open Finalized Receiving Report<br>TV Complete Travel Voucher
TV Complete Travel Voucher<br>TVA Travel Voucher Audit Lis
       Travel Voucher Audit List
ZIRS IRS 1099 MENU ...
        COPY Print a Copy of 1099 Processing Instructions
        EFIN Edit Finance Location<br>CALC Calculate Vendor YTD
        CALC Calculate Vendor YTD Paid<br>RPTS 1099 Reports Menu ...
        RPTS 1099 Reports Menu ...
                IRSY List Vendor Info by Export Date (1099 Y/N)
                V109 List ARMS 1099 Vendors File Info
                VLBL Print Vendor Labels
               VLST List Vendors by Selected Parameters
        ZERO Vendor File Zero Balance Year-To-Date Field
        INPT Input YTD Paid Values
        TRNS Prepare Staging File for EXPORT Process
        LIST Print Staging File Vendor List
        EDIT Edit Staging File Entries
        PRNT 1099 Print Menu ...<br>TST Print Test 1
                TST Print Test 1099s
                ALL Print 1099s<br>ONE Print One 1
                ONE Print One 1099<br>RNG Print Range of
                       Print Range of Vendor 1099s
EXP Create Export Files
```
# <span id="page-21-0"></span>**7.0 Option Descriptions**

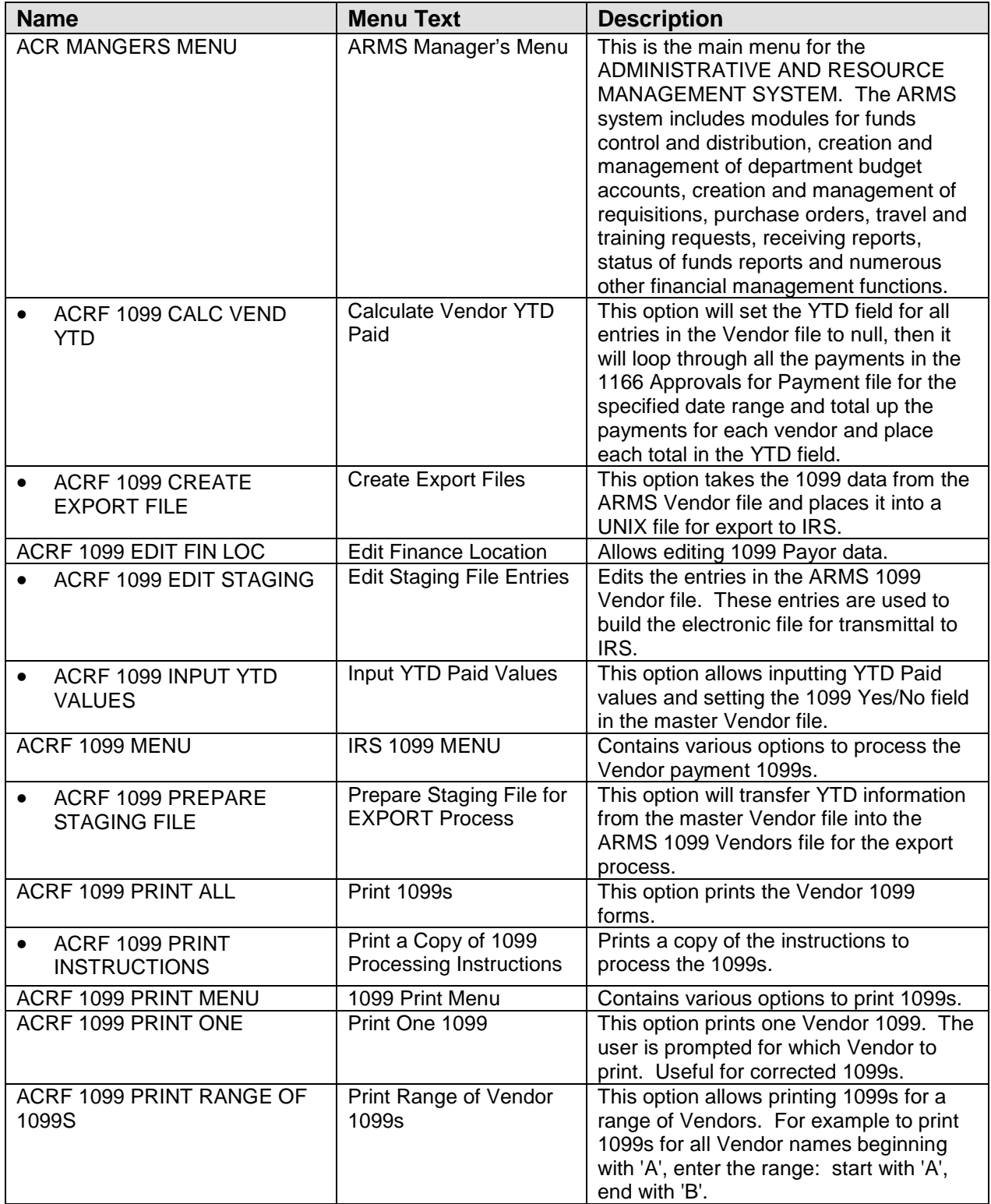

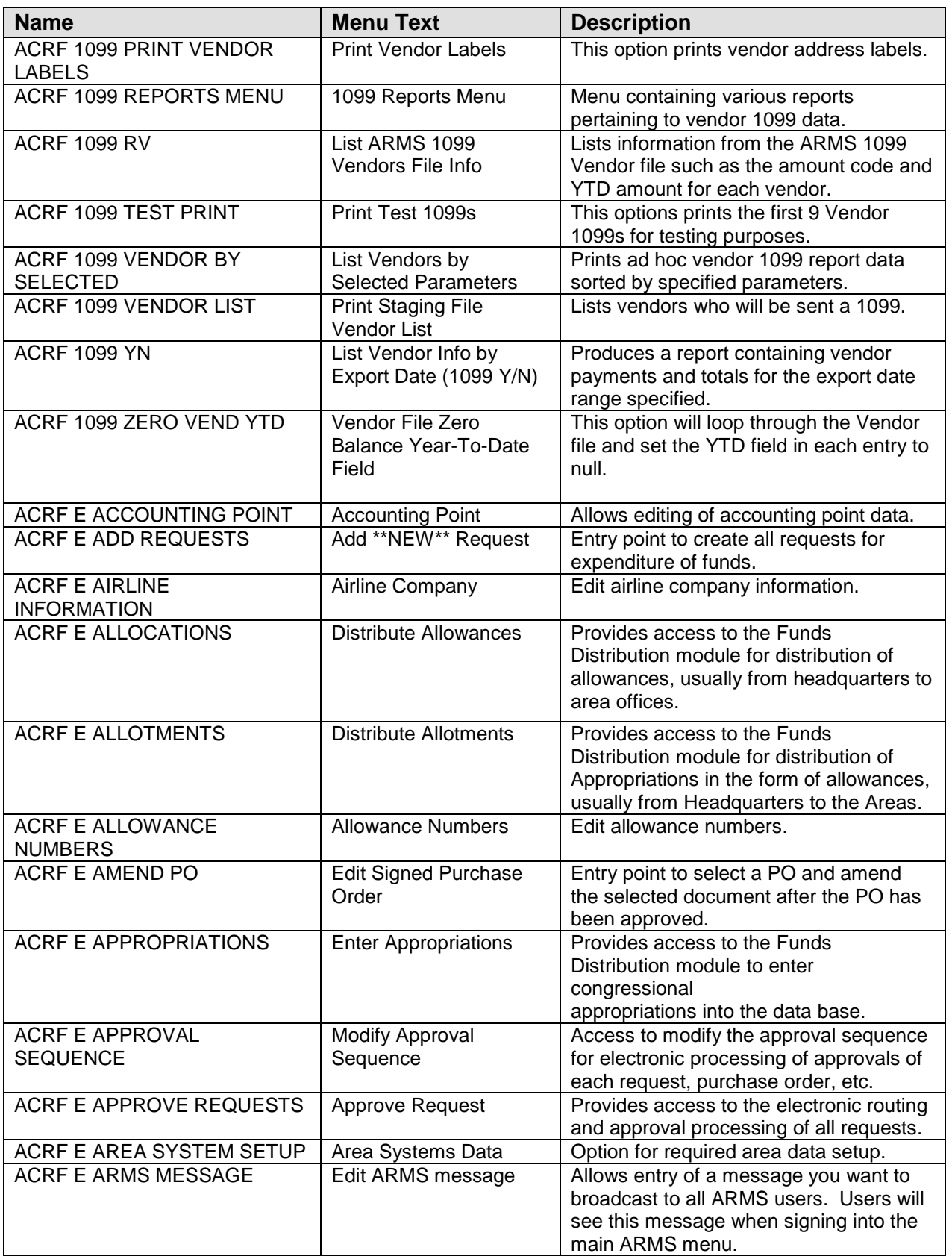

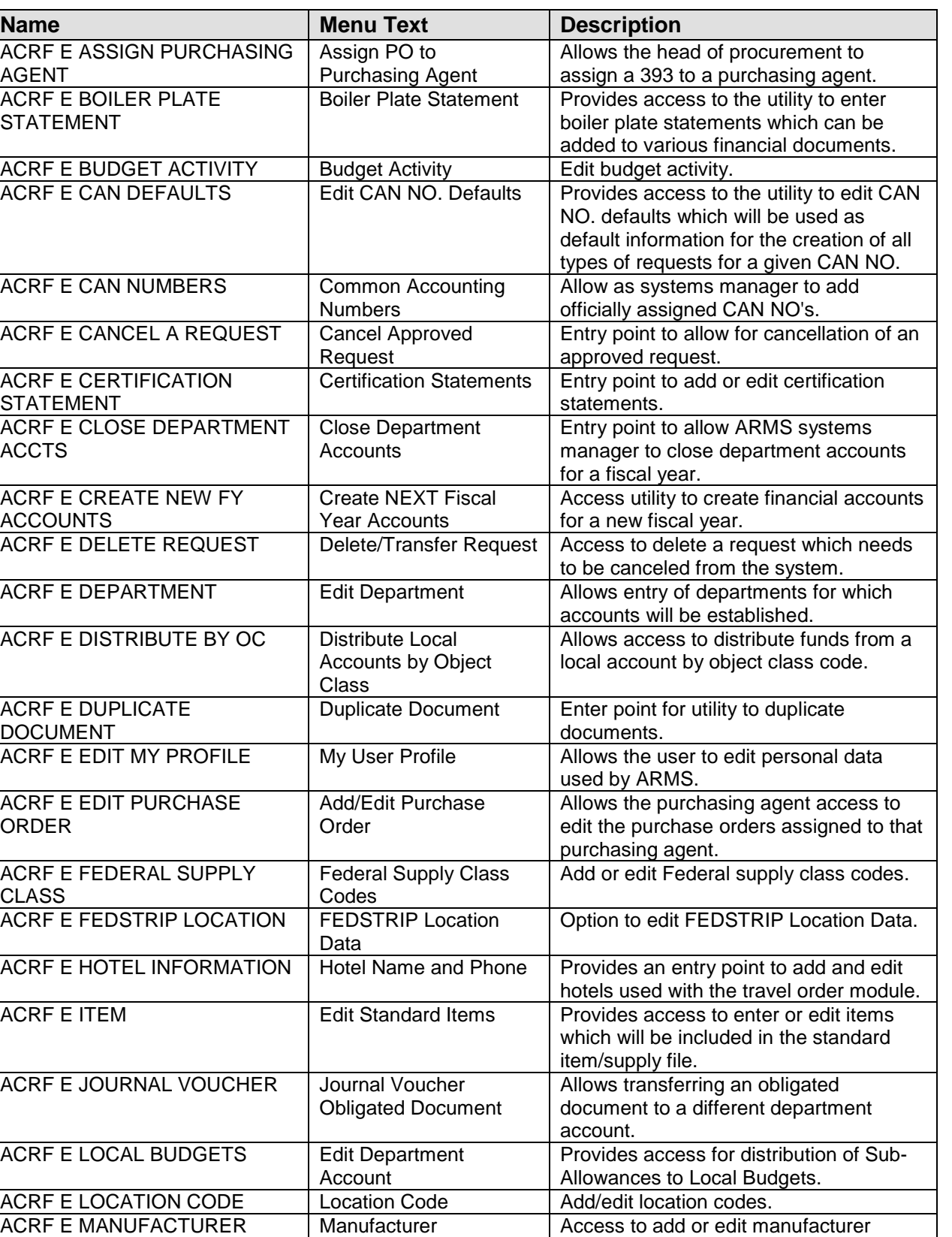

ACRF E OBJECT CODE **Object Class Codes** | Utility to edit object class codes.

information.

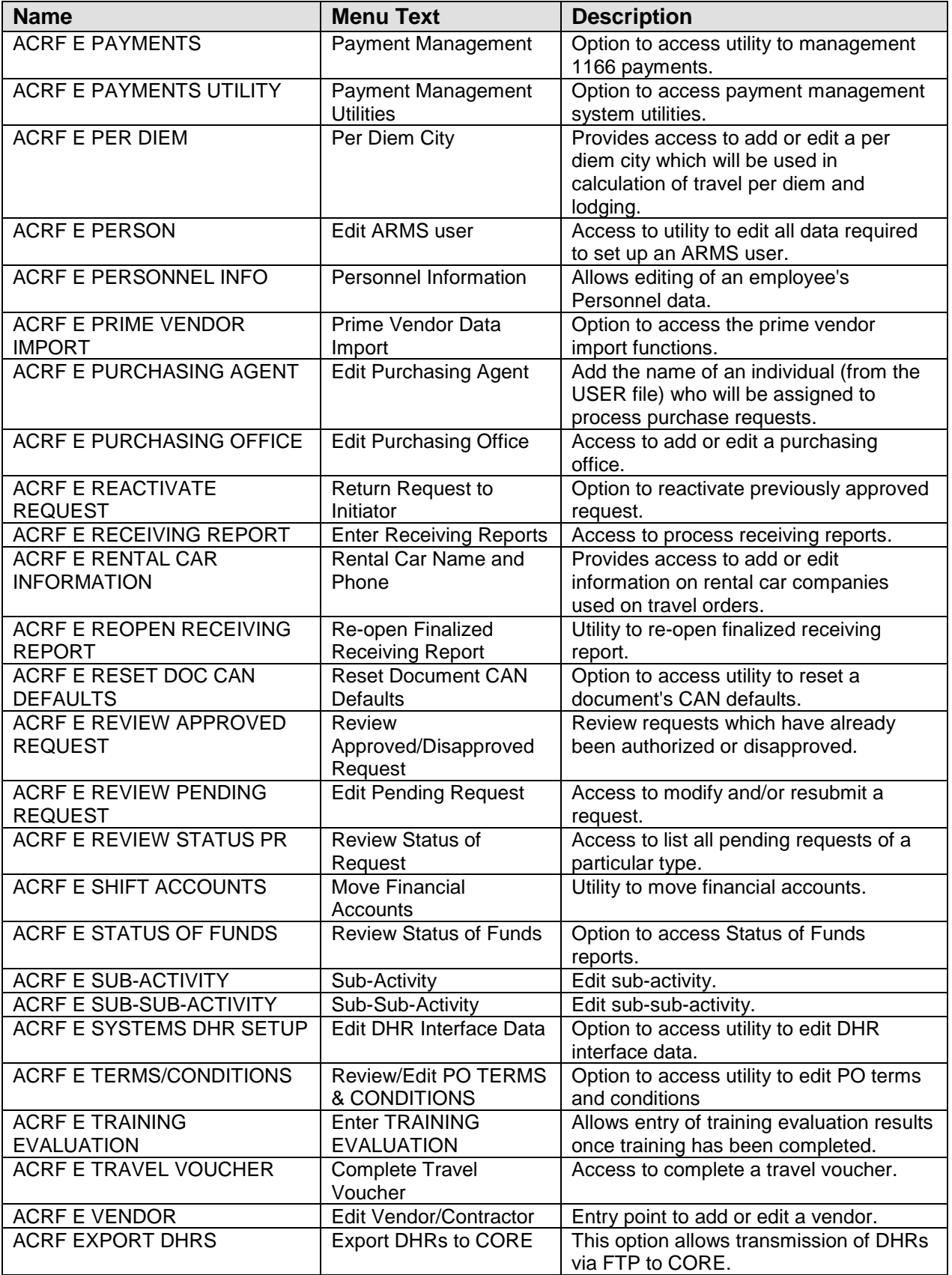

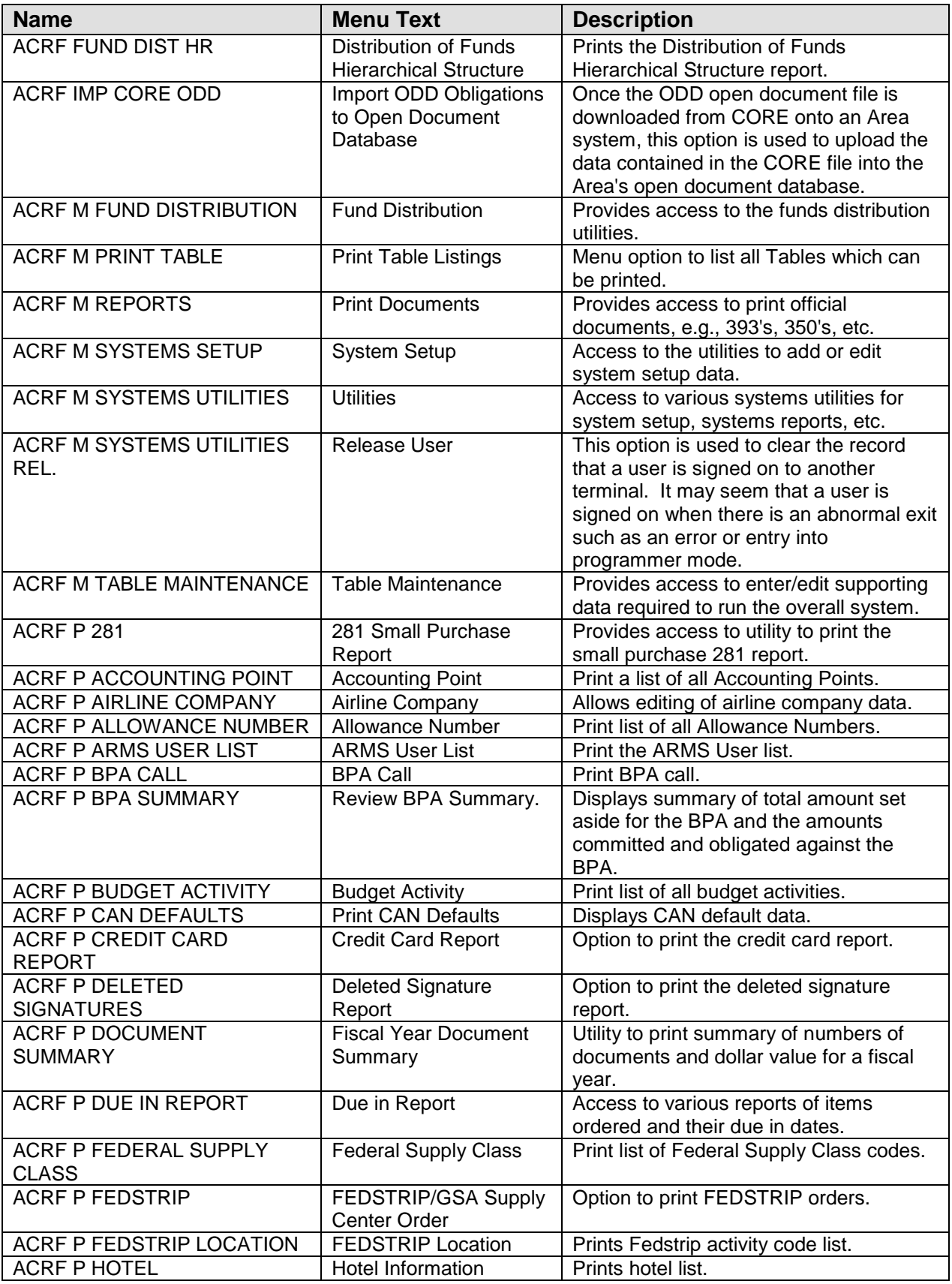

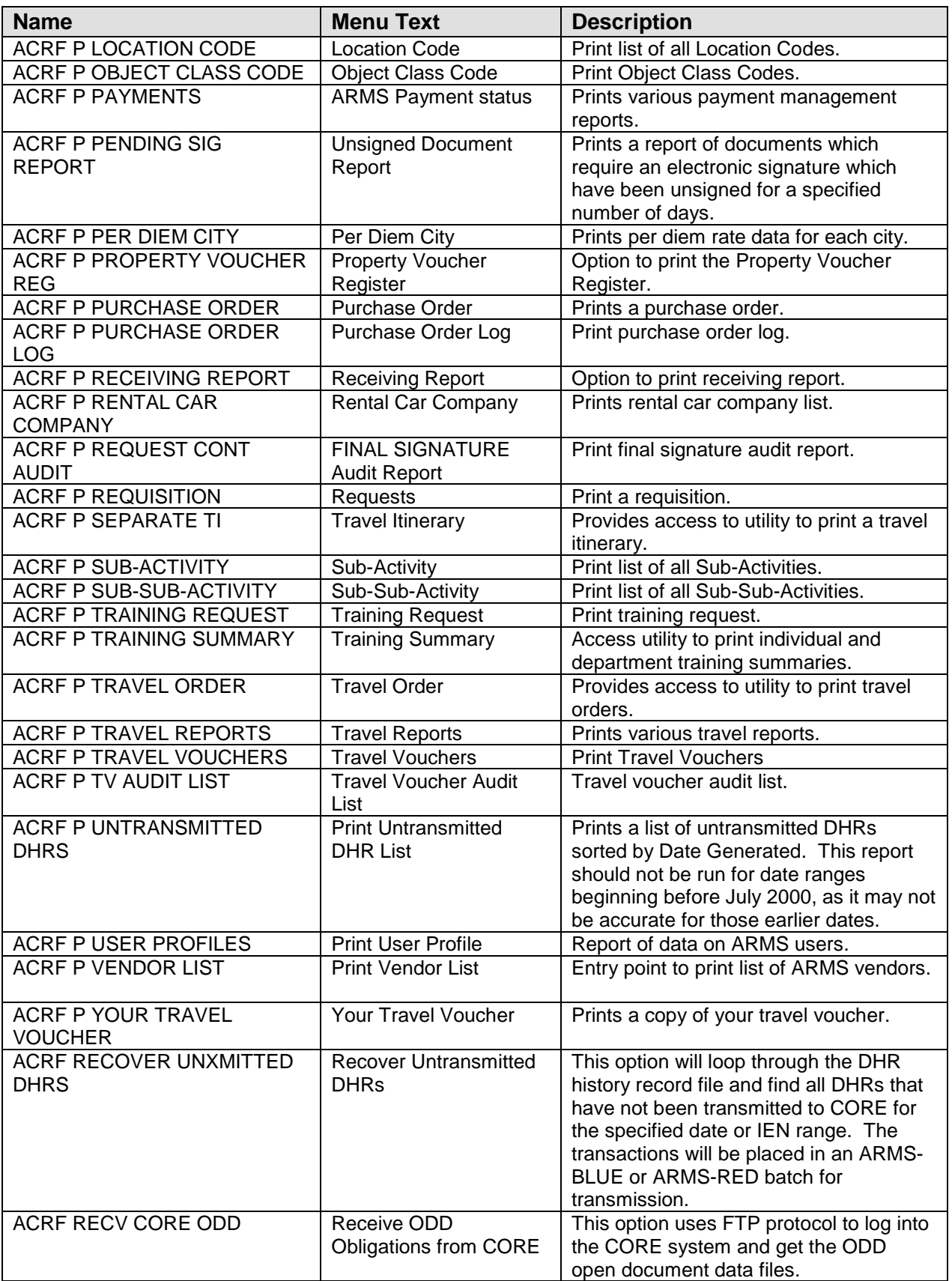

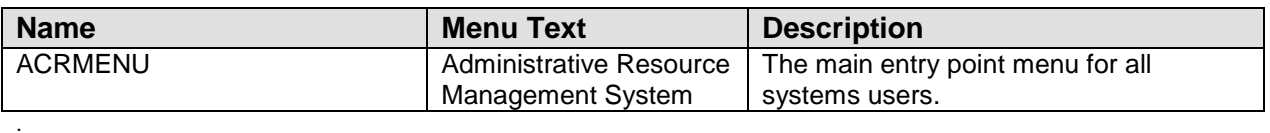

### <span id="page-28-0"></span>**8.0 ARMS Access Level Menu Structures and Security Key Assignments**

The ARMS V2.1 menu structure is unique in its atypical menu structure and use of security keys.

The menu structure is basically a straight down structure containing very few submenus. This differs from most other RPMS menu structures where the main menu consists of submenus based on the function being performed. Instead, the function is defined by the access level.

Virtually every ARMS option is locked with a security key. Security keys are assigned by the ARMS software based on the user's designated access level. The access level determines which security key the user is assigned and therefore which options are available. This also differs from the typical RPMS use of security keys where usually only the top level of each function submenu is locked leaving subordinate options unlocked.

### <span id="page-28-1"></span>8.1 ARMS Access Level Menu Structure

#### <span id="page-28-2"></span>8.1.1 LEVEL 1: Requestor

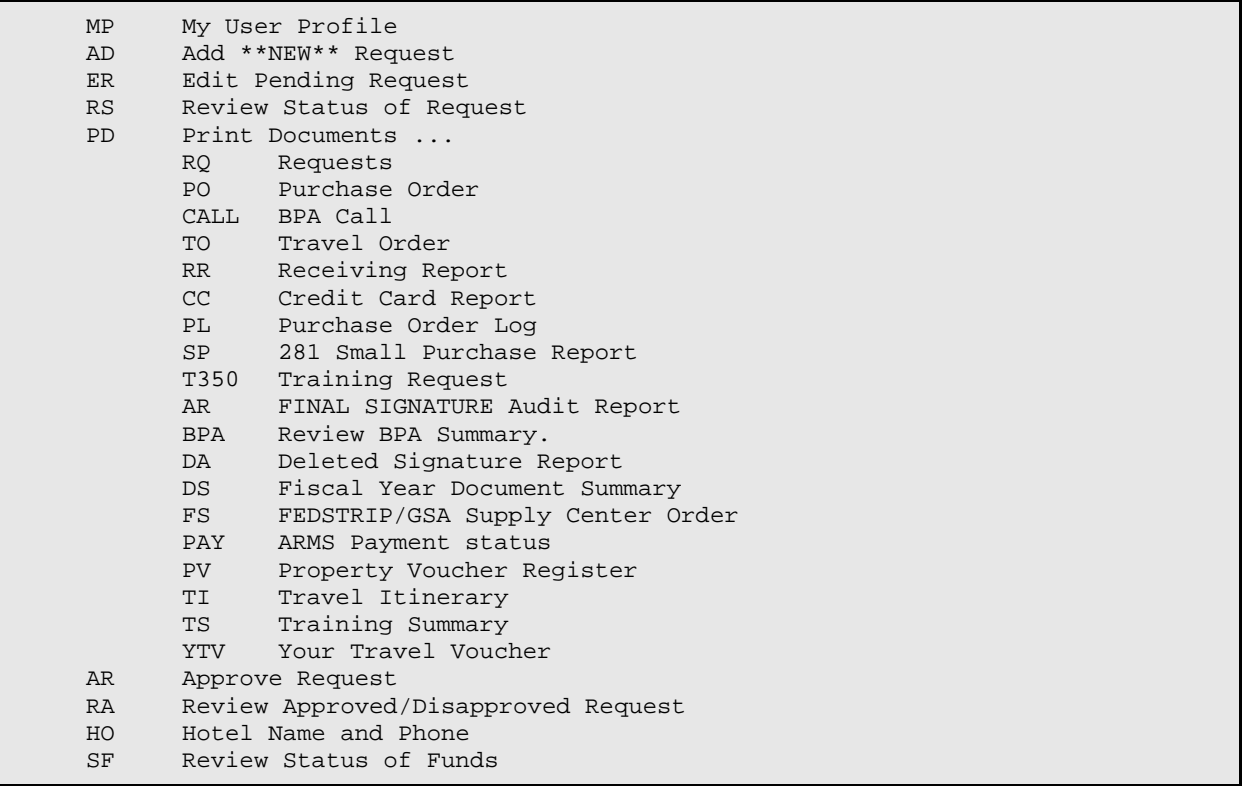

TE Enter TRAINING EVALUATION<br>TV Complete Travel Voucher Complete Travel Voucher

#### <span id="page-29-0"></span>8.1.2 LEVEL 1.5: Secretary

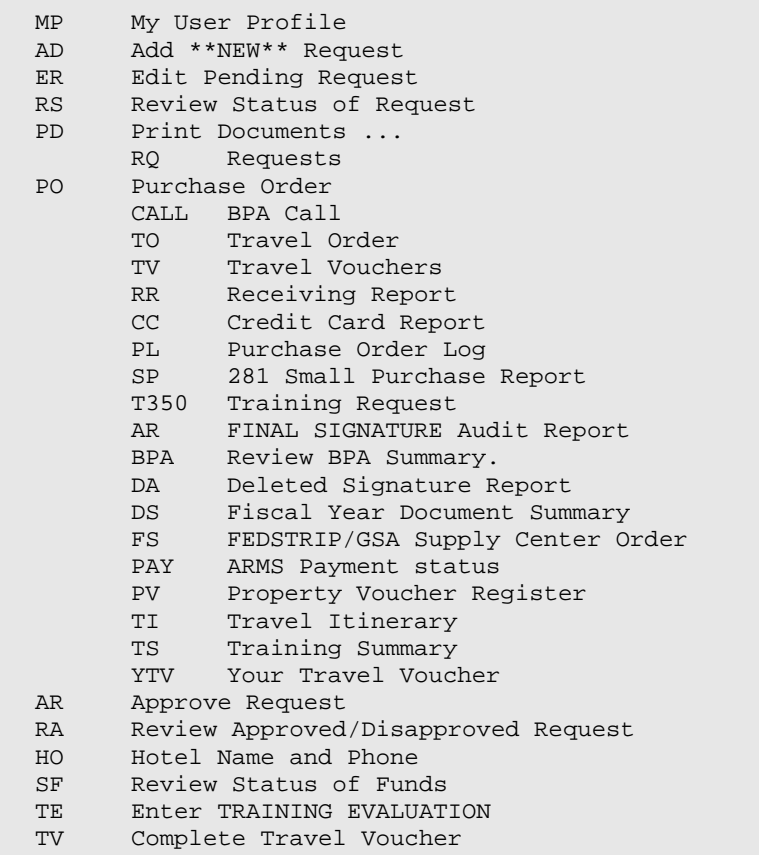

#### <span id="page-29-1"></span>8.1.3 LEVEL 2: Branch Chief

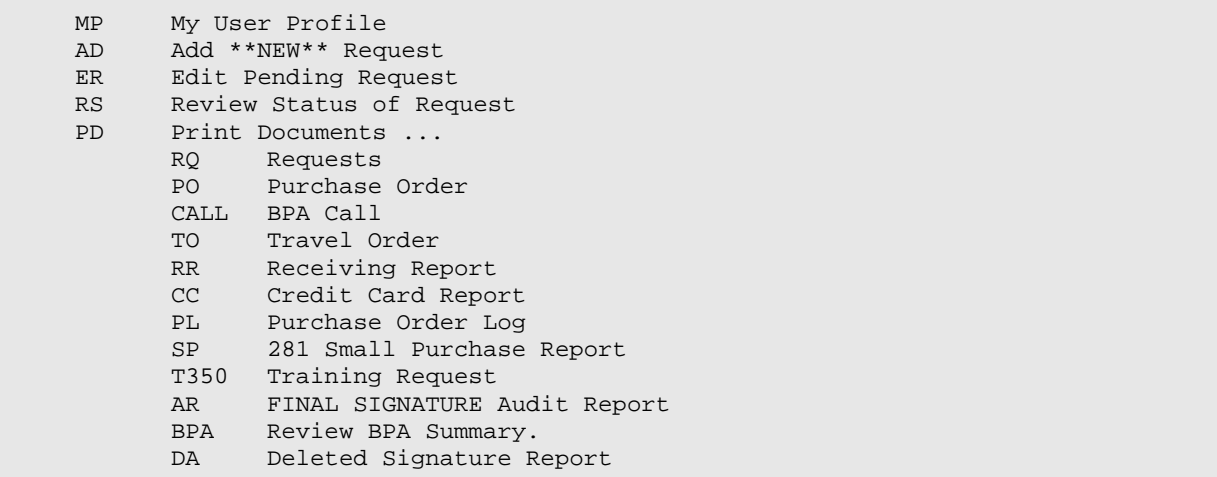

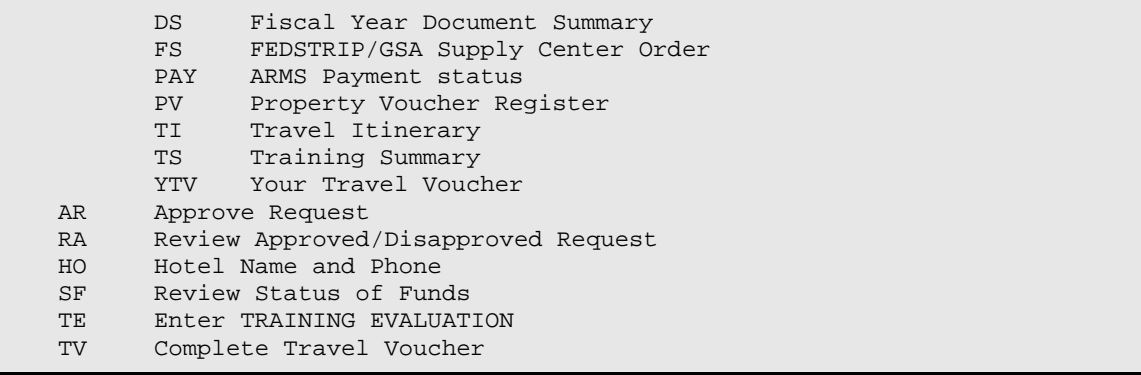

#### <span id="page-30-0"></span>8.1.4 LEVEL 3: Property & Supply Officer

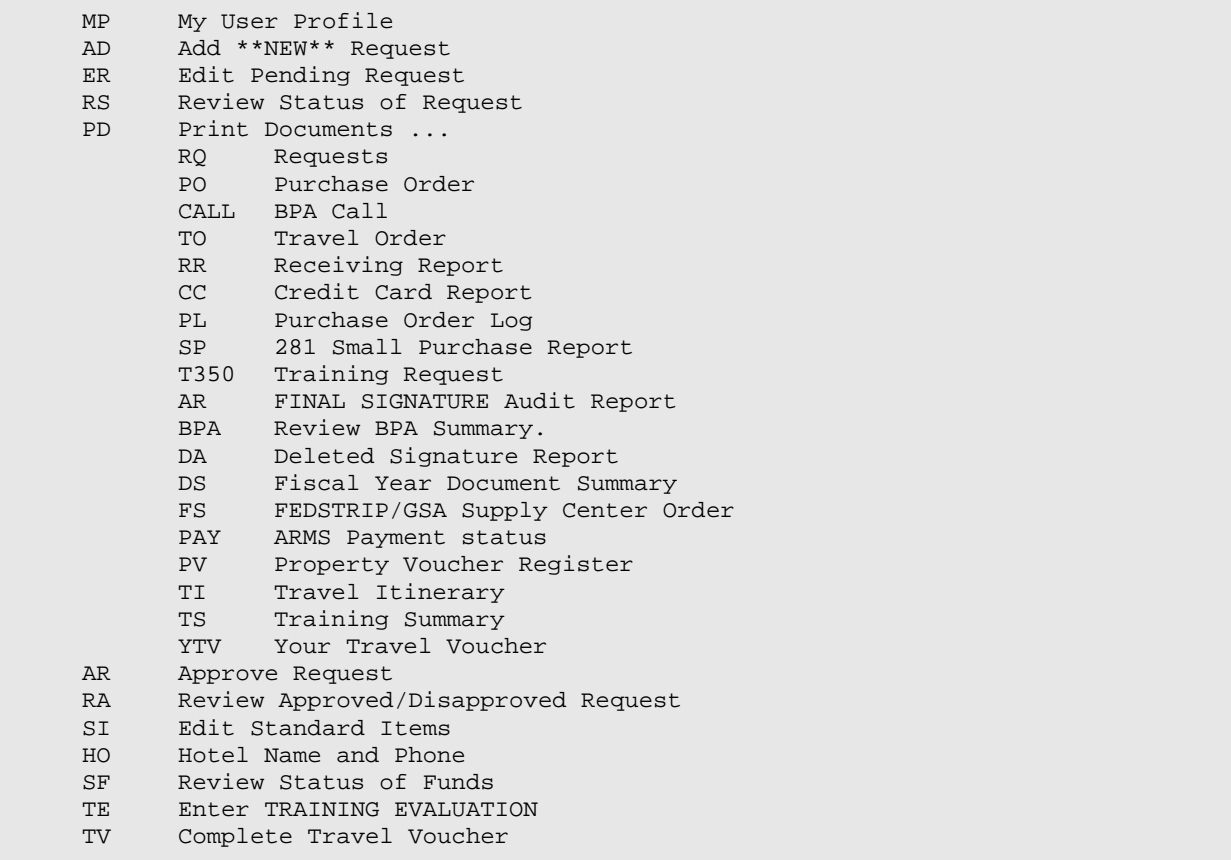

#### <span id="page-30-1"></span>8.1.5 LEVEL 4: Purchasing Agent

MP My User Profile<br>AD Add \*\*NEW\*\* Req AD Add \*\*NEW\*\* Request<br>ER Edit Pending Reques ER Edit Pending Request RS Review Status of Request CL Cancel Approved Request PD Print Documents ...

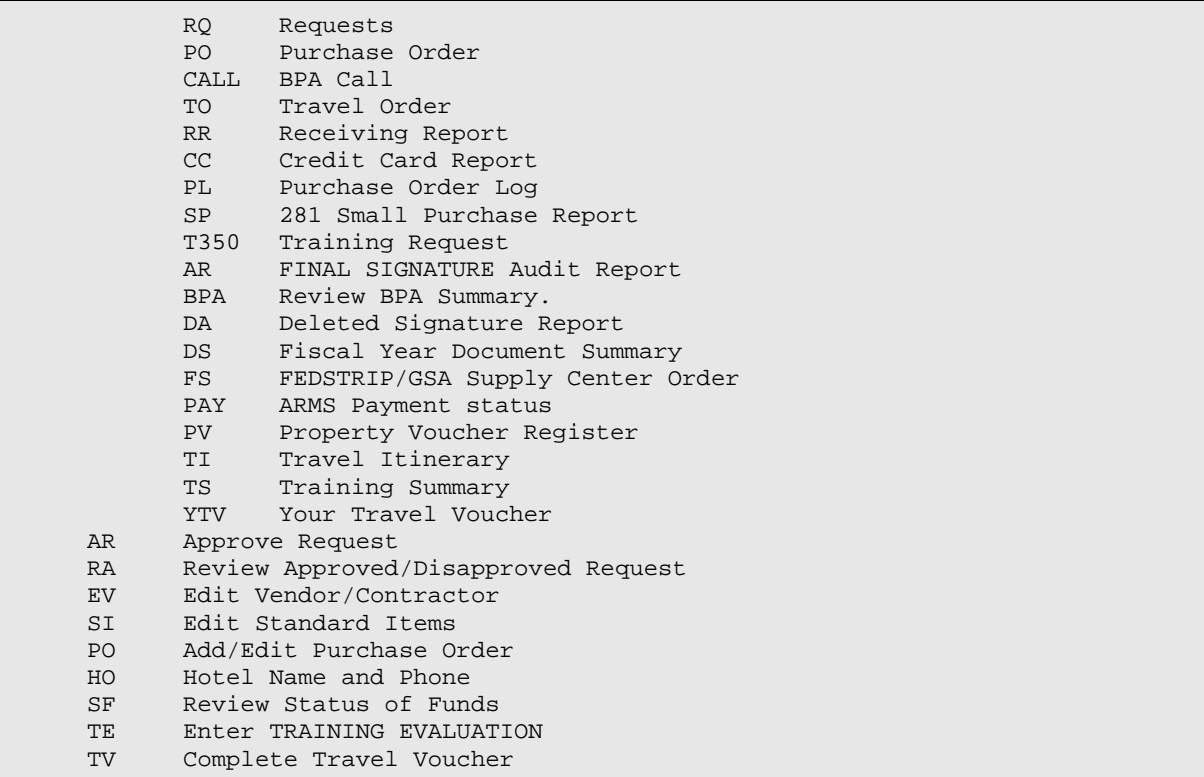

### <span id="page-31-0"></span>8.1.6 LEVEL 5: Receiving Agent

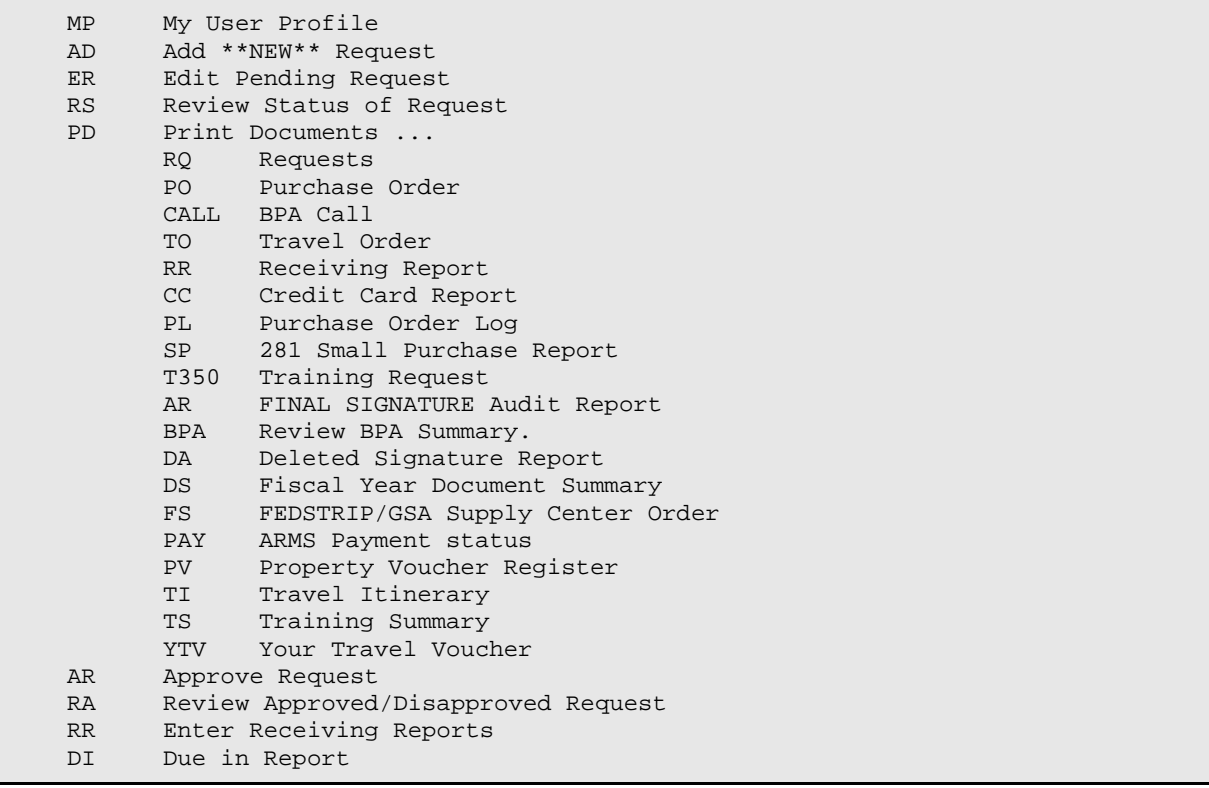

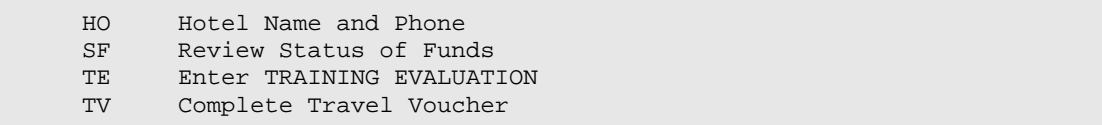

#### <span id="page-32-0"></span>8.1.7 LEVEL 6: Finance Officer

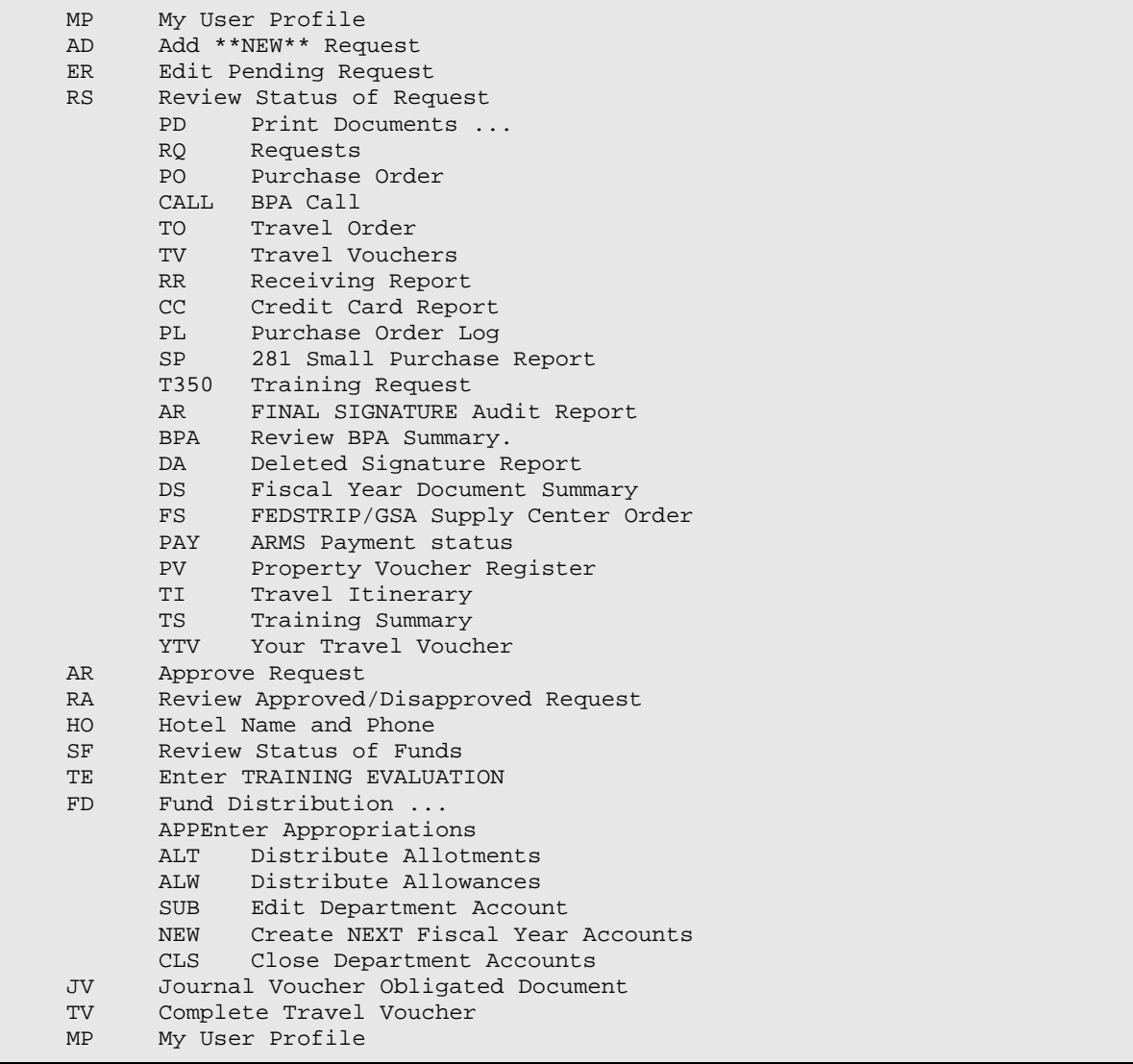

#### <span id="page-32-1"></span>8.1.8 LEVEL 7: Contract Officer

MP My User Profile<br>AD Add \*\*NEW\*\* Requ AD Add \*\*NEW\*\* Request<br>ER Edit Pending Request ER Edit Pending Request<br>RS Review Status of Req RS Review Status of Request<br>PD Print Documents ... Print Documents ...<br>RQ Requests Requests

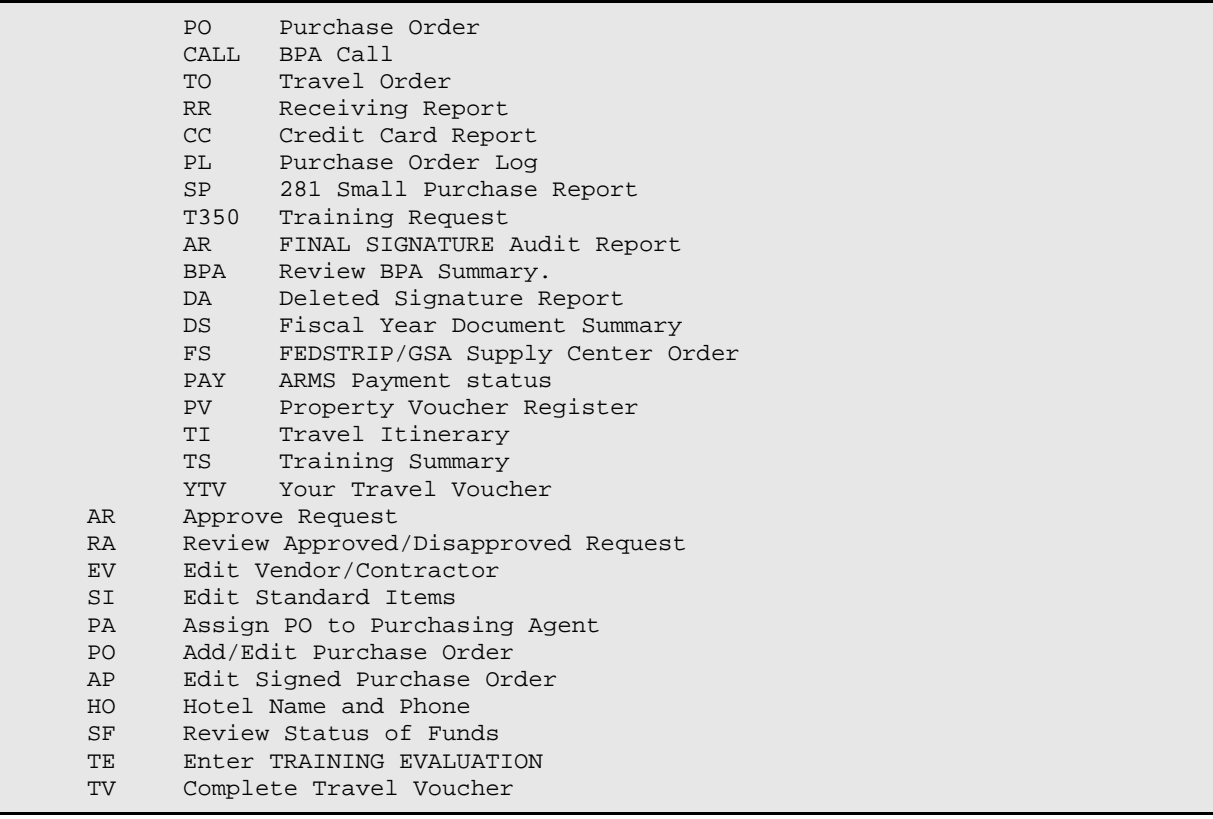

#### <span id="page-33-0"></span>8.1.9 LEVEL 8: EXECUTIVE OFFICER

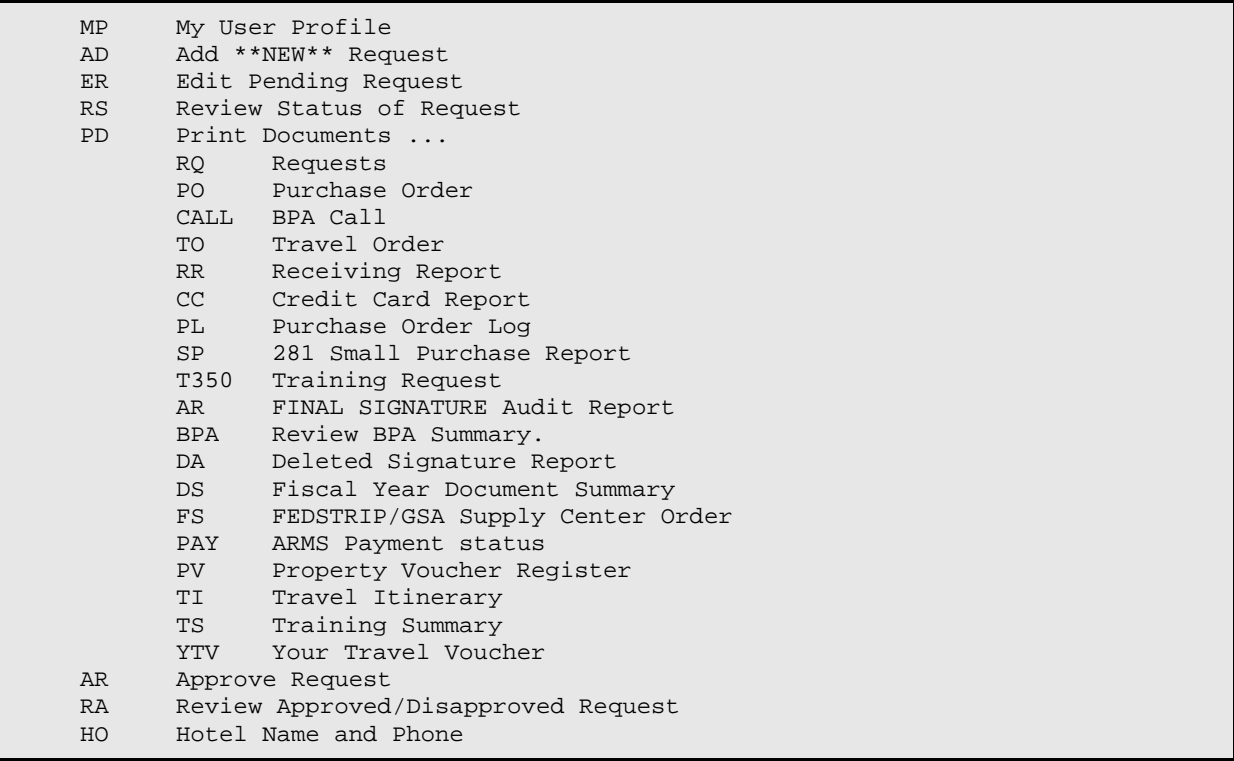

SF Review Status of Funds<br>TE Enter TRAINING EVALUAT Enter TRAINING EVALUATION TV Complete Travel Voucher

#### <span id="page-34-0"></span>8.1.10 LEVEL 9: ARMS Manager

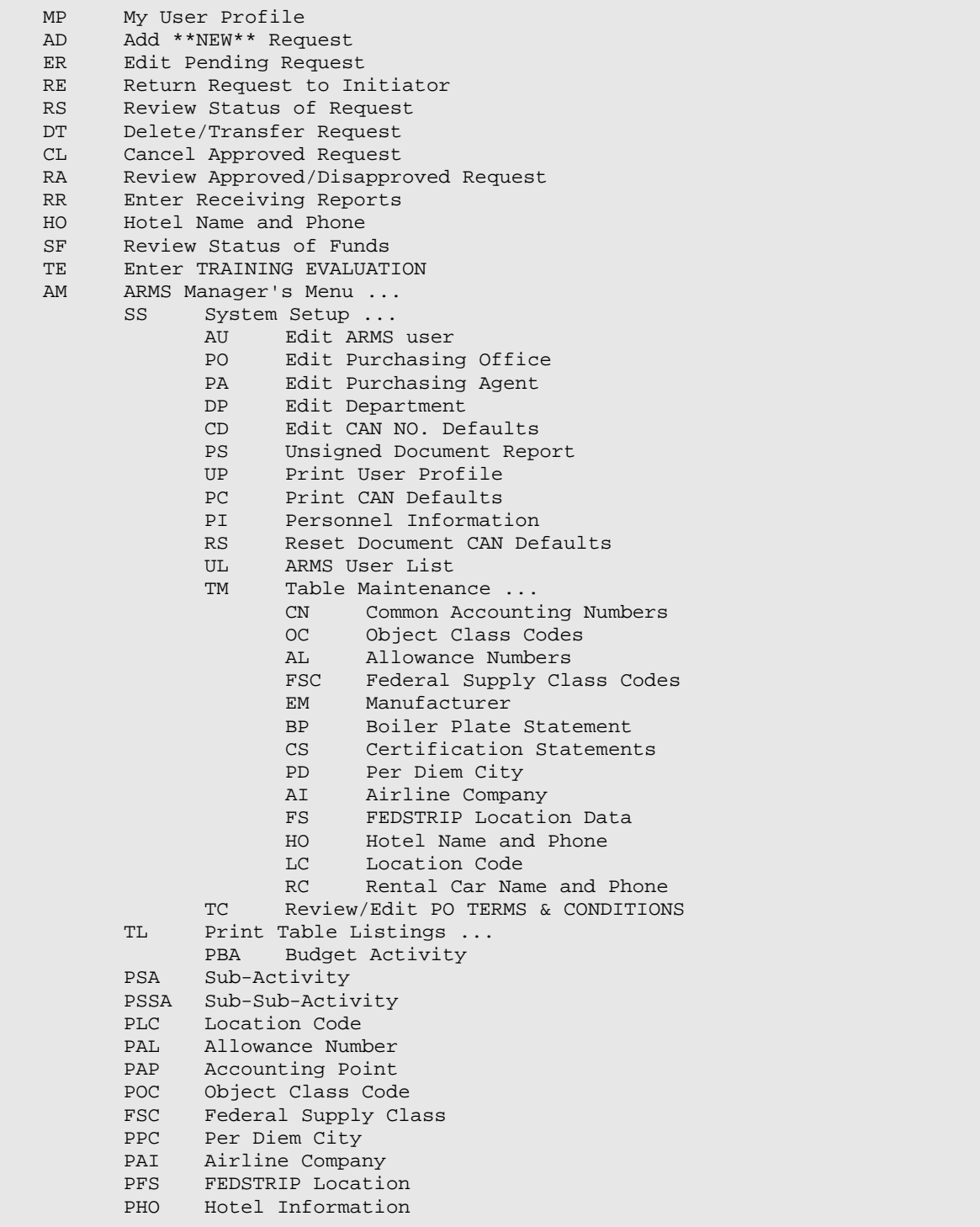

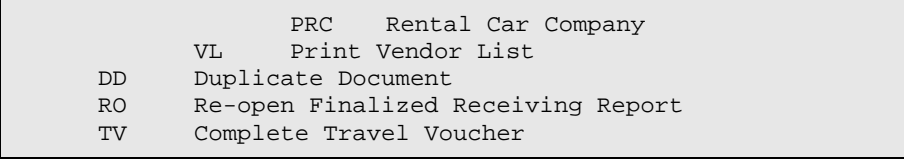

### <span id="page-35-0"></span>8.1.11 LEVEL 10: Systems Manager

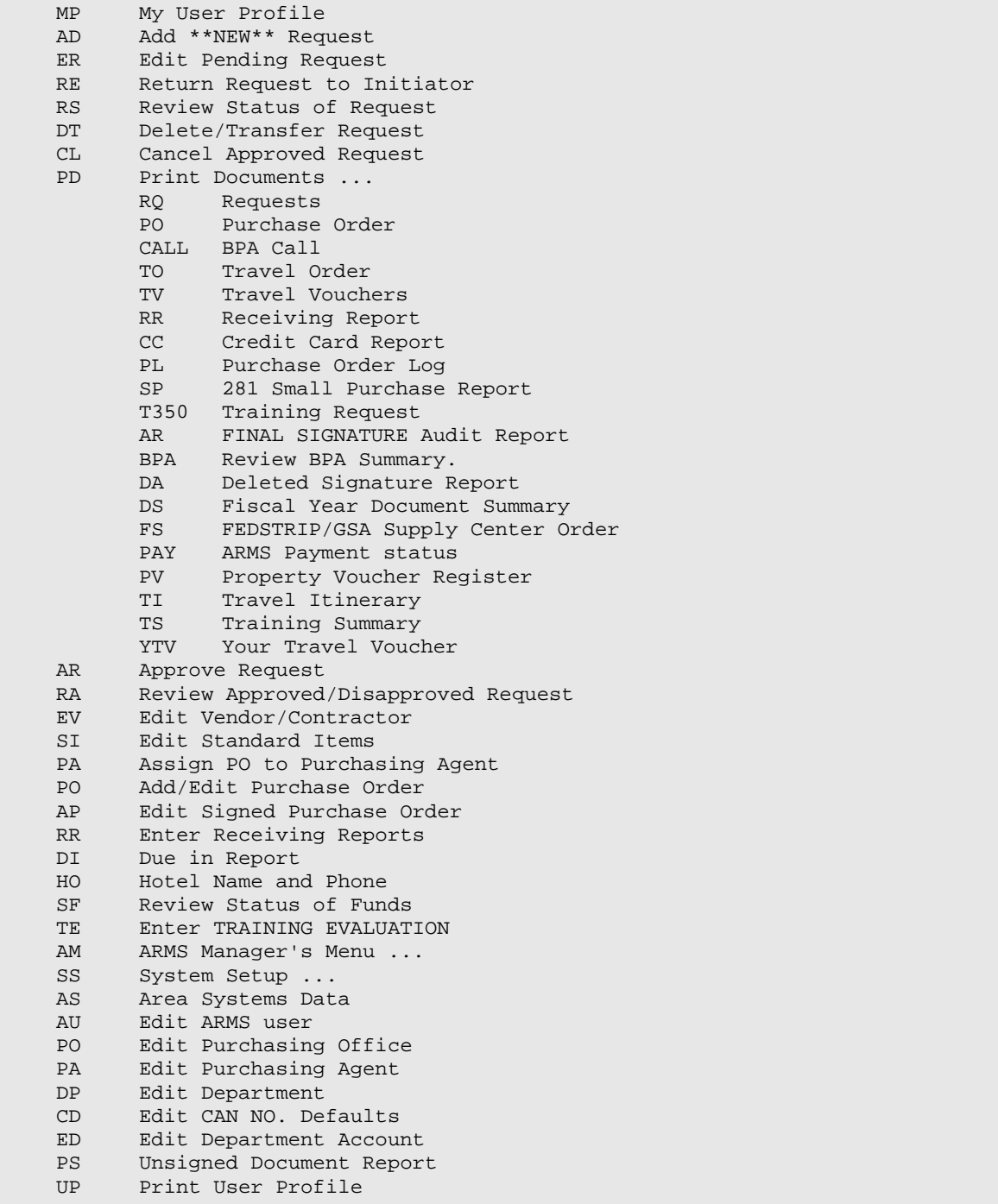
$\Gamma$ 

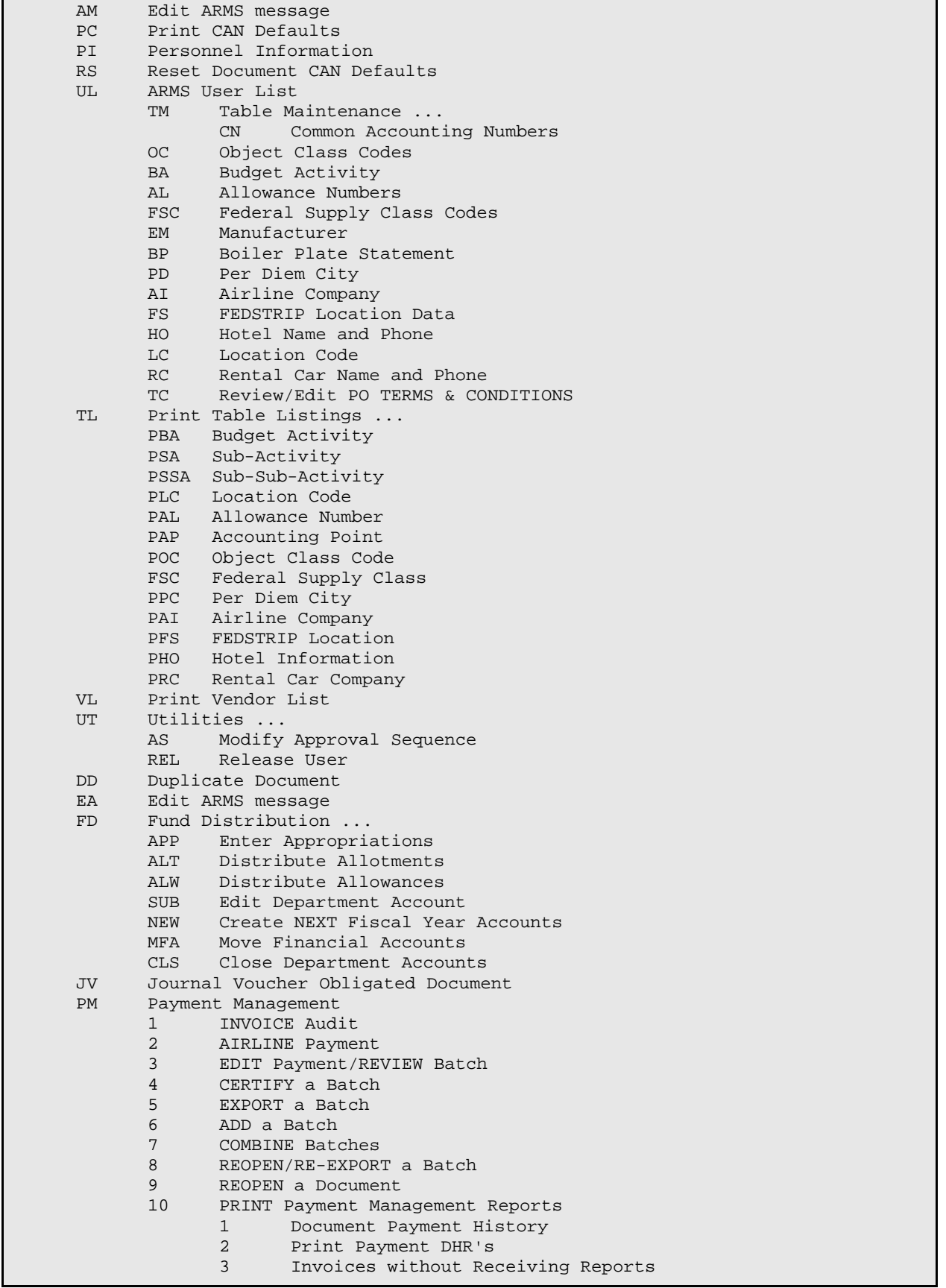

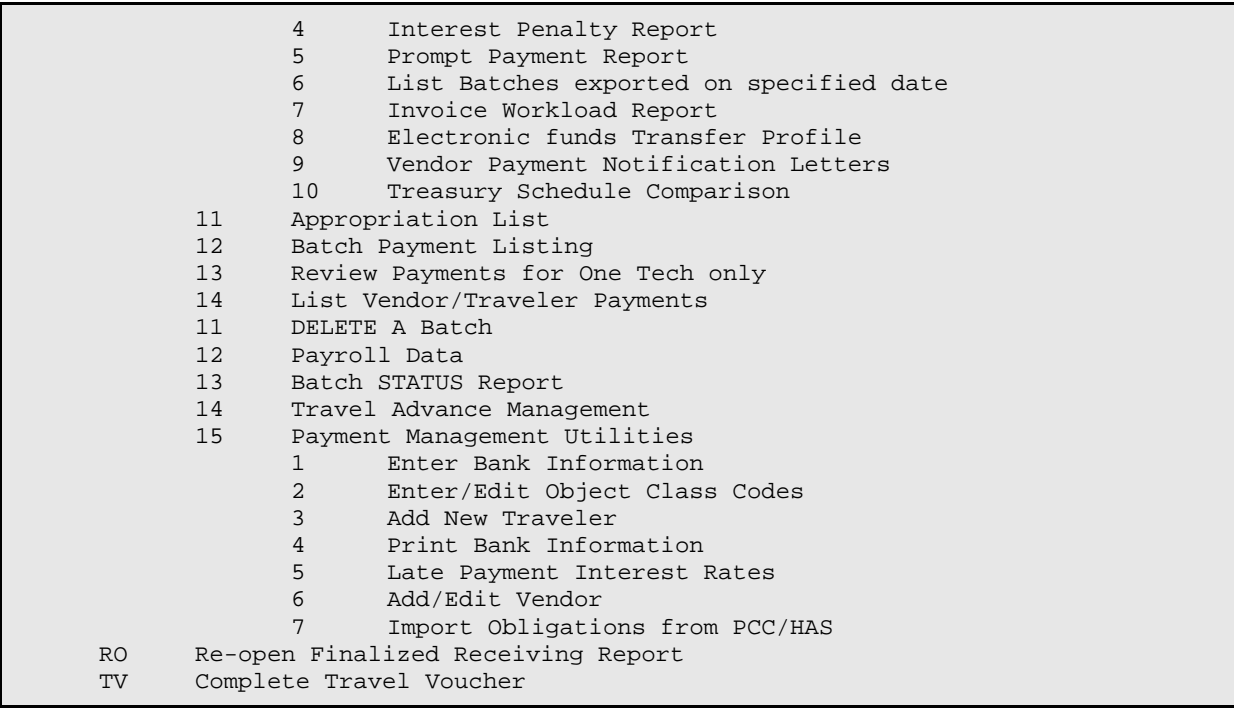

# **9.0 Security and Security Keys**

Some of the data contained in the ARMS database is highly sensitive. This sensitive data consists of bank information such as bank routing numbers as well as individual bank account numbers. View and edit access to this sensitive data is restricted by security key ACRFZ EDIT EFT.

Access to travel and training documents is restricted. In order to view, edit, or print a travel or training document, the user must either have access to the department account under which the document was created, must be a signer of the document, or must be the either the traveler or the requestor. The ACRFZ TRAVEL ORDERS security key overrides this restriction.

Virtually every ARMS option is locked with a security key. Security keys are assigned by the ARMS software based on the user's designated access level. The access level determines which security key the user is assigned and therefore which options are available. This also differs from the typical RPMS use of security keys where usually only the top level of each function submenu is locked leaving subordinate options unlocked.

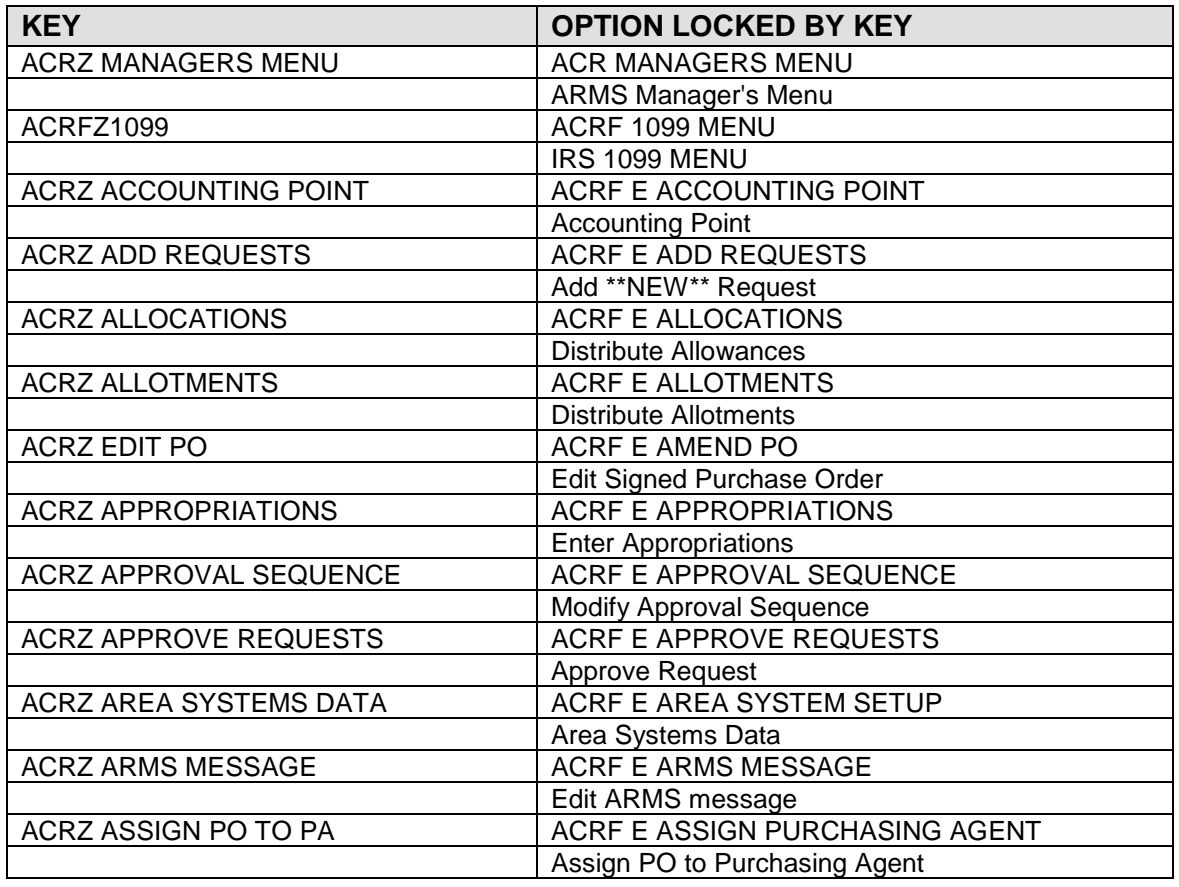

The following options are locked by security keys:

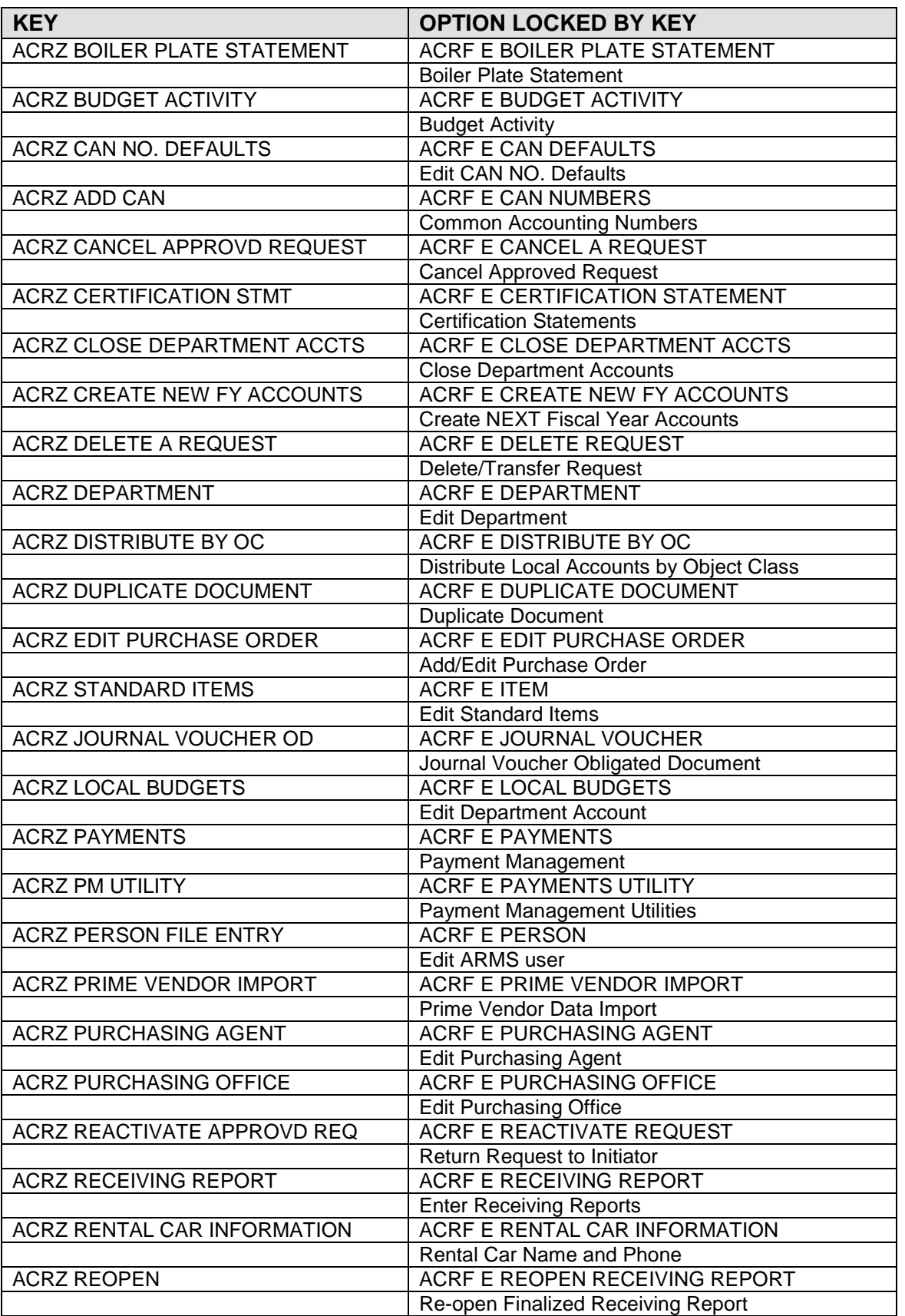

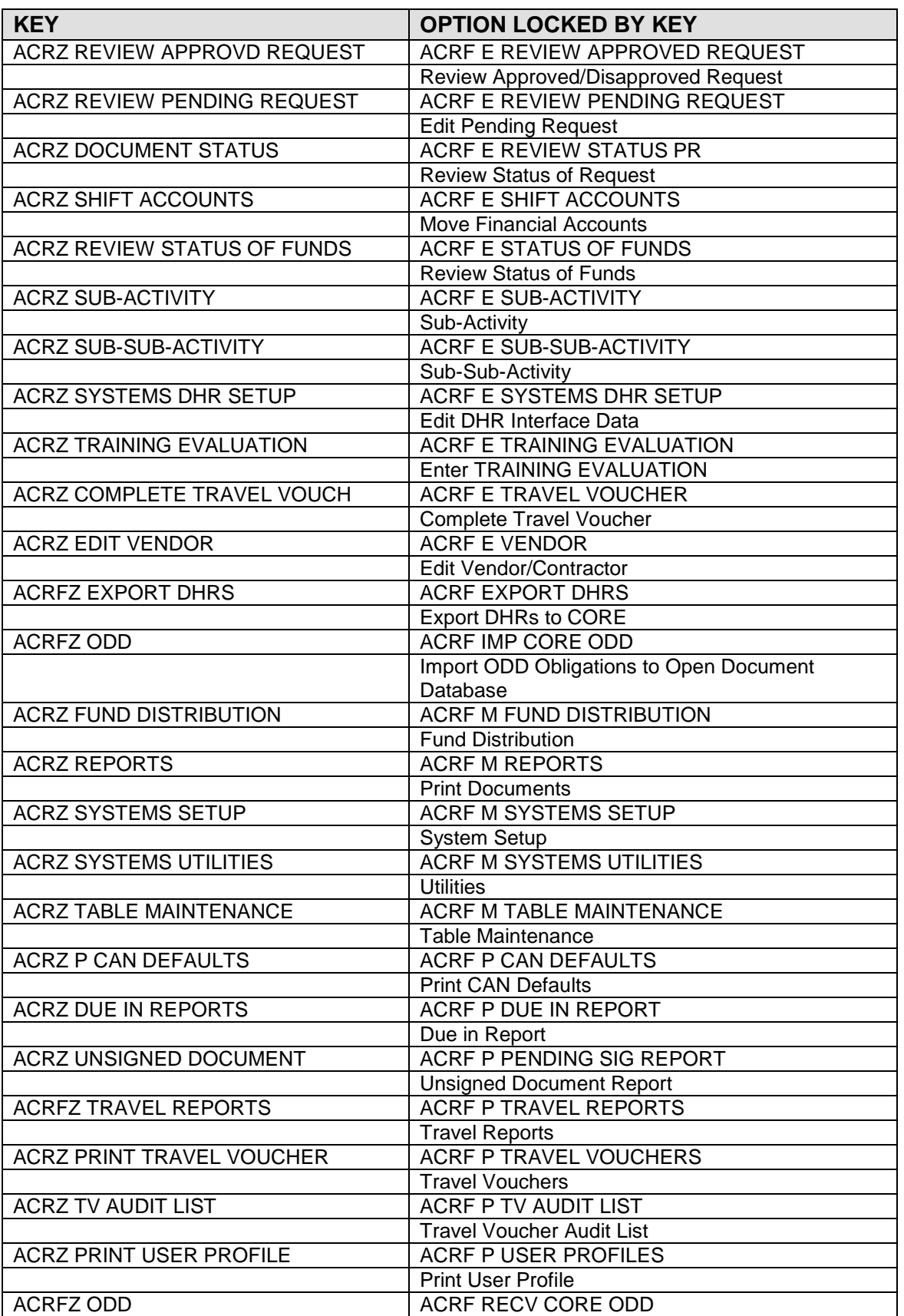

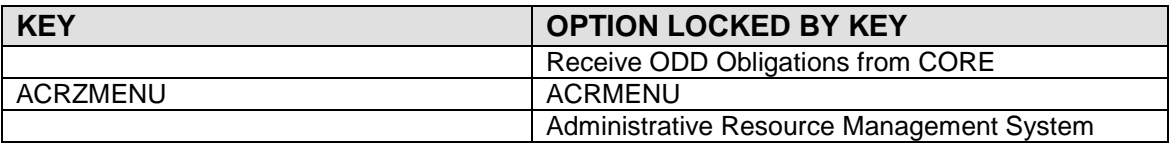

# **10.0 ARMS Access Level Security Key Assignments**

# 10.1 LEVEL 1: Requestor

ACRZ REPORTS ACRZ USER MENU ACRZ APPROVE REQUESTS ACRZ REVIEW PENDING REQUEST ACRZ DOCUMENT STATUS ACRZ ADD REQUESTS ACRZ MENU ACRZ REVIEW STATUS OF FUNDS ACRZ REVIEW APPROVD REQUEST ACRZ COMPLETE TRAVEL VOUCH ACRZ TRAINING EVALUATION

# 10.2 LEVEL 1.5: Secretary

ACRZ REPORTS ACRZ USER MENU ACRZ APPROVE REQUESTS ACRZ REVIEW PENDING REQUEST ACRZ DOCUMENT STATUS ACRZ ADD REQUESTS ACRZMENU ACRZ REVIEW STATUS OF FUNDS ACRZ REVIEW APPROVD REQUEST ACRZ COMPLETE TRAVEL VOUCH ACGZ SMALL PURCHASE VENDOR ACRZ PRINT TRAVEL VOUCHER ACRZ TRAINING EVALUATION

# 10.3 LEVEL 2: Branch Chief

ACRZ REPORTS ACRZ USER MENU ACRZ APPROVE REQUESTS ACRZ REVIEW PENDING REQUEST ACRZ DOCUMENT STATUS ACRZ ADD REQUESTS ACRZMENU ACRZ FUND PROJECTIONS ACRZ REVIEW STATUS OF FUNDS ACRZ REVIEW APPROVD REQUEST ACRZ COMPLETE TRAVEL VOUCH ACGZ SMALL PURCHASE VENDOR ACRZ TRAINING EVALUATION

# 10.4 LEVEL 3: Property & Supply Officer

```
ACRZ REPORTS
ACRZ USER MENU
ACRZ APPROVE REQUESTS
ACRZ REVIEW PENDING REQUEST
ACRZ DOCUMENT STATUS
ACRZ ADD REQUESTS
ACRZMENU
ACRZ STANDARD ITEMS
ACRZ REVIEW STATUS OF FUNDS
ACRZ REVIEW APPROVD REQUEST
ACRZ COMPLETE TRAVEL VOUCH
ACRZ TRAINING EVALUATION
```
# 10.5 LEVEL 4: Purchasing Agent

ACRZ REPORTS ACRZ USER MENU ACRZ APPROVE REQUESTS ACRZ REVIEW PENDING REQUEST ACRZ DOCUMENT STATUS ACRZ ADD REQUESTS ACRZMENU ACRZ EDIT PURCHASE ORDER ACRZ EDIT VENDOR ACRZ STANDARD ITEMS ACRZ REVIEW STATUS OF FUNDS ACRZ CANCEL APPROVD REQUEST ACRZ REVIEW APPROVD REQUEST ACRZ COMPLETE TRAVEL VOUCH ACGZ SMALL PURCHASE VENDOR ACRZ TRAINING EVALUATION

# 10.6 LEVEL 5: Receiving Agent

```
ACRZ REPORTS
ACRZ USER MENU
ACRZ APPROVE REQUESTS
ACRZ REVIEW PENDING REQUEST
ACRZ RECEIVING REPORT
ACRZ DOCUMENT STATUS
ACRZ ADD REQUESTS
ACRZMENU
ACRZ DUE IN REPORTS
ACRZ REVIEW STATUS OF FUNDS
ACRZ REVIEW APPROVD REQUEST
ACRZ COMPLETE TRAVEL VOUCH
ACGZ SMALL PURCHASE VENDOR
ACRZ TRAINING EVALUATION
```
# 10.7 LEVEL 6: Finance Officer

```
ACRZ ENTER PROGRAM DATA
ACRZ FUND DISTRIBUTION
ACRZ APPROPRIATIONS
ACRZ ALLOTMENTS
ACRZ ALLOCATIONS
ACRZ LOCAL BUDGETS
ACRZ REPORTS
ACRZ USER MENU
ACRZ APPROVE REQUESTS
ACRZ REVIEW PENDING REQUEST
ACRZ DOCUMENT STATUS
ACRZ ADD REQUESTS
ACRZMENU
ACRZ FUND PROJECTIONS
ACRZ FUND DIST GROUPS
ACRZ REVIEW STATUS OF FUNDS
ACRZ INVOICE AUDIT
ACRZ REVIEW APPROVD REQUEST
ACRZ COMPLETE TRAVEL VOUCH
ACGZ SMALL PURCHASE VENDOR
ACRZ PRINT TRAVEL VOUCHER
ACRZ CREATE NEW FY ACCOUNTS
ACRZ CLOSE DEPARTMENT ACCTS
ACRZ JOURNAL VOUCHER OD
ACRZ TRAINING EVALUATION
```
# 10.8 LEVEL 7: Contract Officer

ACRZ REPORTS ACRZ USER MENU ACRZ APPROVE REQUESTS ACRZ REVIEW PENDING REQUEST ACRZ DOCUMENT STATUS ACRZ ADD REQUESTS **ACRZMENU** ACRZ FUND PROJECTIONS ACRZ ASSIGN PO TO PA ACRZ EDIT PURCHASE ORDER ACRZ EDIT VENDOR ACRZ STANDARD ITEMS ACRZ REVIEW STATUS OF FUNDS ACRZ EDIT PO ACRZ REVIEW APPROVD REQUEST ACRZ COMPLETE TRAVEL VOUCH ACGZ SMALL PURCHASE VENDOR ACRZ TRAINING EVALUATION

# 10.9 LEVEL 8: Executive Officer

```
ACRZ REPORTS
ACRZ USER MENU
ACRZ APPROVE REQUESTS
ACRZ REVIEW PENDING REQUEST
```
ACRZ DOCUMENT STATUS ACRZ ADD REQUESTS ACRZMENU ACRZ REVIEW STATUS OF FUNDS ACRZ REVIEW APPROVD REQUEST ACRZ COMPLETE TRAVEL VOUCH ACGZ SMALL PURCHASE VENDOR ACRZ TRAINING EVALUATION

# 10.10 LEVEL 9: ARMS Manager

ACRZ ENTER PROGRAM DATA ACRZ REQUEST FUNDS ACRZ SYSTEMS SETUP ACRZ SYSTEMS REPORTS ACRZ APPROVAL SEQUENCE ACRZ APPROVING OFFICIAL ACRZ REVIEW PENDING REQUEST ACRZ PENDING PO'S/TV'S ACRZ PROCESS TRANSACTIONS ACRZ RECEIVING REPORT ACRZ DOCUMENT HISTORY ACRZ DOCUMENT STATUS ACRZ ADD REQUESTS ACRZ STATUS OF FUNDS ACRZ USER ACCESS LEVEL ACRZMENU ACRZ PERSON FILE ENTRY ACRZ EMPLOYEE EDIT ACRZ EDIT SUPPORTING DATA ACRZ REVIEW STATUS OF FUNDS ACRZ DELETE A REQUEST ACRZ BOILER PLATE STATEMENT ACRZ FEDERAL SUPPLY CLASS ACRZ OBJECT CLASS CODE ACRZ ADD CAN ACRZ RENTAL CAR INFORMATION ACRZ TABLE MAINTENANCE ACRZ REACTIVATE APPROVD REQ ACRZ CANCEL APPROVD REQUEST ACRZ REVIEW APPROVD REQUEST ACRZ COMPLETE TRAVEL VOUCH ACGZ SMALL PURCHASE VENDOR ACRZ PRINT TRAVEL VOUCHER ACRZ REOPEN RR ACRZ CERTIFICATION STMT ACRZ P CAN DEFAULTS ACRZ MANAGERS MENU ACRZ CREDIT CARD REPORT ACRZ DUPLICATE DOCUMENT ACRZ PURCHASING OFFICE ACRZ PURCHASING AGENT ACRZ DEPARTMENT ACRZ CAN NO. DEFAULTS ACRZ UNSIGNED DOCUMENT ACRZ PRINT USER PROFILE ACRZ TRAINING EVALUATION

# 10.11 LEVEL 10: Systems Manager

ACRZ BUDGET OFFICER ACRZ ENTER PROGRAM DATA ACRZ FUND DISTRIBUTION ACRZ REQUEST FUNDS ACRZ SYSTEMS SETUP ACRZ SYSTEMS REPORTS ACRZ APPROPRIATIONS ACRZ ALLOTMENTS ACRZ ALLOCATIONS ACRZ LOCAL BUDGETS ACRZ REPORTS ACRZ USER MENU ACRZ SYSTEMS UTILITIES ACRZ APPROVE REQUESTS ACRZ APPROVAL SEQUENCE ACRZ APPROVING OFFICIAL ACRZ REVIEW PENDING REQUEST ACRZ PENDING PO'S/TV'S ACRZ PROCESS TRANSACTIONS ACRZ RECEIVING REPORT ACRZ DOCUMENT HISTORY ACRZ DOCUMENT STATUS ACRZ RECALCULATE ACRZ ADD REQUESTS ACRZ STATUS OF FUNDS ACRZ USER ACCESS LEVEL ACRZMENU ACRZ FUND PROJECTIONS ACRZ ASSIGN PO TO PA ACRZ EDIT PURCHASE ORDER ACRZ FUND DIST GROUPS ACRZ PERSON FILE ENTRY ACRZ EMPLOYEE EDIT ACRZ EDIT SUPPORTING DATA ACRZ EDIT VENDOR ACRZ STANDARD ITEMS ACRZ DUE IN REPORTS ACRZ REVIEW STATUS OF FUNDS ACRZ DELETE A REQUEST ACRZ BOILER PLATE STATEMENT ACRZ FEDERAL SUPPLY CLASS ACRZ OBJECT CLASS CODE ACRZ ADD CAN ACRZ RENTAL CAR INFORMATION ACRZ TABLE MAINTENANCE ACRZ INVOICE AUDIT ACRZ EDIT PO ACRZ REACTIVATE APPROVD REQ ACRZ CANCEL APPROVD REQUEST ACRZ REVIEW APPROVD REQUEST ACRZ COMPLETE TRAVEL VOUCH ACGZ SMALL PURCHASE VENDOR ACRZ PRINT TRAVEL VOUCHER ACRZ CREATE NEW FY ACCOUNTS ACRZ CLOSE DEPARTMENT ACCTS ACRZ ACTUAL EXPENSE ACRZ REOPEN RR ACRZ BUDGET ACTIVITY ACRZ JOURNAL VOUCHER OD ACRZ P CAN DEFAULTS

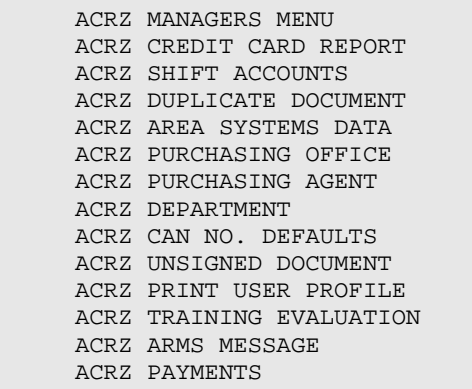

# **11.0 Cross-References**

# 11.1 Special Cross-References

ARMS uses two special cross-references in the FMS Request Controller file, AORDR and ANXT.

Cross-reference AORDR controls the order in which documents are signed.

Cross reference ANXT is set and killed as documents are signed. The next signature to be placed on a document is contained in this cross reference. When a signature is processed the cross reference for that signature is killed and then ANXT is reset for the next signature.

# 11.2 Standard Cross-References

# **9002185 FMS APPROPRIATION**

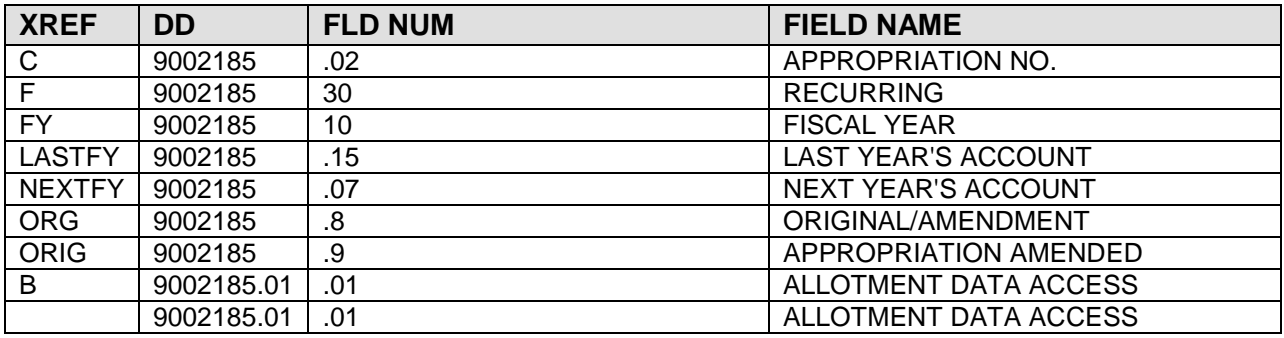

# **9002185.1 FMS TERMS AND CONDITIONS**

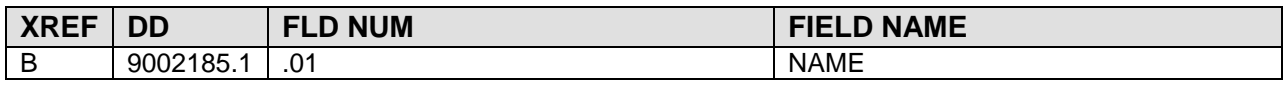

# **9002185.2 ARMS ACCOUNT CODES**

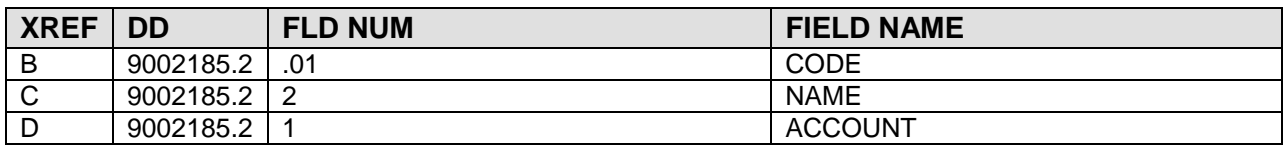

# **9002185.3 ARMS USER**

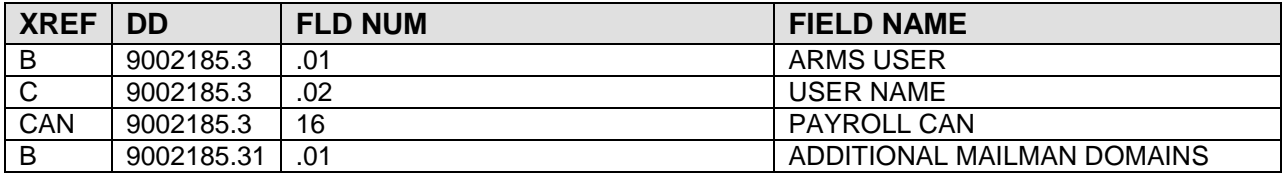

#### **9002185.5 FMS ACCESS LEVEL**

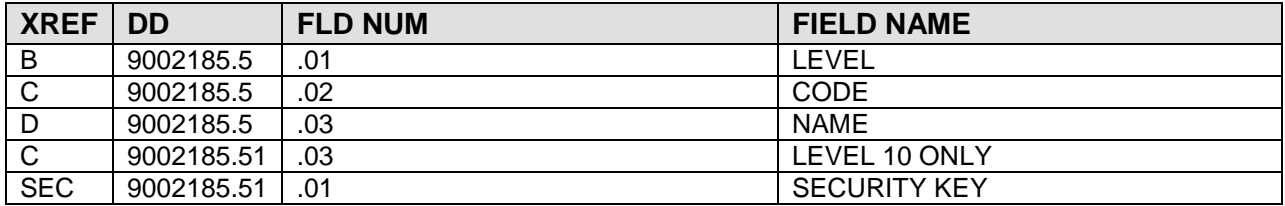

#### **9002185.6 FMS USER ACCESS LEVEL**

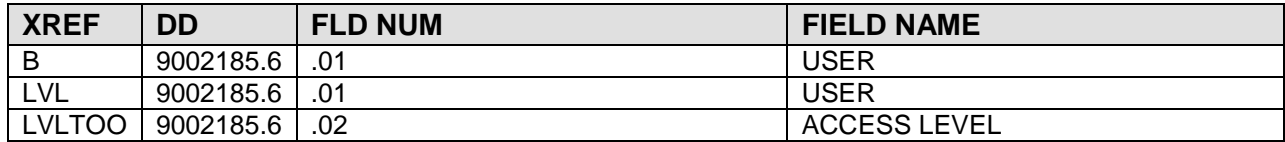

#### **9002186 FMS ALLOWANCE**

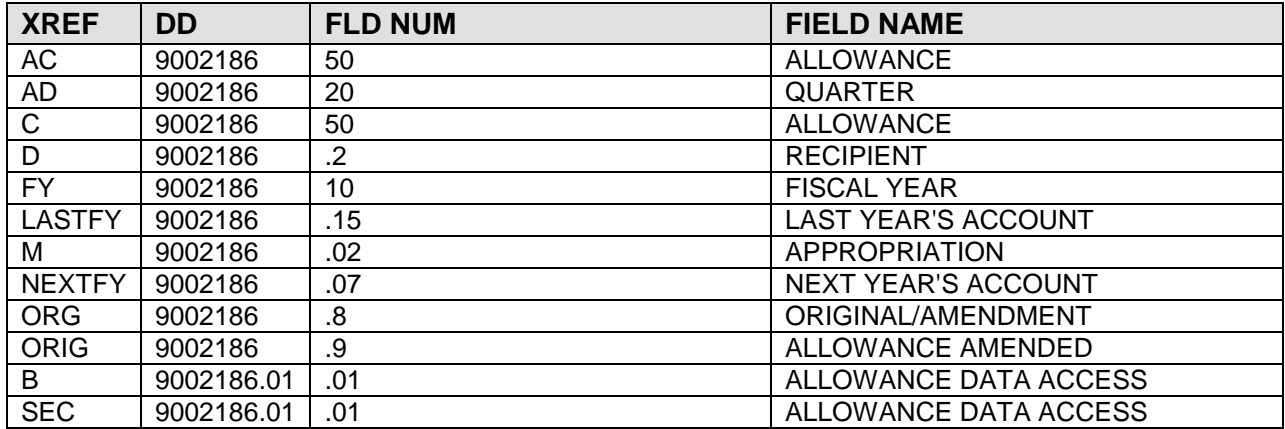

#### **9002186.5 ARMS CAN**

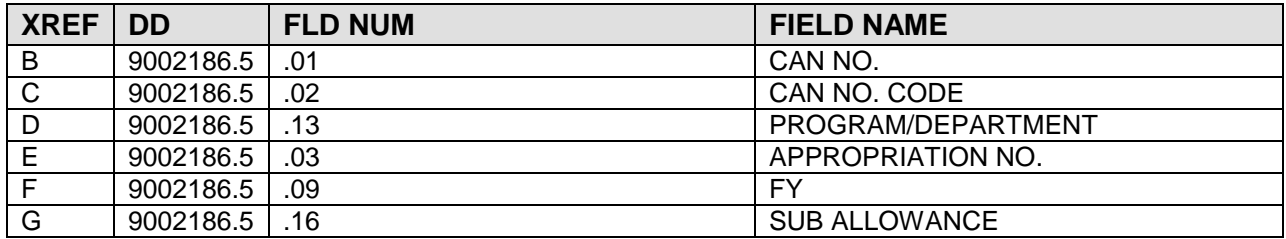

#### **9002187 FMS SUB-ALLOWANCE**

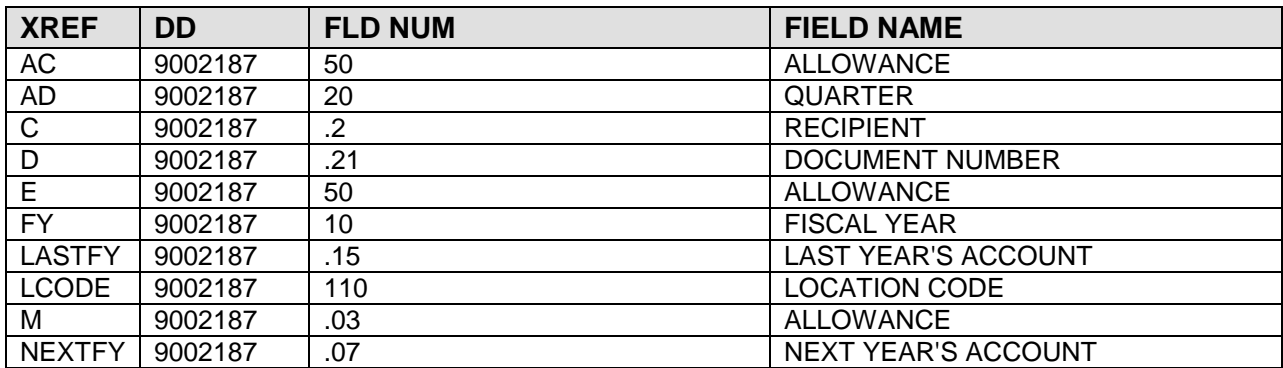

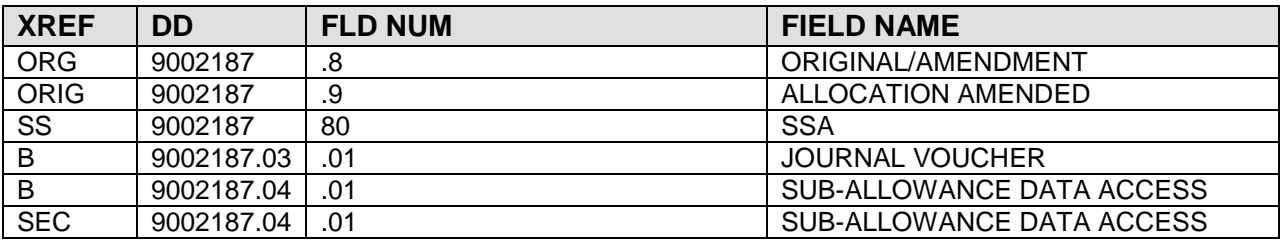

#### **9002187.1 ARMS SMALL PURCHASE CHECKLIST**

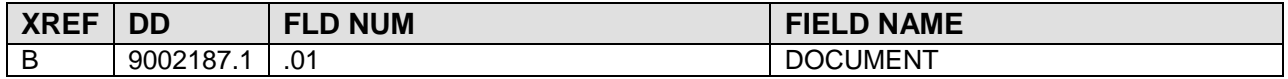

#### **9002188 FMS DEPARTMENT ACCOUNT**

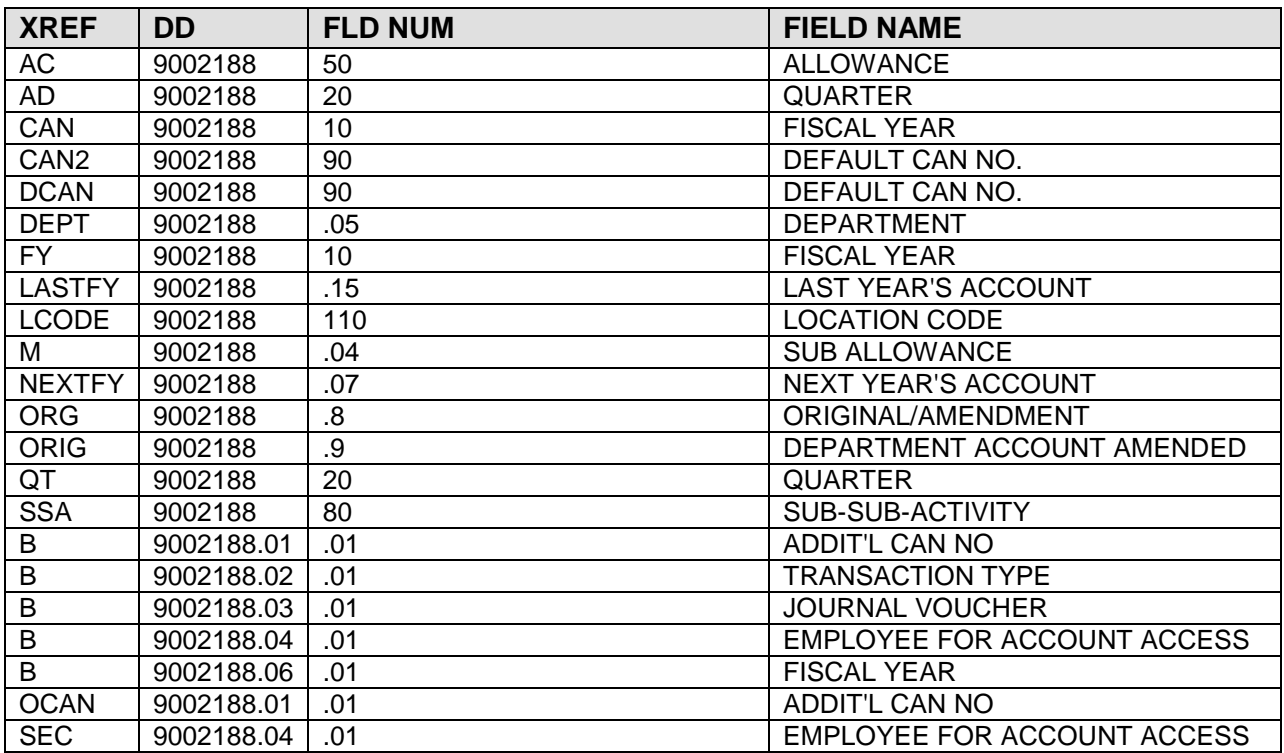

#### **9002188.1 ARMS DEPARTMENT**

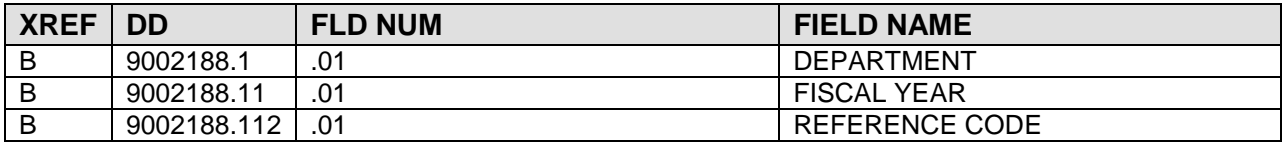

### **9002189 FMS REQUEST**

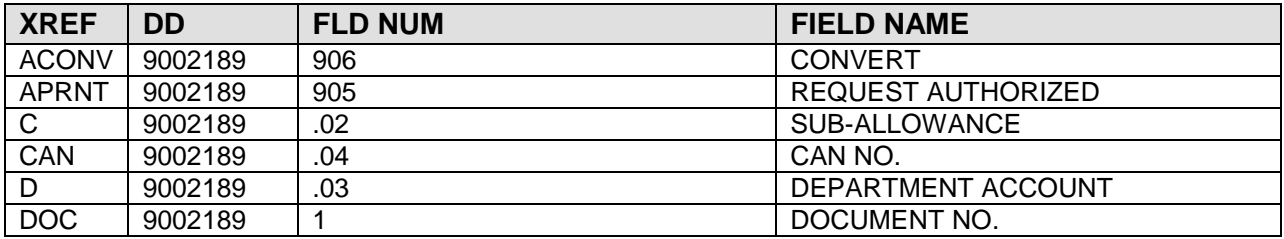

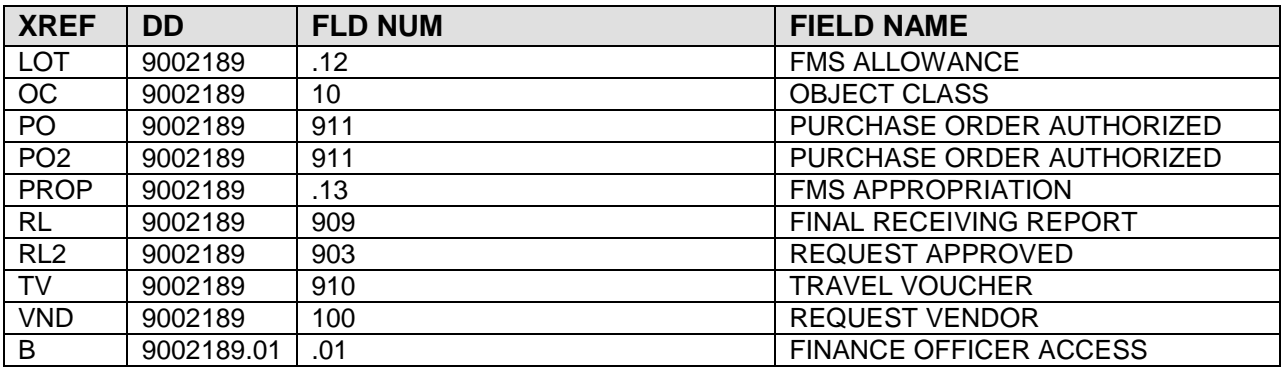

#### **9002189.1 FMS DOCUMENT HISTORY RECORD**

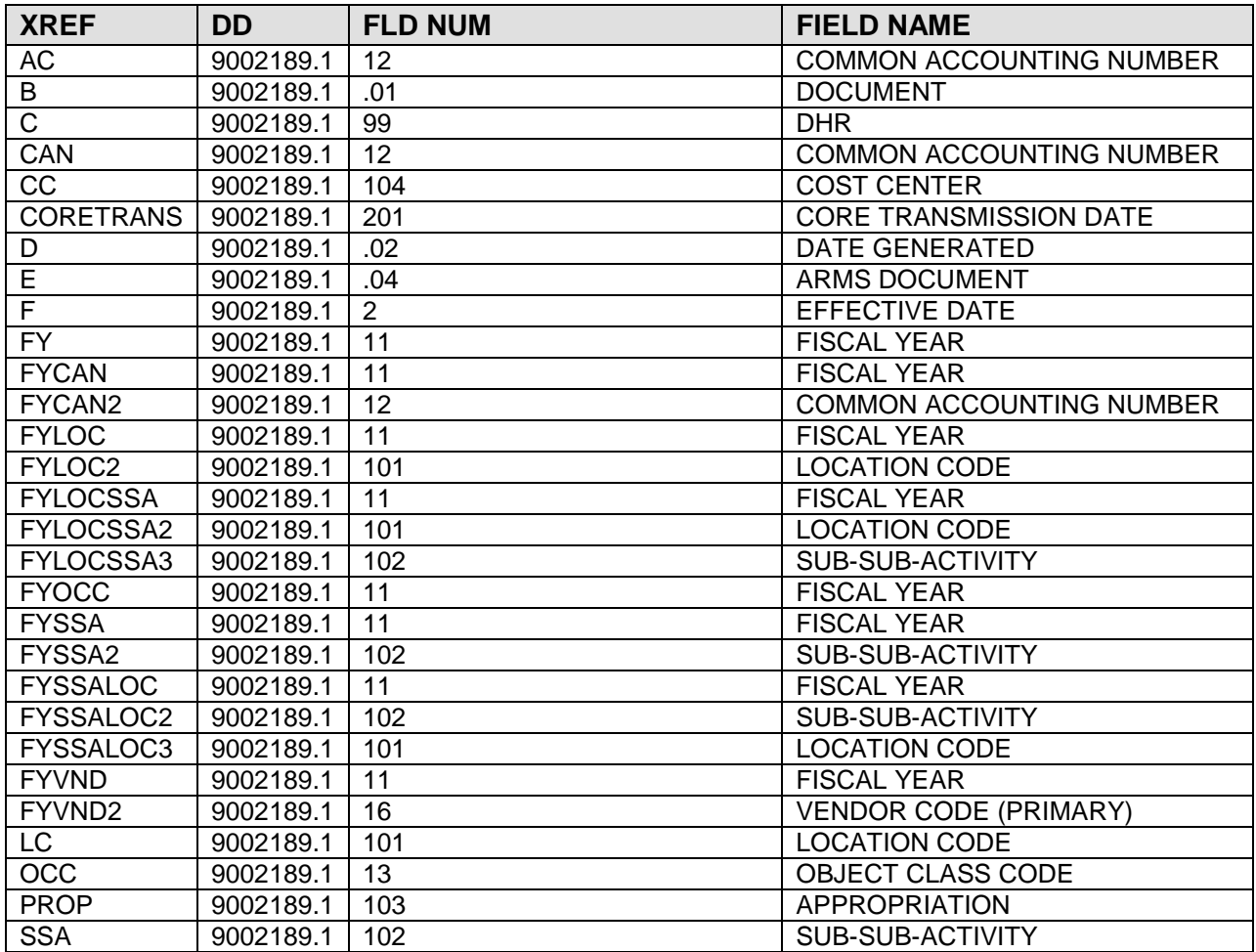

#### **9002190 FMS REQUEST CONTROLLER**

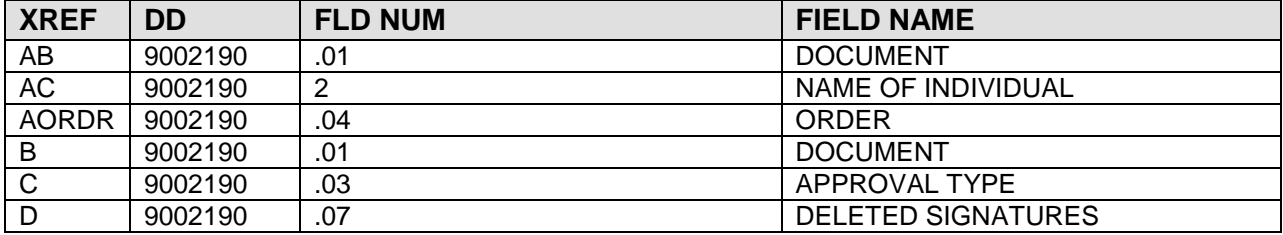

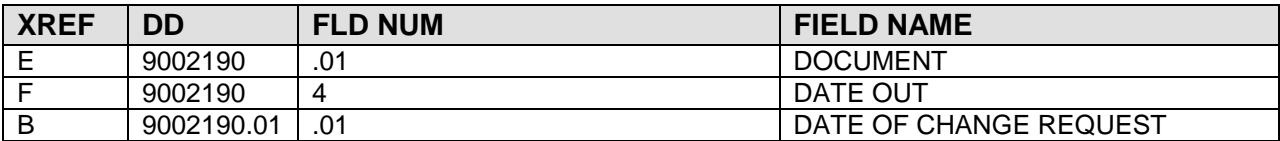

### **9002190.1 FMS INVOICE TRACKING**

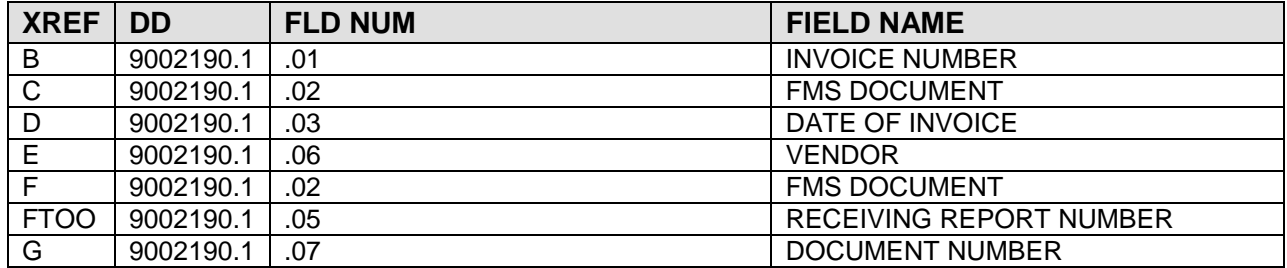

#### **9002190.5 FMS APPROVAL CONTROL USER**

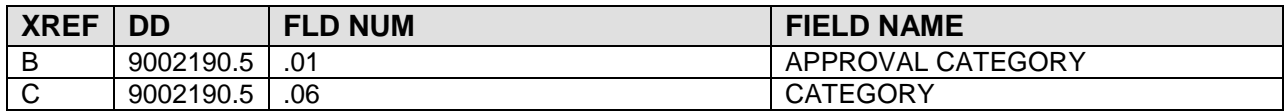

#### **9002190.55 FMS APPROVAL LEVEL**

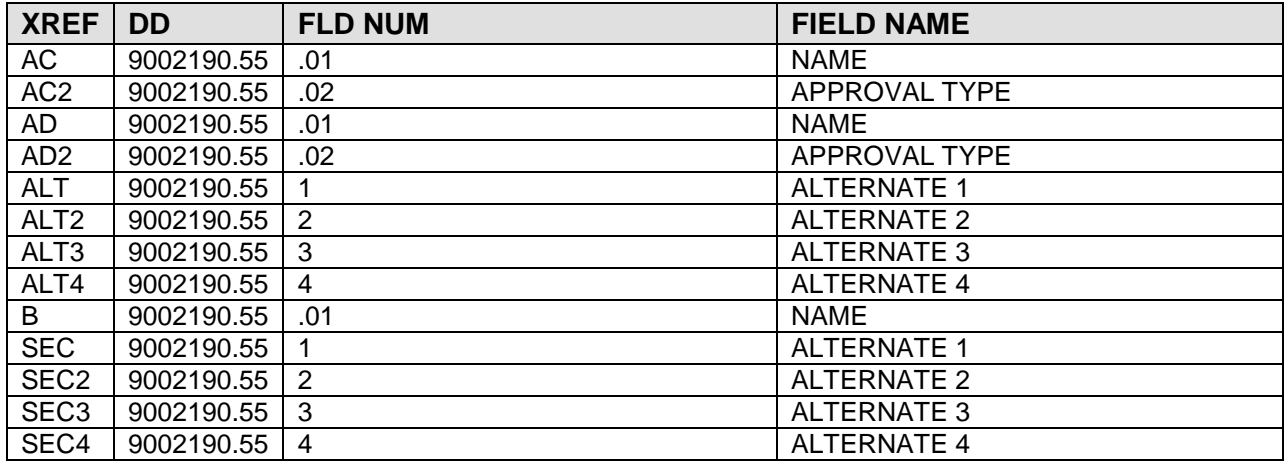

#### **9002190.6 FMS UNIT OF ISSUE**

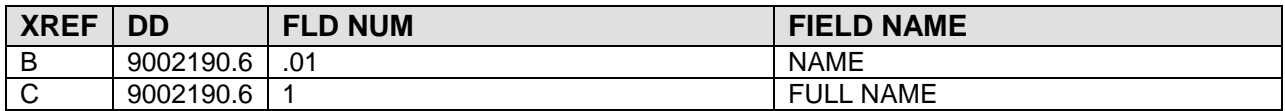

### **9002190.8 ARMS CERTIFICATION STATEMENT**

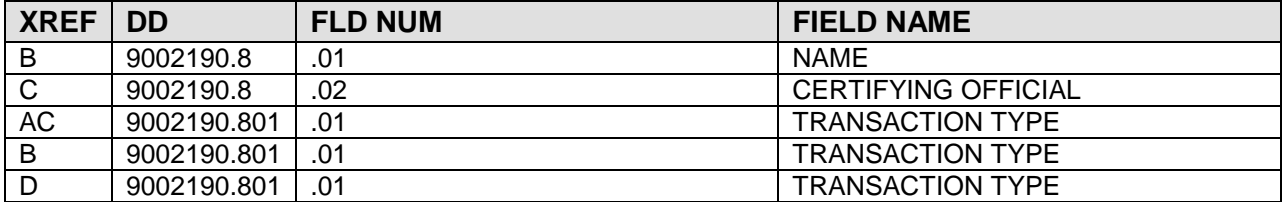

#### **9002191 FMS DISTRIBUTION**

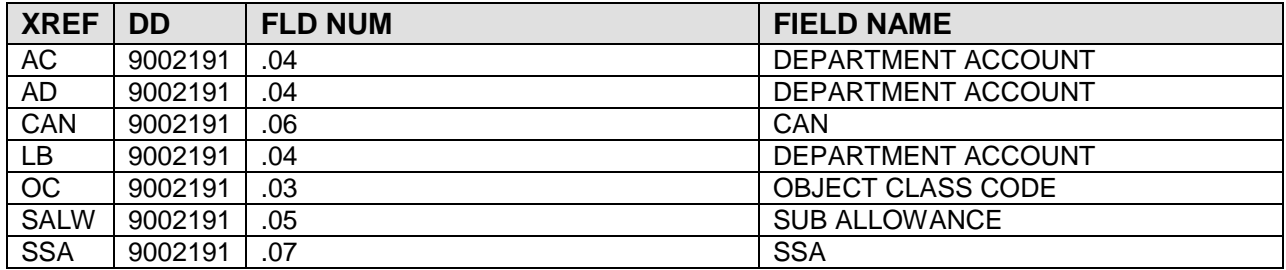

#### **9002191.1 FMS TRAINING PURPOSE**

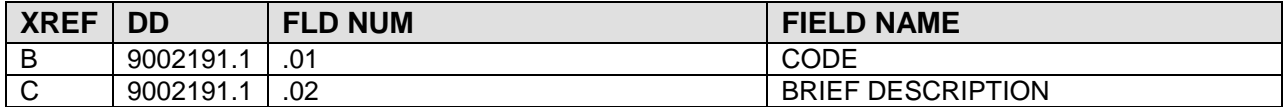

#### **9002191.2 FMS TRAINING TYPE**

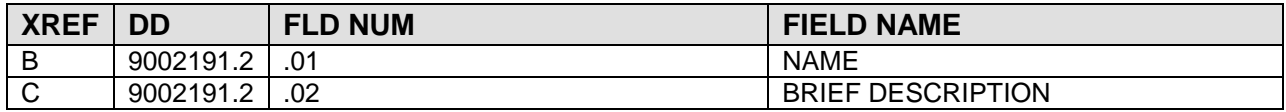

#### **9002191.3 FMS TRAINING SOURCE CODE**

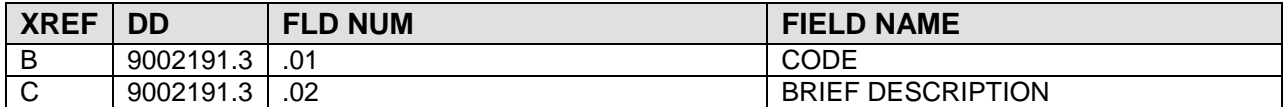

#### **9002191.4 FMS TRAINING SPECIAL INTEREST CODE**

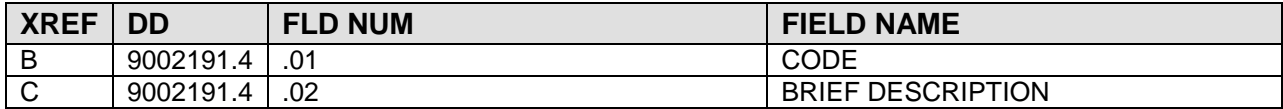

#### **9002191.5 FMS TRAINING SKILL CODE**

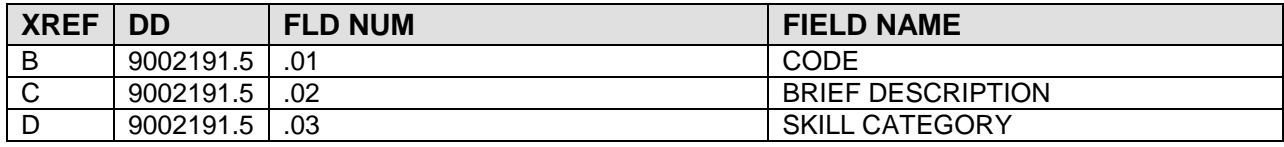

#### **9002191.52 FMS TRAINING SKILL CATEGORY**

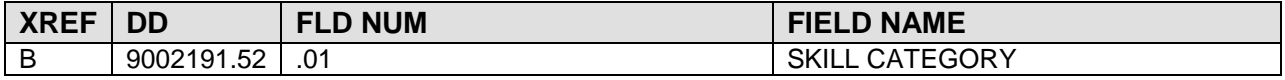

#### **9002191.6 FMS TRAINING EVALUATION**

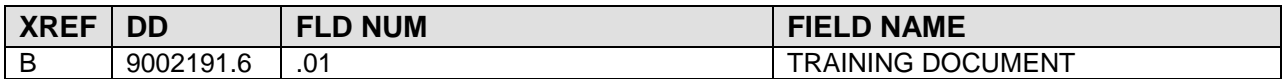

#### **9002191.7 FMS TRAINING PROFESSIONAL ED CAT**

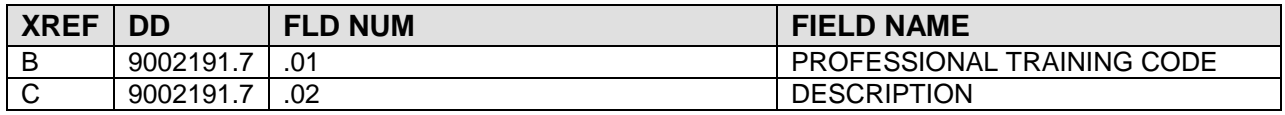

#### **9002192 FMS REQUEST TRANSACTION**

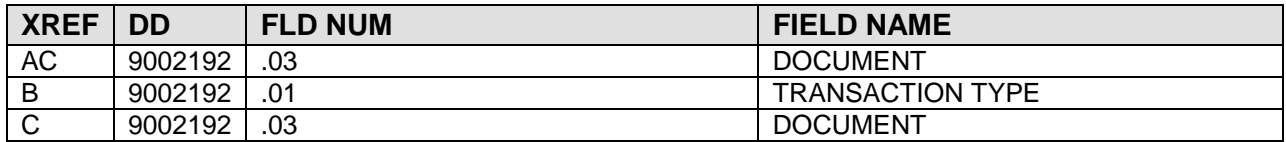

**9002192.05 ARMS SOURCE CODE**

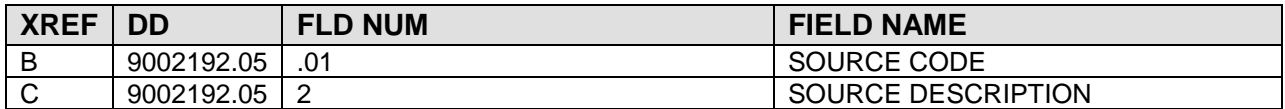

**9002192.06 ARMS TYPE CODE**

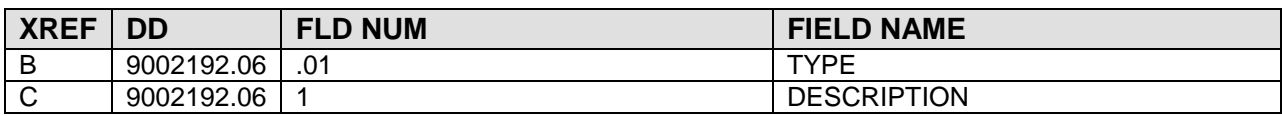

**9002192.08 ARMS EOQ TABLES**

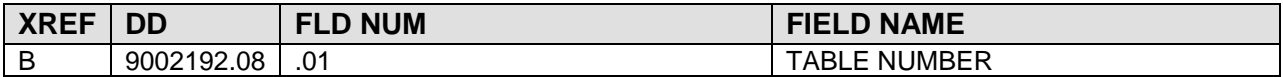

#### **9002192.1 ARMS STORAGE LOCATION CODES**

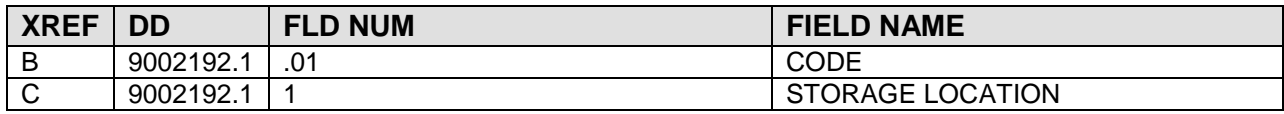

#### **9002192.2 FMS TRANSACTION CODE**

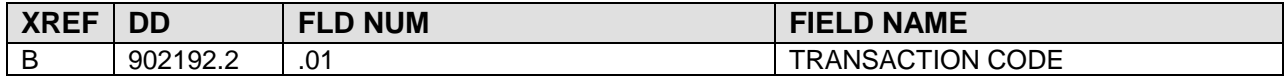

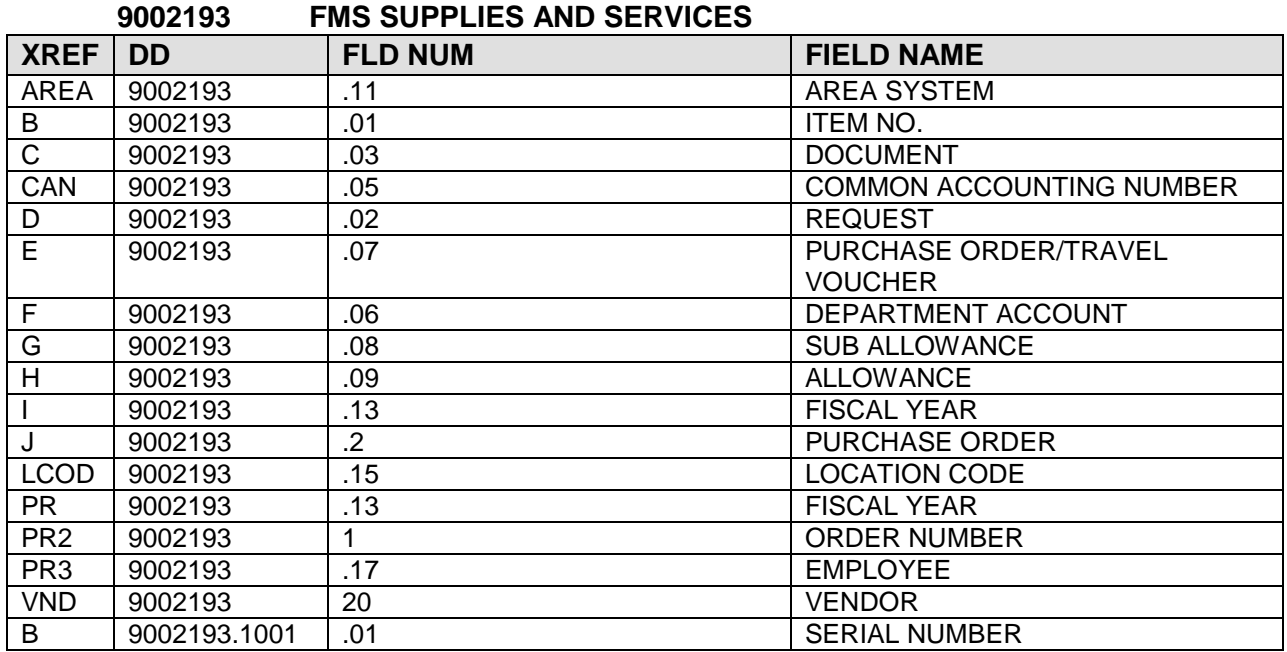

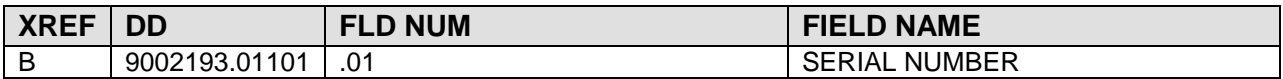

#### **9002193.1 ARMS HOTEL**

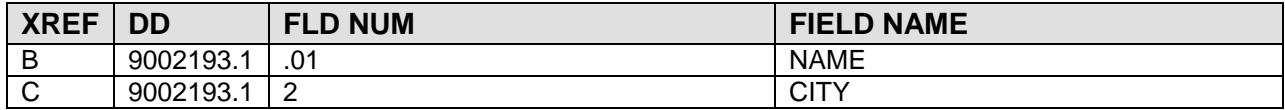

#### **9002193.2 FMS RECEIVING REPORT**

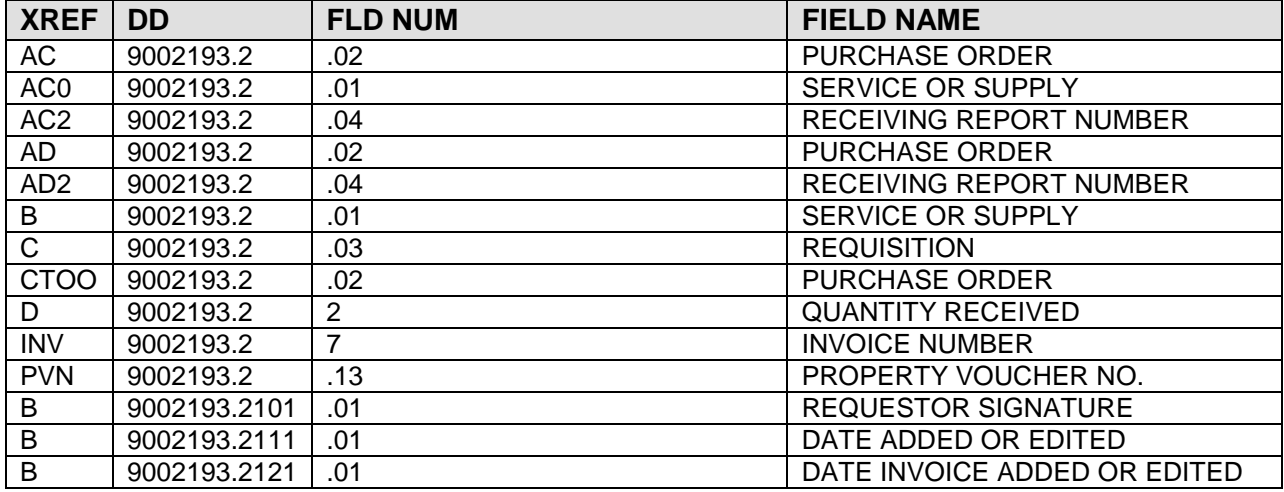

#### **9002193.4 ARMS FEDSTRIP ACTIVITY CODE**

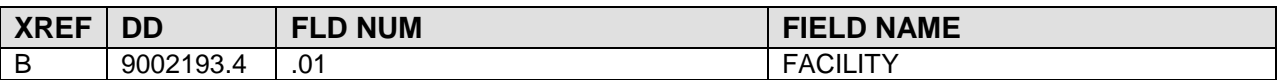

#### **9002193.41 ARMS FEDSTRIP DOCUMENT IDENTIFIER**

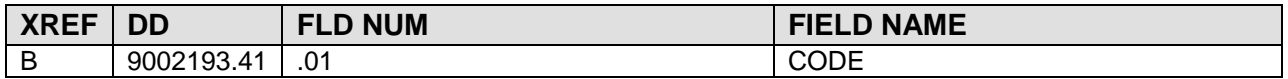

#### **9002193.42 ARMS FEDSTRIP MEDIA/STATUS CODE**

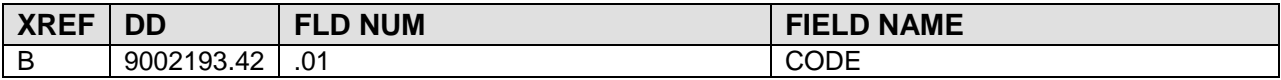

### **9002193.43 ARMS FEDSTRIP ROUTING IDENTIFIER**

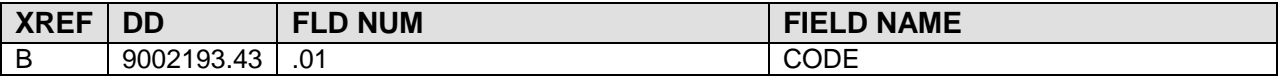

#### **9002193.44 ARMS FEDSTRIP ADVICE CODE**

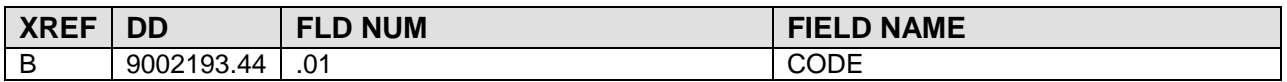

#### **9002193.5 FMS TRAVEL DAY**

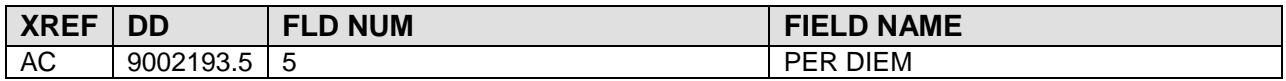

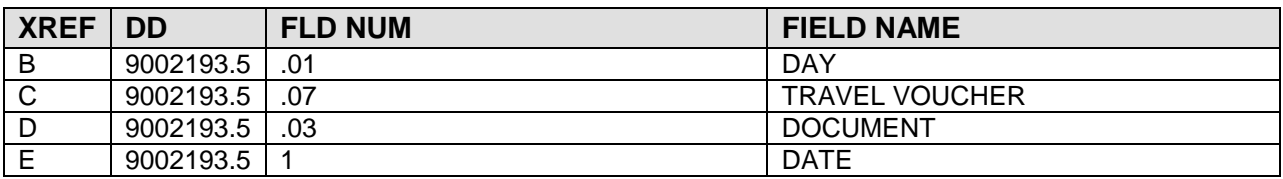

#### **9002193.6 ARMS AIRLINE COMPANY**

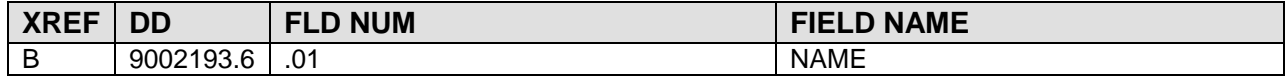

#### **9002193.7 FMS AIRLINE INFO**

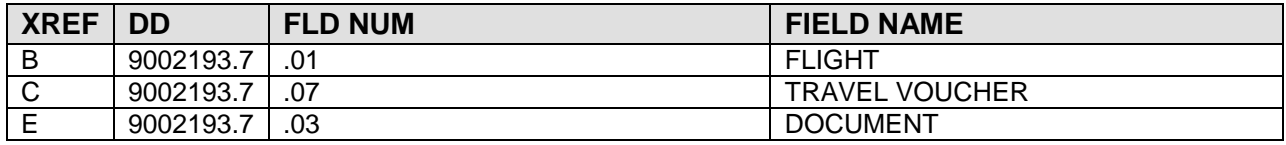

#### **9002193.8 ARMS AUTO RENTAL COMPANY**

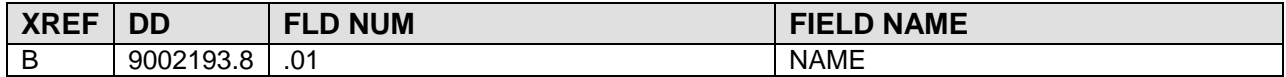

#### **9002193.9 ARMS PER DIEM CITY**

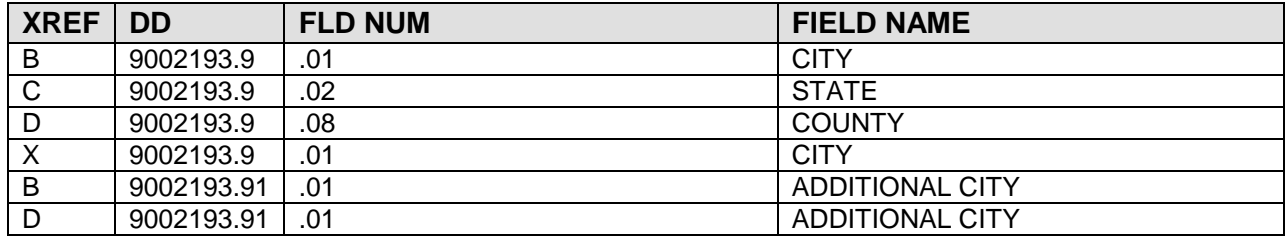

#### **9002194 FMS TRANSACTION TYPE**

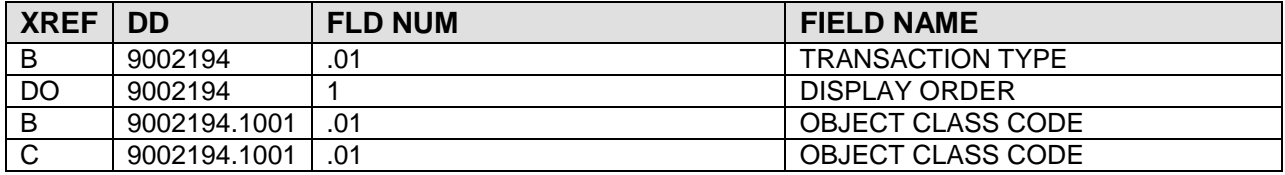

#### **9002194.1 FMS PRIME VENDOR CONTRACT**

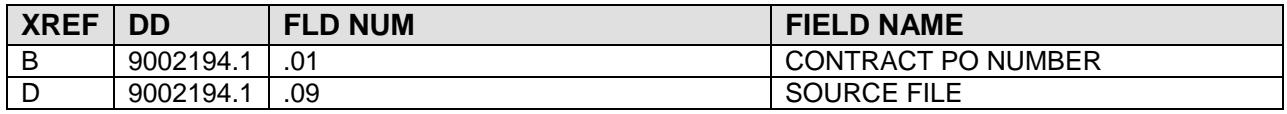

#### **9002194.2 FMS APPROVALS FOR PAYMENT**

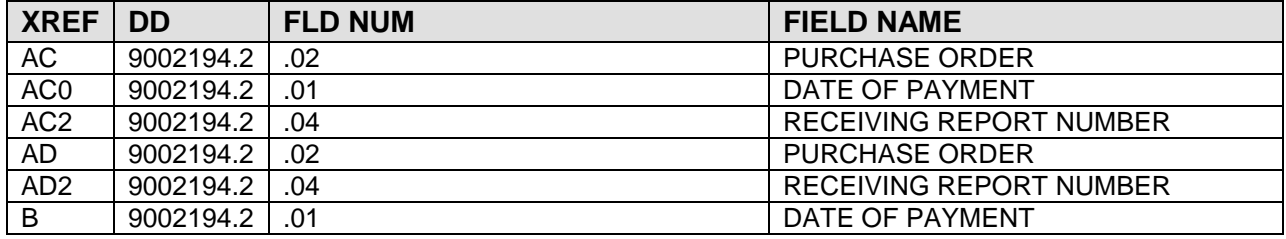

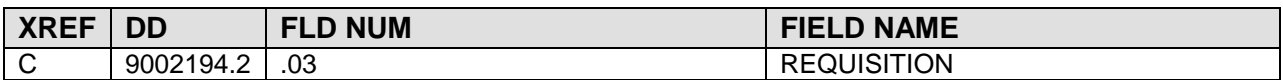

#### **9002194.3 FMS PAYMENT DISCOUNT/PENALTIES**

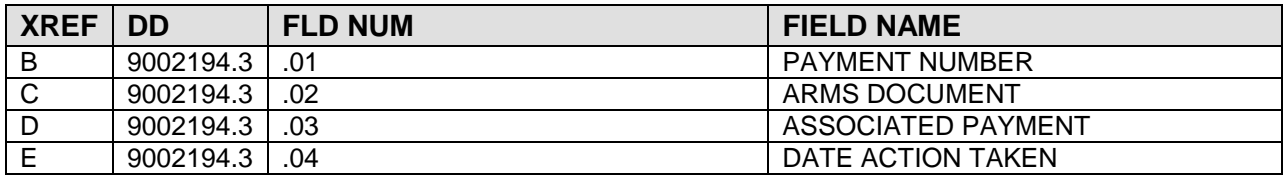

#### **9002195 ARMS STANDARD ITEM**

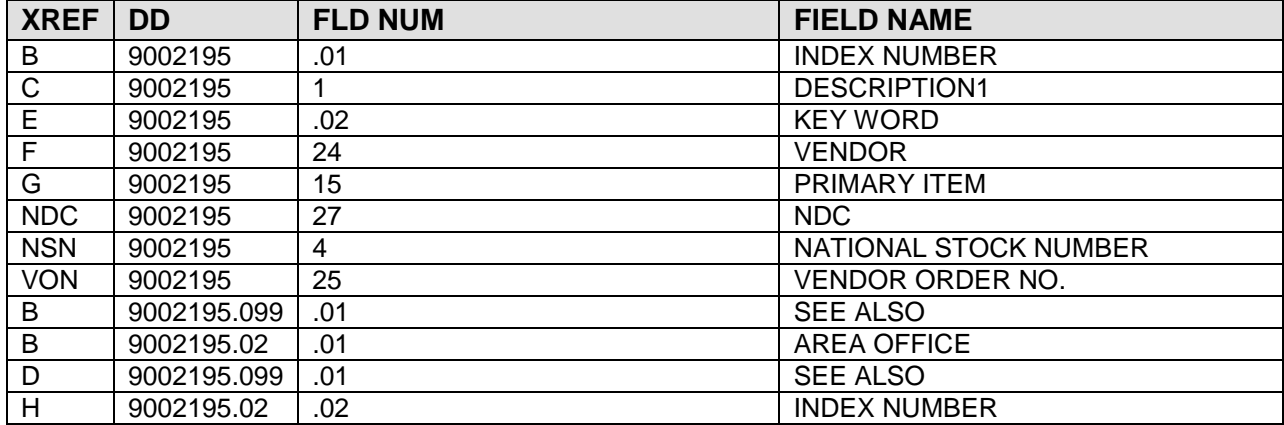

#### **9002195.1 FMS STOCK CATEGORY CODE**

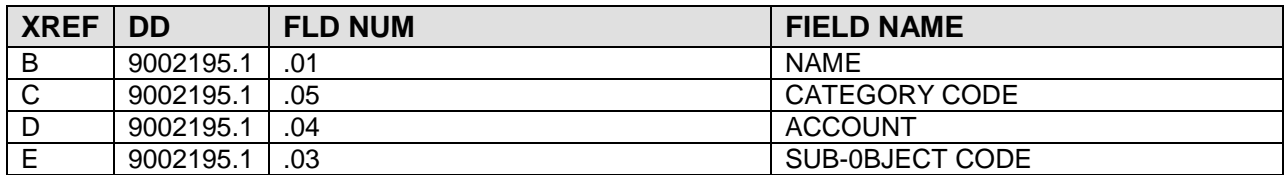

#### **9002195.2 FMS STOCK CATEGORY CODE NAME**

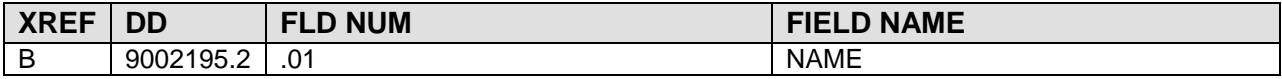

#### **9002195.3 ARMS FEDERAL SUPPLY CLASSES**

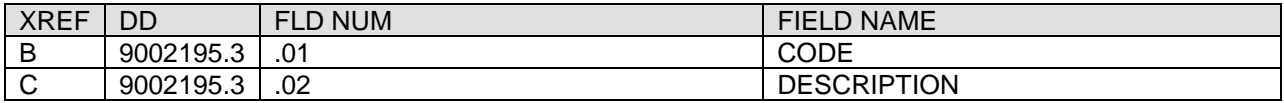

#### **9002195.5 ARMS MANUFACTURER**

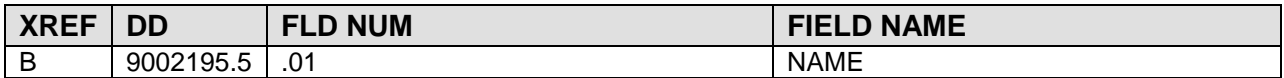

#### **9002196 FMS DOCUMENT**

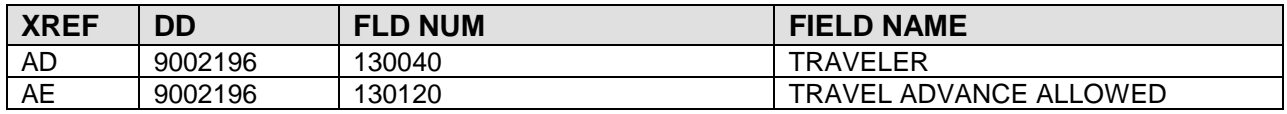

AF 9002196 148030<br>B 9002196 .01

01 9002196 103150<br>DI2 9002196 103061

C 9002196 .02<br>D 9002196 .04 0 9002196 .04<br>DD 9002196 130080

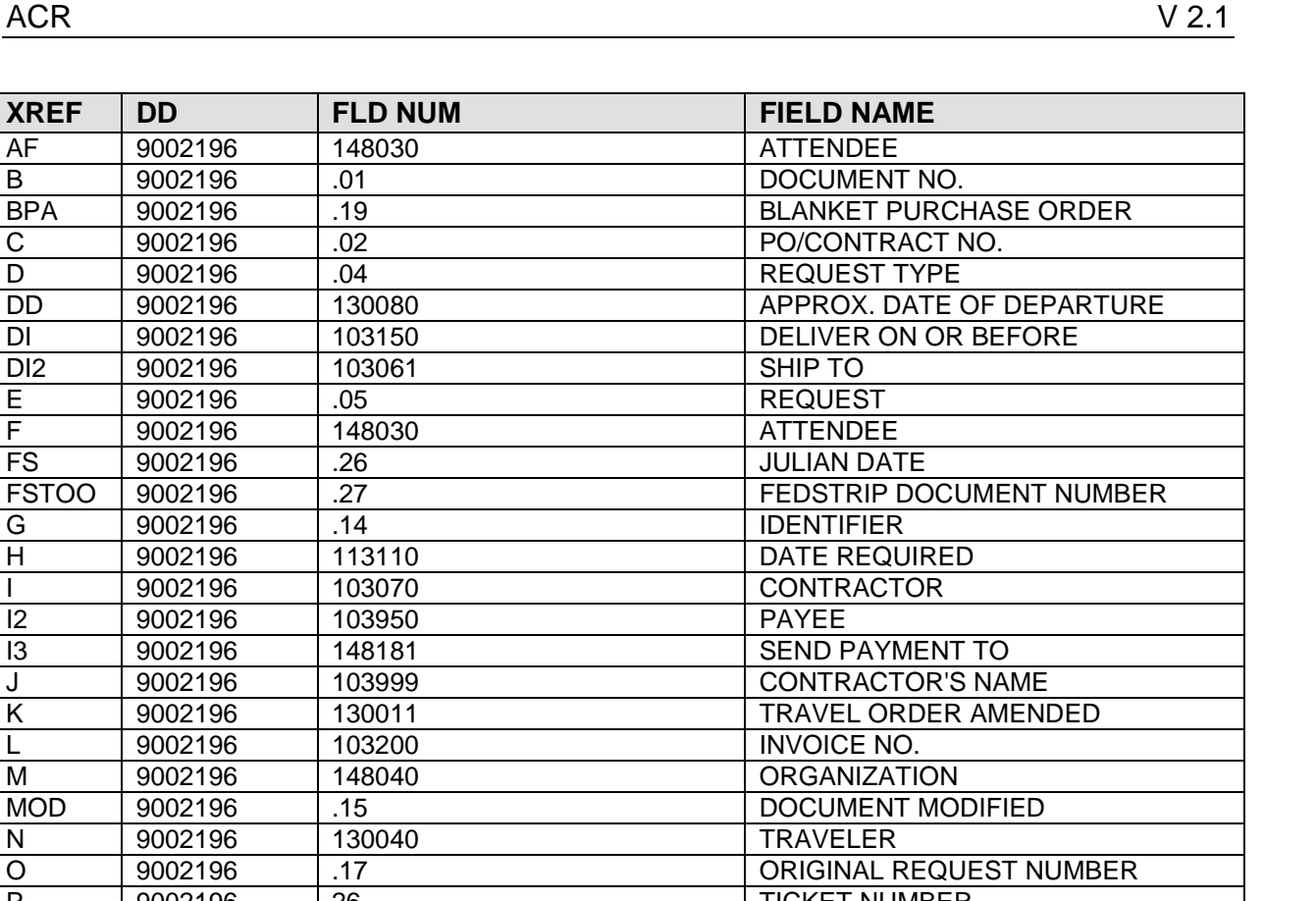

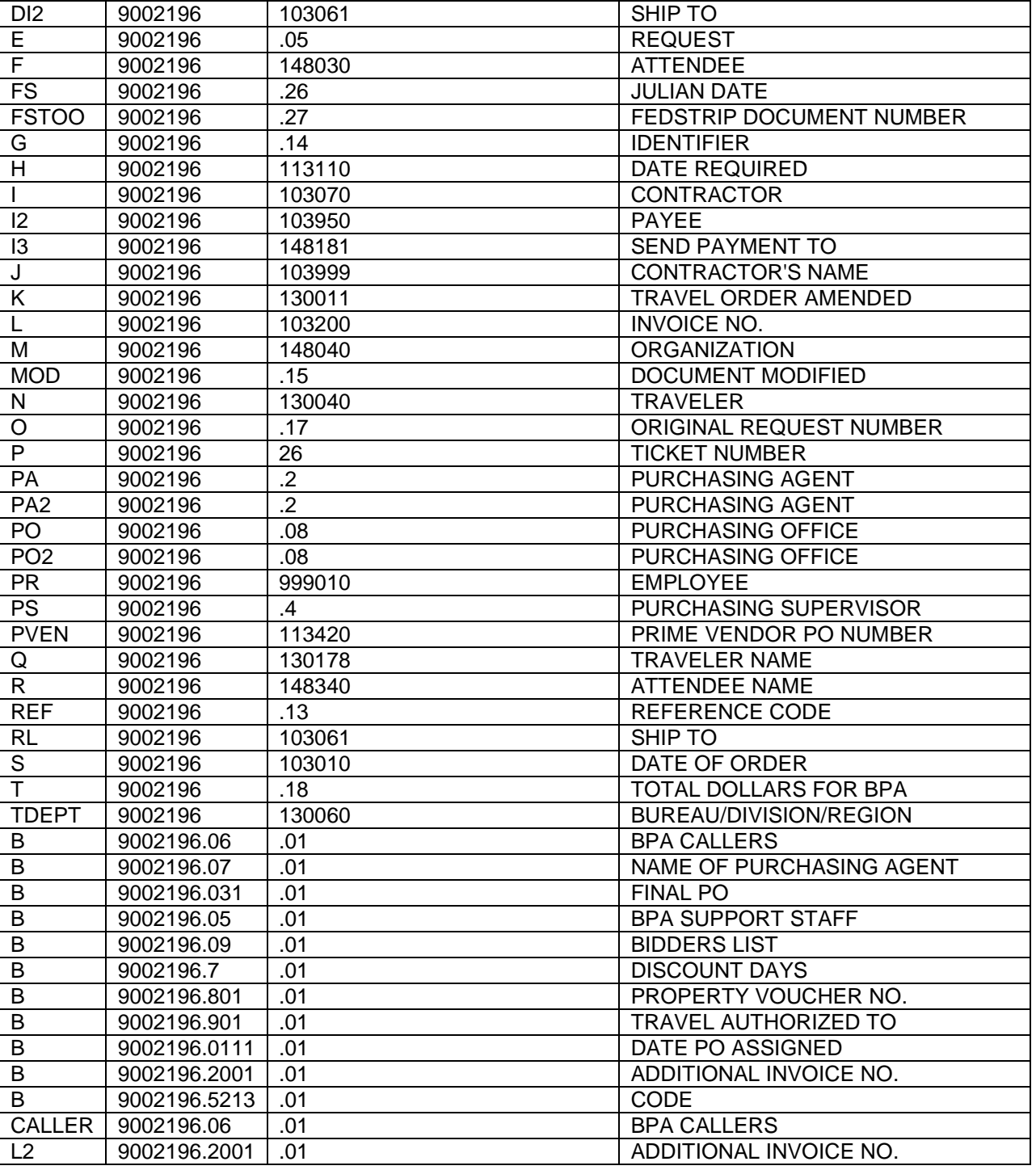

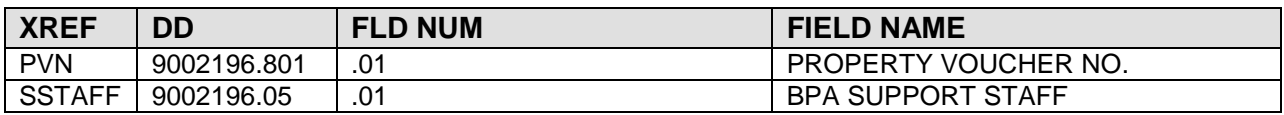

#### **9002196.1 FMS EXPORT CONTROL**

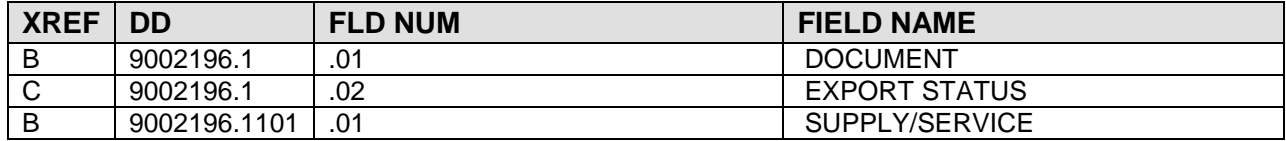

#### 9002196.2 ARMS TRAINING PARTICIPANTS

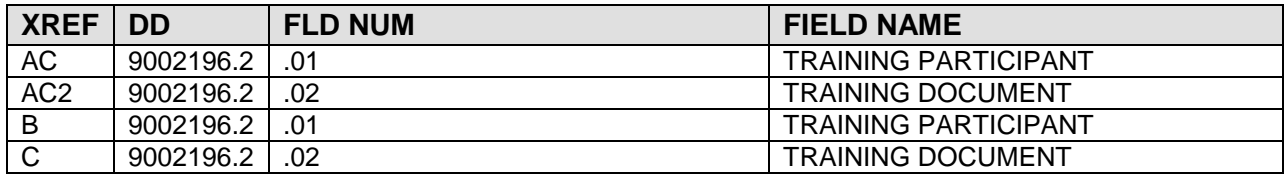

#### **9002196.3 FMS DHR EXPORT**

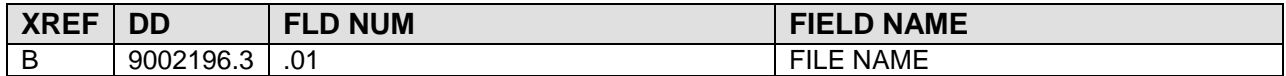

#### **9002196.251 ARMS PERSONNEL ACTION**

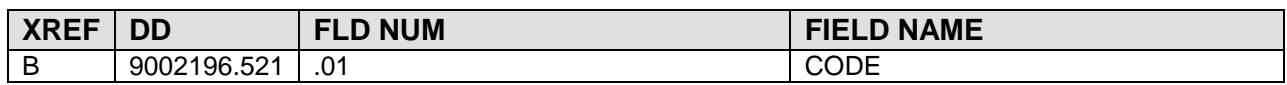

#### **9002197 FMS DOCUMENT APPROVAL**

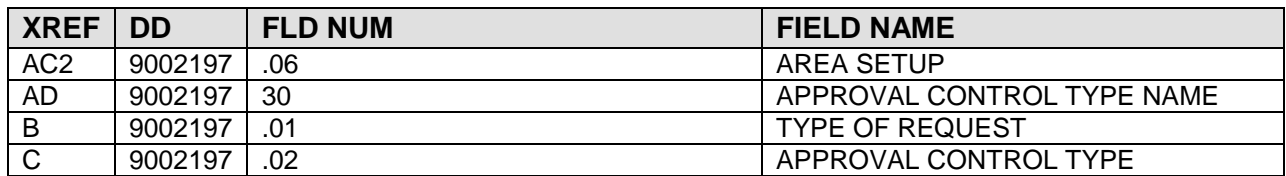

#### **9002197.1 ARMS CERTIFICATION**

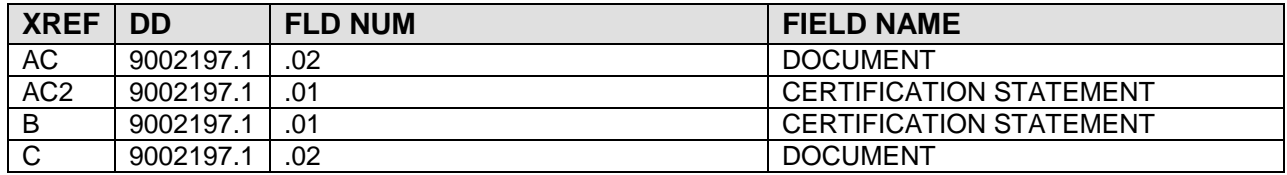

#### **9002197.2 ARMS BOILER PLATE STATEMENT**

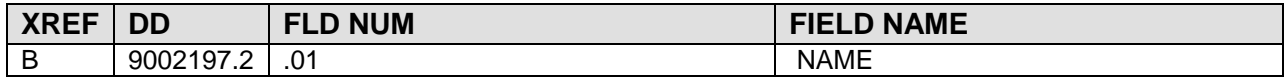

#### **9002197.3 ARMS BOILER PLATE**

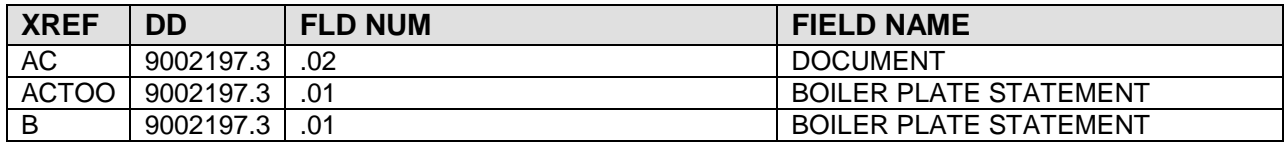

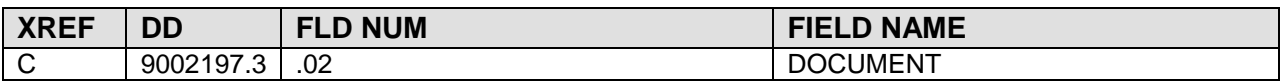

#### **9002198 FMS DISTRIBUTION GROUP**

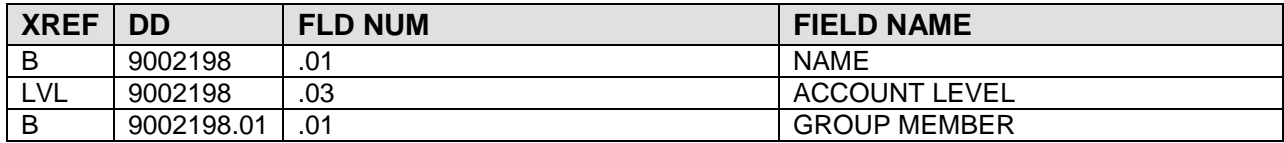

#### **9002198.1 ARMS VENDOR DISCOUNT TERMS**

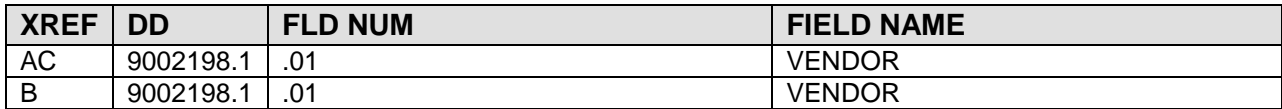

#### **9002198.2 ARMS 1099 VENDOR**

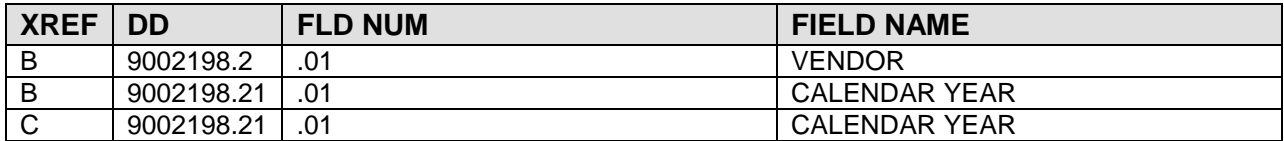

#### **9002198.3 ARMS 1099 PAYER**

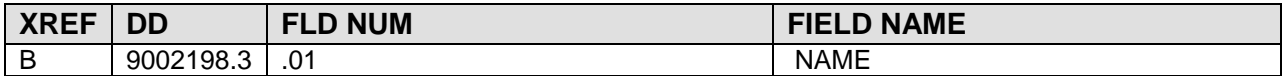

#### **9002198.4 ARMS 1099 AMOUNT CODES**

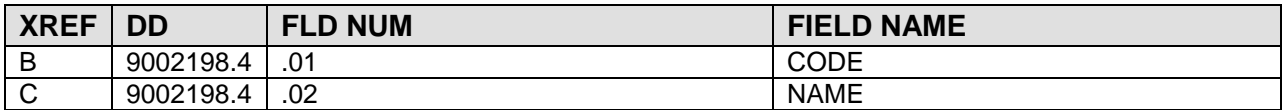

#### **9002198.9 ARMS/SAMS INTERFACE**

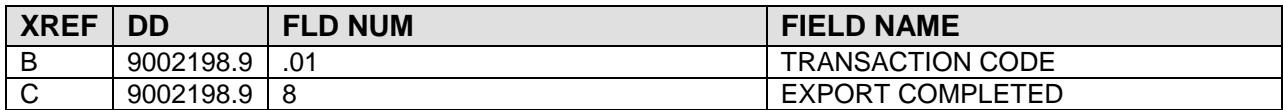

#### **9002199 ARMS PURCHASING AGENT**

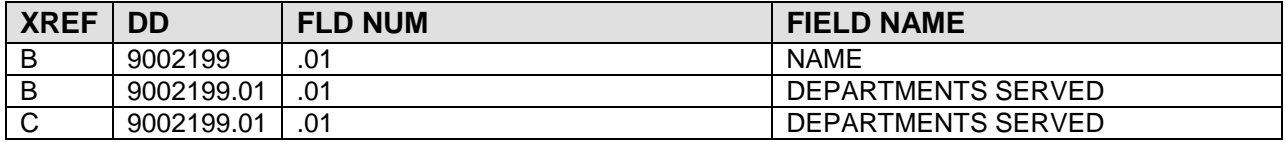

#### **9002199.2 FMS SYSTEM DEFAULTS**

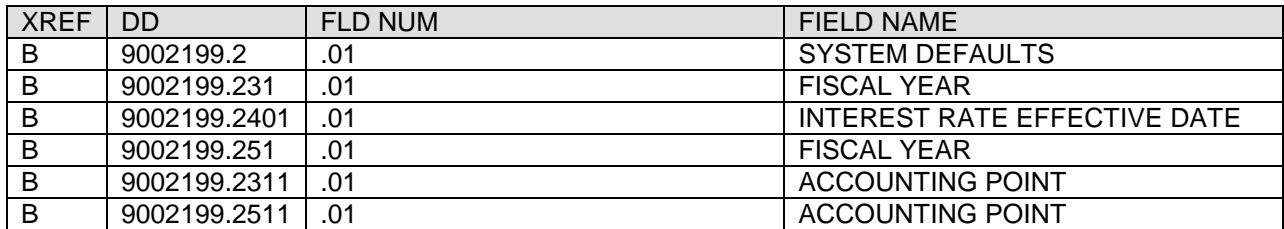

#### **9002199.4 FMS PURCHASING OFFICE**

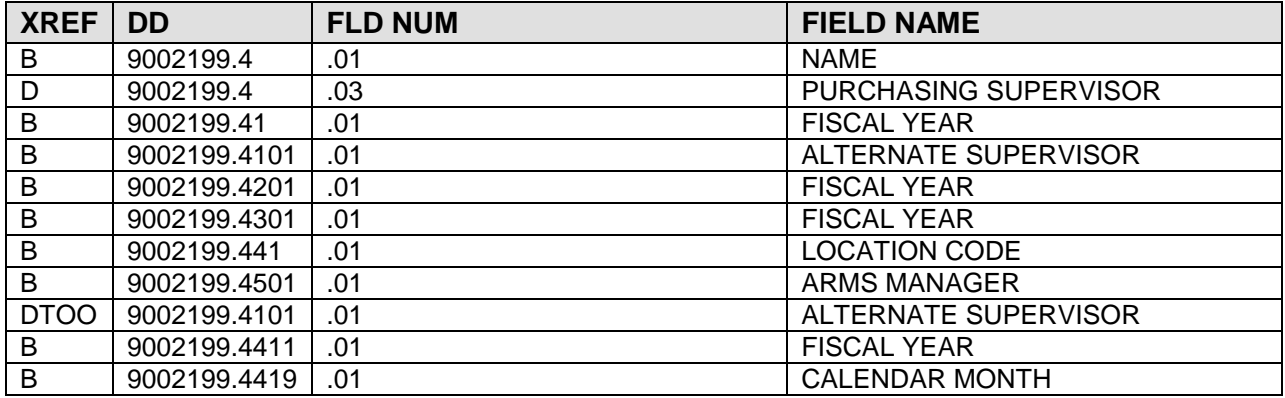

#### **9002199.5 FMS DEPARTMENT CODES**

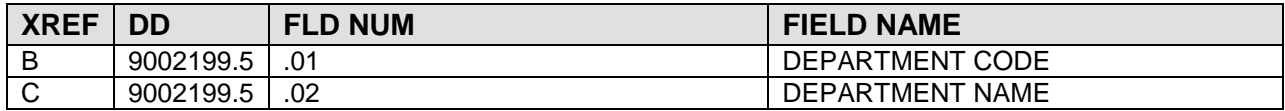

#### **9002325 1166 APPROVALS FOR PAYMENT**

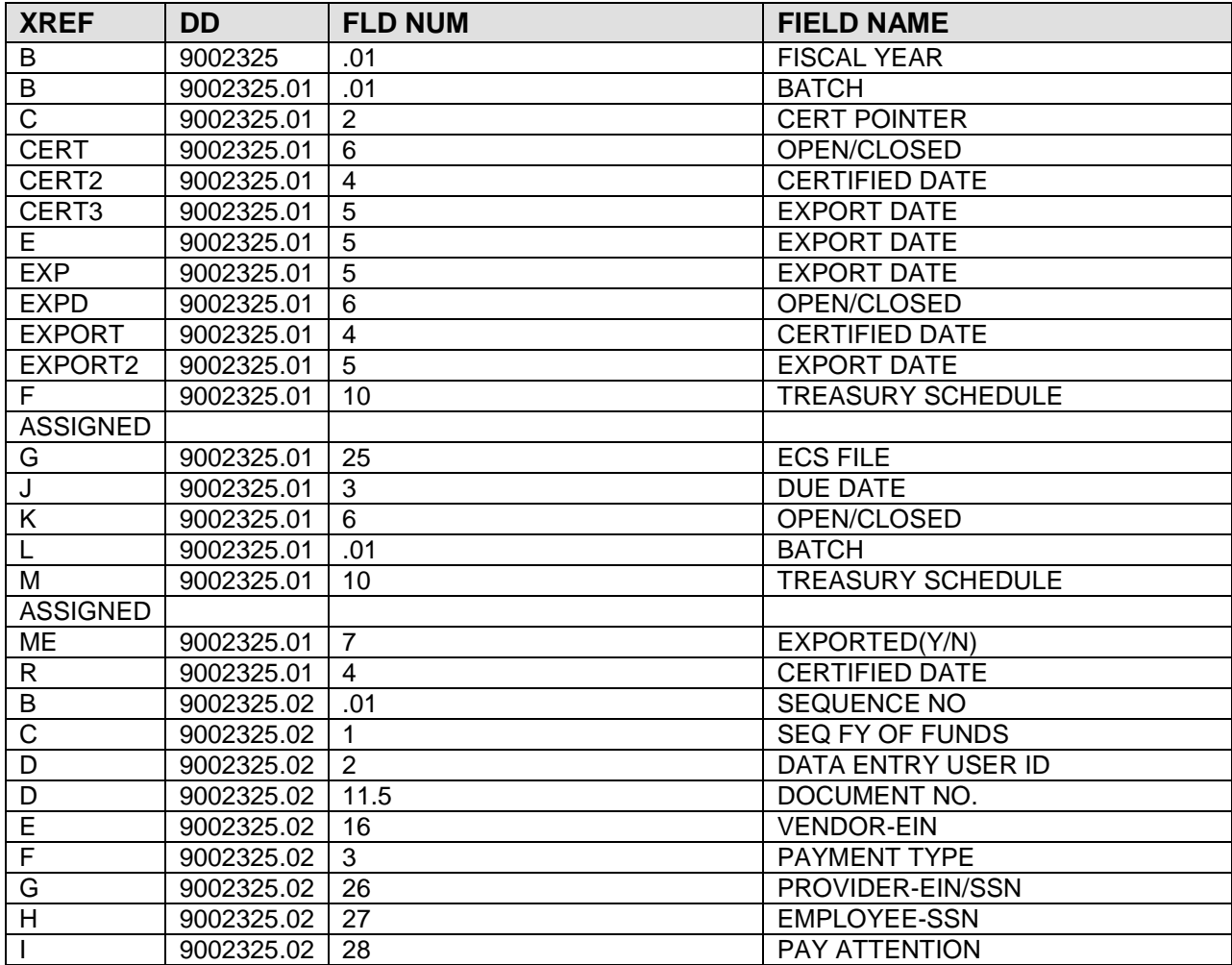

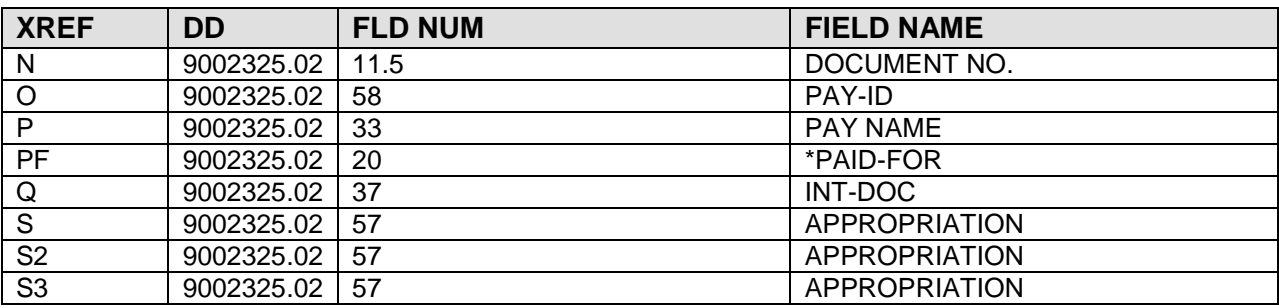

#### **9003010 ARMS SHIPPING INSTRUCTIONS**

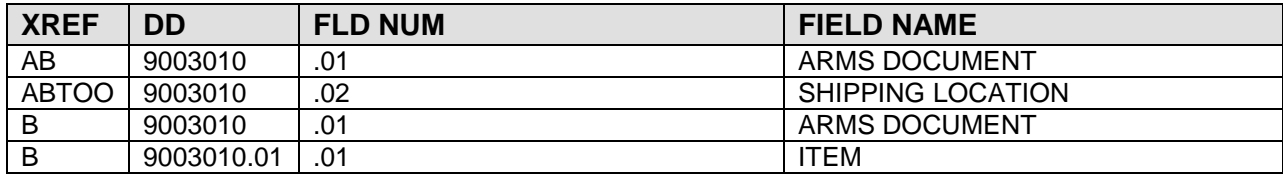

# **12.0 Archiving and Purging**

ARMS Version 2.1 does not provide for archiving and purging of its data.

# **13.0 Callable Routines**

There are no ARMS routines or routine entry points designed to be called by external applications.

# **14.0 External Relations**

# 14.1 Packages

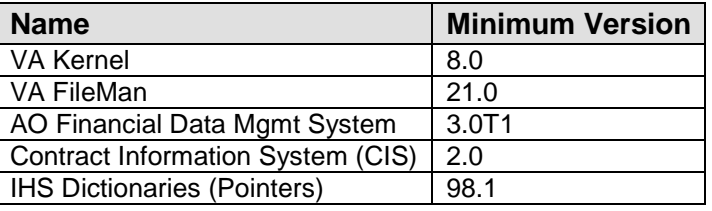

# 14.2 Files

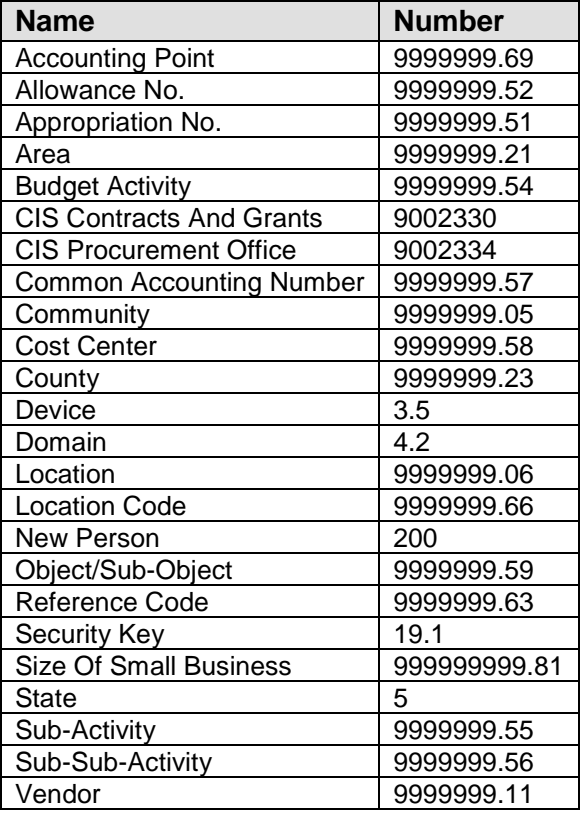

# **15.0 Internal Relations**

There are no stand alone menu option within ARMS.

# **16.0 How to Generate On-Line Documentation**

# 16.1 Build File Print

The Build File Print option, found under the KIDS Utilities menu, lists the complete definition of the package including all files, components, install questions, as well as the environment, pre-install, and post-install routines.

# 16.2 Question Marks

Entering question marks at the "Select ... Option:" prompt provides users with valuable technical information. For example, a single question mark (?) lists all options which can be accessed from the current option. Entering two question marks (??) lists all options accessible from the current selection, showing the formal name and lock (if applicable) for each. Three question marks (???) displays a brief description for each option in a menu while an option name preceded by a question mark (?OPTION) shows extended help, if available, for the option.

Entering a question mark at data entry or selection prompts will provide a listing of available choices and a description of what is needed.

# 16.3 Option File

Use the Inquire to File Entries option of the FileManager menu to view entries in the Option file #19. This provides information about a specified option such as option name, menu text, option description, type of option, and lock. The options exported with this package begin with the letters ACR.

# 16.4 List File Attributes

The List File Attributes option of the FileManager menu allows the user to generate documentation pertaining to files and file structure.

# **17.0 Glossary**

### **1099**

A form used to report vendor payment data to the IRS.

# **Accounting Point**

A code number assigned to an Area used to identify the origin of accounting transactions.

# **ACH Format**

A method used to electronically transmit financial transactions between agencies and banks.

### **Allotment**

A portion of funds given to an agency.

### **Allowance**

An allotment share.

### **Alternate**

A person designated to sign documents for another person in his absence.

# **Appropriation**

Funds set aside for a specific purpose.

# **Approval Sequence**

The order in which approval signatures appear on an ARMS document.

# **Blanket Purchase Order**

An order made against a blanket purchase agreement.

# **BPA**

Blanket purchase agreement. A vendor contract.

# **Boiler Plate Statement**

Generic text which can be placed in ARMS documents.

# **Call Against BPA**

An order made against a blanket purchase agreement.

### **CAN**

Common accounting number. An account number used to organize financial transactions by department accounts.

### **CAN Defaults**

The default signatures associated with a common accounting number which are placed on ARMS documents.

### **CORE**

Accounting system residing at NIH into which obligation and payment data are transmitted by ARMS. Information in the form of financial reports and the open document download can also be retrieved from this system.

# **DHR**

Document history record. A summary record of individual obligation or payment transaction data that is transmitted to the CORE accounting system.

# **Electronic Signature Code**

An code used to electronically sign documents.

# **Fedstrip**

An abbreviated document used to order supplies from the GSA warehouse.

# **FTP**

File transfer protocol. A method used for electronically transferring data between computer systems.

# **IEN**

Internal entry number. A unique number assigned to a member of a database.

# **Interface**

Software which connects other software modules.

# **Invoice**

A bill for supplies purchased or services rendered.

# **Itinerary**

A travel schedule.

### **IRS**

Internal Revenue Service. The government agency to which vendor payment data is reported for taxation purposes.

### **KIDS**

Kernel Installation and Distribution System. A software module used to distribute and install other software packages.

#### **Menu**

A collection of options used to control which ARMS functions a user has access to.

### **Object Class Code**

A code used to categorize items or services.

### **Obligation**

Money set aside to fund a request for supplies or services, travel, or training.

### **ODD**

Open document download. A data file retrieved from the CORE accounting system containing obligation and payment transaction data which is loaded into the Area open document database.

# **Open Document Database**

A database residing on the Area system containing obligation and payment transaction data.

# **Option**

A menu item which allows access to a particular ARMS function.

# **Payment Batch**

A group of payment transactions in ARMS which is transmitted to the CORE accounting system and Treasury.

# **Per Diem**

A daily rate consisting of meal and lodging amounts used in travel order processing.

# **Receiving Report**

A list of items received against an order.

### **Requisition**

A document used to request an order for supplies or services.

# **Prime Vendor**

A vendor that the IHS has contracted with to provide goods or services.

# **Purchase Order**

A document used to order supplies or services.

# **SAC**

Standards and Conventions. A set of rules used as a guideline for developing IHS software applications.

# **Security Key**

An electronic key which unlocks a locked function or option.

# **Training Evaluation**

A document used upon completion of training to evaluate the training.

# **Training Request**

A document used to request training.

# **Travel Order**

A document used to request travel.

# **Travel Voucher**

A document used to request payment for travel.

# **Treasury**

The government agency to which payment transaction data is transmitted, who in turn processes the data and makes payment either by check or electronic deposit.

# **Treasury Schedule Number**

A unique number assigned by ARMS to payment batch transactions transmitted to Treasury.

# **User Access Level**

The ARMS access level assigned to an ARMS user. This level determines which ARMS functions and options are available to the user.
## **VA FileManager**

A software utility used for database management and reporting.

## **18.0 SAC Requirements/Exemptions**

There are no SAC requirements or exemptions at this time.